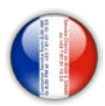

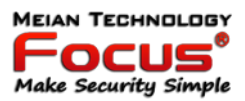

**MEIAN TECHNOLOGY** 

20HOO AU +337

# Make Security Simple

### **Focus ST-VGT Ethernet TCP/IP et GSM Centrale d'alarme domestique 868 MHz**

### **Manuel d'instructions**

## **ONORAVOOHS AC NISVANN MEIAN T** 3HNI **Make Security Simple**

1

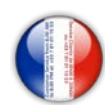

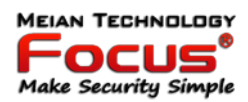

#### **Sommaire**

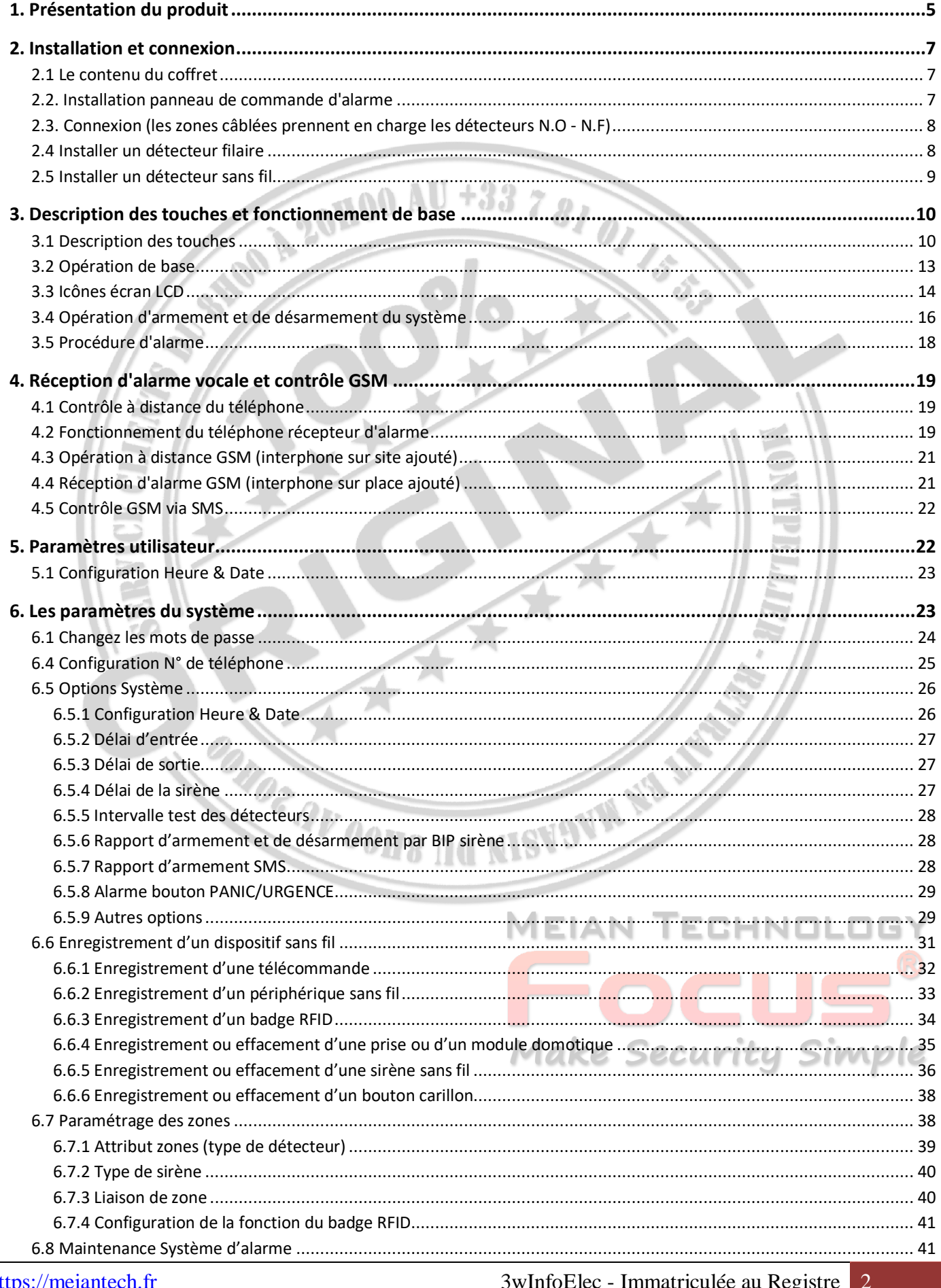

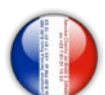

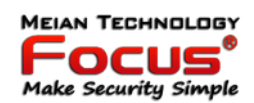

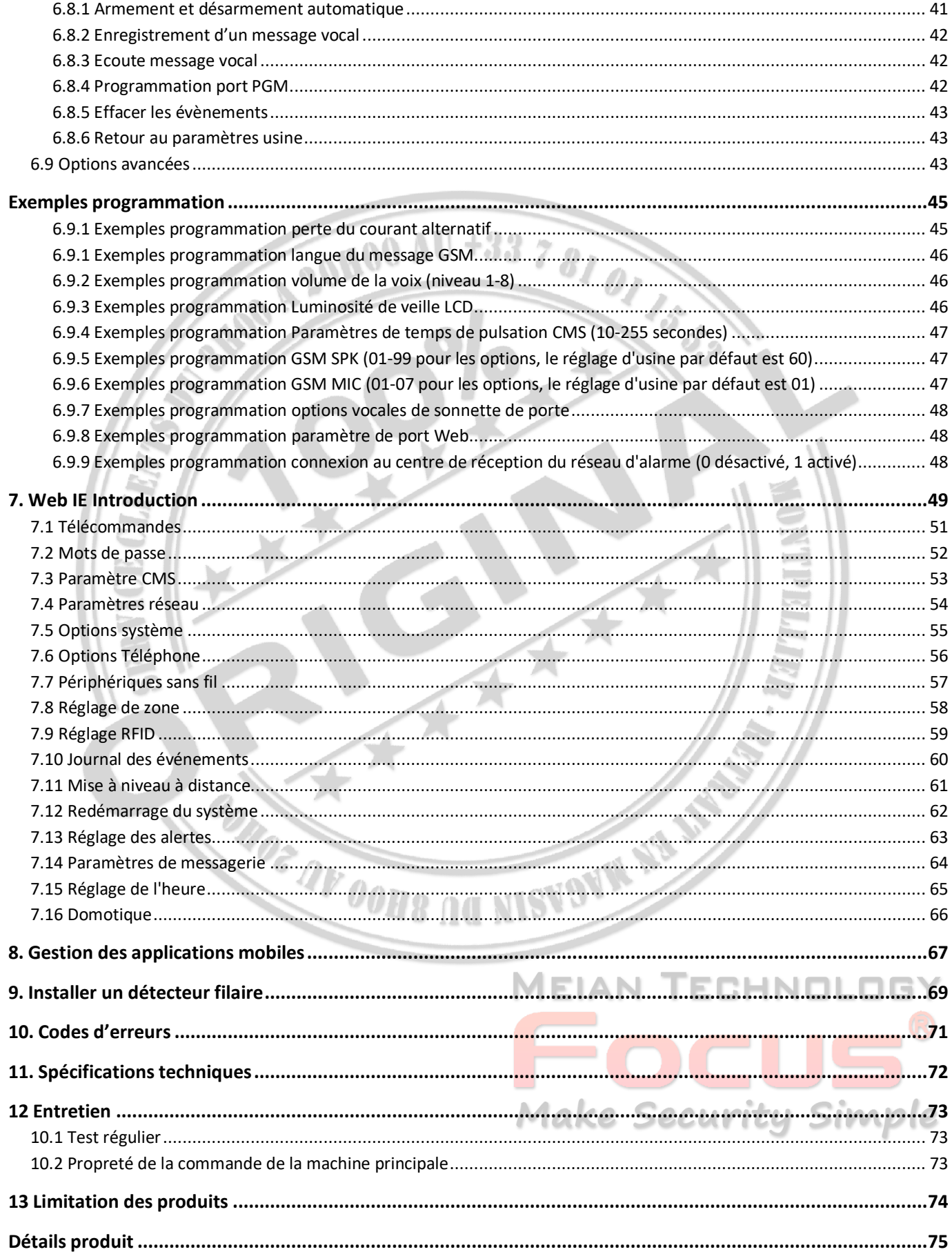

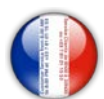

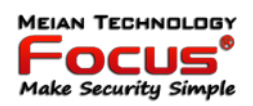

Merci d'avoir acheté les produits «maison intelligente» de notre entreprise, nous espérons que nos produits peuvent apporter commodité et protection pour votre sécurité!

Le système «maison intelligente» utilise la technologie de détection et de contrôle numérique la plus avancée, c'est un ensemble de système de contrôle d'alarme intelligent d'antivol, anti-incendie et anti-fuite de gaz compatible avec l'alarme filaire et sans fil.

Ce produit est facile à utiliser et facile à apprendre avec une indication vocale tout au long de l'opération, des commandes compliquées ne sont pas nécessaires.  $+3378$ 

Le système «maison intelligente» recommande la technologie de coffre-fort multi-aléatoire la plus avancée en matière de sécurité et de fiabilité, qui résout efficacement le problème des interférences, des faux positifs, des faux négatifs qui ne peuvent pas être résolus par un système similaire à l'heure actuelle.

Le système utilise le signal d'alarme sur la voie à grande vitesse commune CONTACT ID rend l'application de cette série de produits plus large et la compatibilité plus forte. Le système peut être largement utilisé dans la famille, la communauté, les villas, les magasins, les unités, etc.

Nous vous recommandons de lire attentivement les instructions pour vous faciliter une opération et une utilisation qualifiées du produit, afin que le produit puisse mieux vous servir.

Nous ne remarquerons pas s'il y a un changement de performance du produit, si vous voulez connaître les dernières fonctionnalités, veuillez contacter l'entreprise concernée.

**ONOR AV OOHS AG NISVOVA NA AN** 

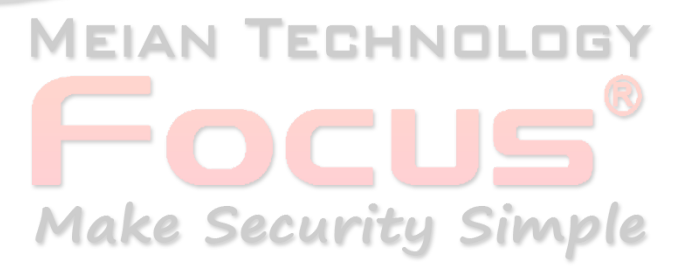

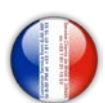

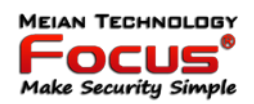

#### <span id="page-4-0"></span>**1. Présentation du produit**

1. Mode alarme: avec réseau Internet et alarme réseau GSM, réseau GSM avec fonction GPRS, armement à distance et panneau de désarmement via CMS ou SMS. Le protocole CID, la notification SMS, la priorité du réseau Internet et du réseau GSM sont facultatifs.

2. Avec un nouveau grand écran, des boutons tactiles, des étapes d'affichage graphique LCD, l'état de travail, un processus d'alarme facile et intuitif.

3. L'opération d'invitation vocale en anglais complet: toutes les opérations locales ou à distance, les informations d'alarme, la vue du journal des événements.  $\frac{\partial I}{\partial I}$ 

4. GSM-crochet et téléphone vocal avec fonction d'interphone.

5. Toutes les informations d'alarme peuvent être programmées de 16 façons. Veuillez vous référer au manuel 6.9

6. Conception du mode veille, en mode veille, toutes les lumières, le rétroéclairage LCD, la voix et la tonalité d'invite sont désactivés.

7. Le panneau d'alarme en mode veille est équivalent à un téléphone portable, vous pouvez appeler via le réseau GSM pour obtenir des informations sur les coûts d'équilibre.

8. Avec les zones associées, 8 groupes de zones associées, 2 types de modèles d'association, peuvent réduire efficacement les fausses alarmes ou pour d'autres fonctions.

9. Sortie PGM: Avec un port de sortie programmé, suivi de 5 types de sortie d'événements d'alarme.

10. La sonnette audio en option: 1. Ding Dong 2 Bienvenue.

11. Fonctionnement du téléphone à distance: numérotation par téléphone hors site, après vérification du mot de passe, vous pouvez armer, désarmer, prêter l'écoute, interroger l'état du système et contrôler les interrupteurs électriques et d'autres opérations.

12. Alarme vocale: Lorsque l'alarme du panneau, il composera automatiquement les numéros de téléphone des utilisateurs prédéfinis pour signaler les informations d'alarme, puis vous pouvez contrôler à distance le panneau après avoir entré les mots de passe des utilisateurs.

13. 32 zones sans fil, chaque zone sans fil peut automatiquement apprendre les codes ou être codée manuellement via le clavier et l'opération Web. MEIAN TECHNOLOG

14. 8 zones câblées, l'utilisateur peut définir le type de circuit et la vitesse de réponse, prendre en charge N.O, N.C.

15. Activez l'inscription au total 8 télécommandes sans fil, 16 interrupteurs électroniques, 1 sonnette sans fil et illimité pour la quantité de sirène sans fil unidirectionnelle, 1 sirène bidirectionnelle sans fil, 16 étiquettes RFID.

16. 6 suivez-moi # de téléphone (téléphone de réception d'alarme vocale #), 2 pour le CMS, 4 pour la réception d'alarme privée.

17. Fonctions d'inspection de l'état: activer l'enregistrement et l'interrogation de 512 messages d'événement

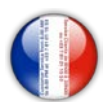

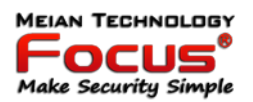

d'alarme. Comme le moment où se produit l'alarme anti-sabotage, l'alarme du détecteur, la ligne téléphonique désactivée, l'armement, le désarmement, le réglage du système, la batterie basse tension, etc. Et peut également demander le numéro de zone et le type d'alarme.

18. Bras de synchronisation et désarmement: 4 ensembles de temps de bras de synchronisation et de désarmement.

19. Contrôle des interrupteurs électriques: L'utilisateur peut allumer / éteindre à distance par téléphone ou SMS, peut également être contrôlé manuellement via le panneau d'alarme local.

20. Zone programmable: préréglé en usine pour chaque type de zone. Les utilisateurs peuvent modifier tout le type de zone en fonction des besoins réels.

21. Horloge: horloge de calendrier entièrement automatique intégrée, réglée sur l'heure locale cohérente.

22. Gestion de l'accès par mot de passe: le panneau a un mot de passe administrateur 16 mot de passe utilisateur, Le mot de passe administrateur principalement pour les administrateurs système pour configurer le système d'alarme; Les mots de passe utilisateur pour les utilisateurs du quotidien utilisent une telle opération d'armement / désarmement à distance. Le mot de passe administrateur, le mot de passe utilisateur peut être librement modifié.

23. Pour l'alarme de mise en réseau CMS, selon le nombre d'utilisateurs, l'utilisateur peut définir quatre codes d'utilisateur (numéro de compte).

24. Identification du type de zone: Après le déclenchement d'une alarme, le numéro de zone d'alarme affiché sur l'écran LCD du panneau peut également envoyer le rapport détaillé au CMS qui comprend les emplacements des alarmes et les types de zone. Fonction 25.Al-proof: si essayez de couper le fil entre le détecteur filaire et le panneau ou coupez la ligne tel.

26. L'alarme de sabotage: coupez le câble entre les détecteurs câblés et le panneau déclenchera l'alarme

27. Fonction anti-sabotage: Lorsqu'une personne a délibérément démonté le panneau, elle déclenche une alarme lors du déclenchement de l'interrupteur de sabotage à l'arrière du panneau.

28. Test de communication CMS: Le panneau enverra un message au CMS à l'intervalle de temps prédéfini pour inspecter la communication si elle est normale.

29. Options de sirène:

Sirène intégrée, sirène filaire externe, sirène sans fil. Toutes les sirènes peuvent être programmées comme activées / désactivées lors des alarmes.

30. Le réglage du volume du haut-parleur vocal: 8 niveaux au total, réglez le volume à l'aide des touches fléchées d'un panneau.

31. Fonction répéteur sans fil: peut augmenter la distance entre le détecteur et le panneau en ajoutant un répéteur sans fil de notre société.

32. La pile faible du détecteur sans fil a demandé:

Les détecteurs enverront un rapport d'état au panneau toutes les 1 à 3 heures, le numéro de zone correspondant et le symbole de tension de la batterie seront affichés sur l'écran LCD et feront également rapport au CMS.

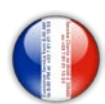

#### <span id="page-6-0"></span>**2. Installation et connexion**

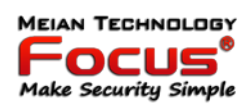

#### <span id="page-6-1"></span>*2.1 Le contenu du coffret*

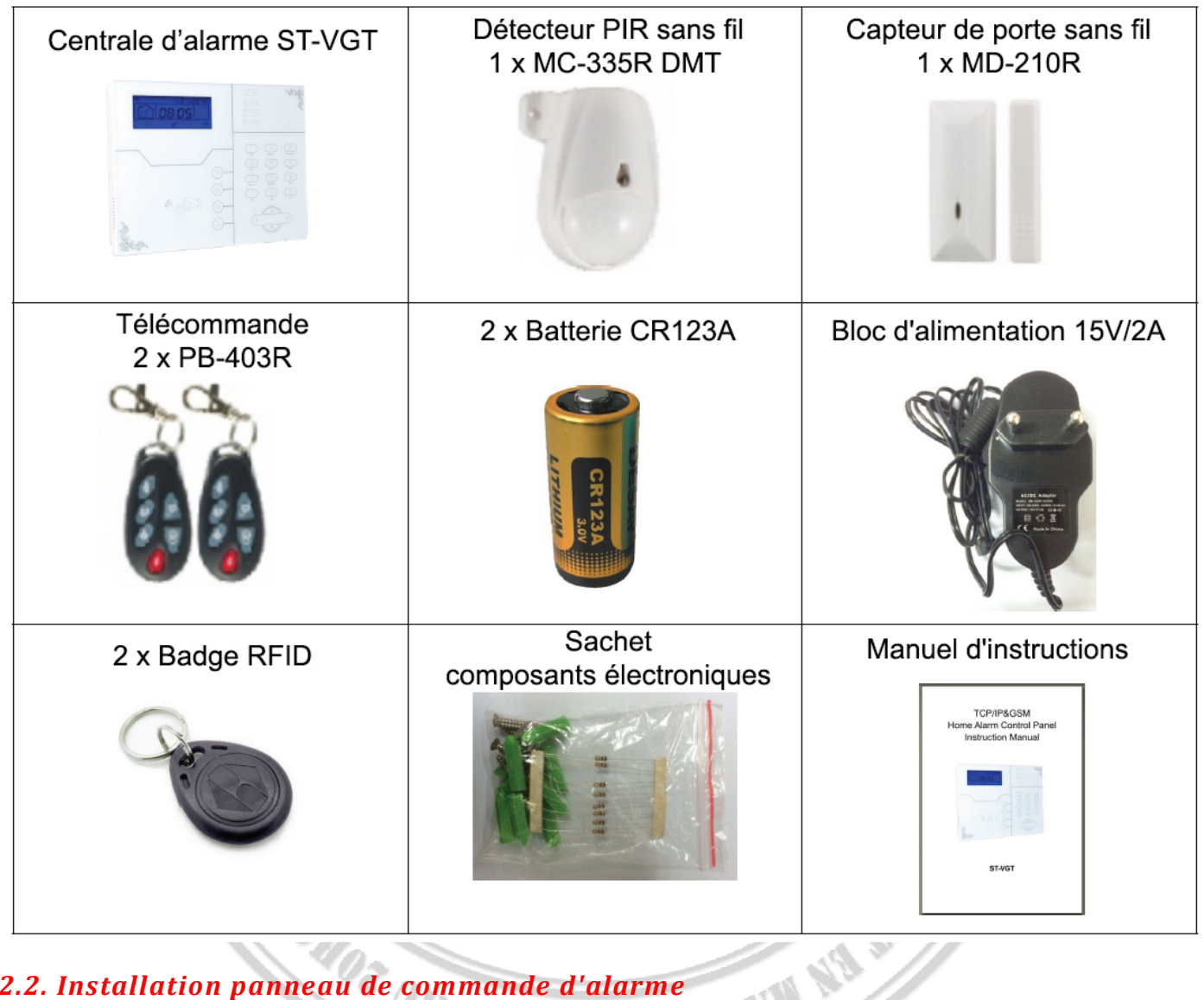

#### <span id="page-6-2"></span>*2.2. Installation panneau de commande d'alarme*

1. Fixez le support au mur et accrochez le panneau au support

2. Les gros objets métalliques ne peuvent pas être placés autour du panneau, afin de ne pas affecter le signal sans fil.

3. Assurez-vous de placer le panneau dans la portée sans fil de tous les accessoires sans fil et faites attention aux éléments cachés.

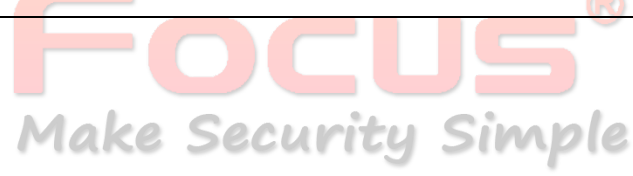

 $\mathbb{Z}^N$ 

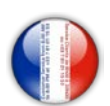

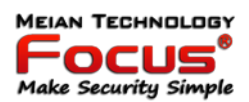

#### <span id="page-7-0"></span>*2.3. Connexion (les zones câblées prennent en charge les détecteurs N.O - N.F)*

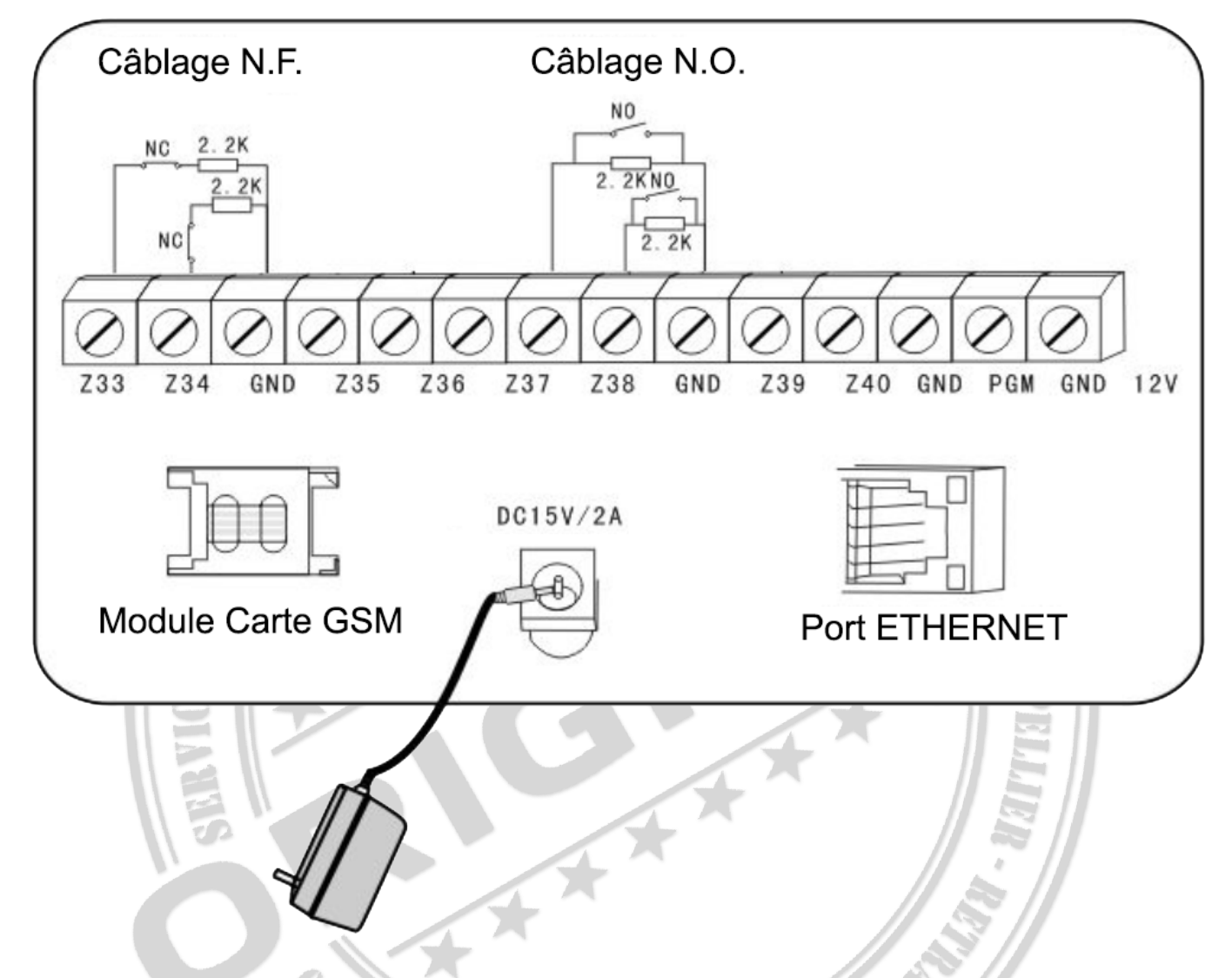

Ici seulement introduisez la zone 33, 34, 37, 38. Les autres zones se réfèrent à ce qui précède.

#### <span id="page-7-1"></span>*2.4 Installer un détecteur filaire*

2.4.1 Les zones câblées sont désactivées par défaut. Quand utiliser des zones câblées, veuillez d'abord activer les zones. Lorsque des zones câblées sont en difficulté, le panneau émettra une invite "opération échouée, problème de zone" si les utilisateurs essaient d'armer le panneau. Le numéro de zone sera également affiché sur l'écran LCD. bras.

NISVOVN

2.4.2 Le panneau de commande peut alimenter 15 V, 100 mA aux détecteurs. Le courant max est de 100mA. Ne dépassez pas 100mA, sinon utilisez une alimentation supplémentaire

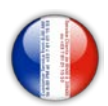

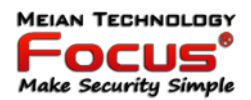

#### <span id="page-8-0"></span>*2.5 Installer un détecteur sans fil*

2.5.1 Comme le dit le manuel du détecteur, installez un détecteur codé dans la zone à 150 m du panneau de commande. Veuillez effectuer le test de marche et vous assurer que le détecteur peut fonctionner normalement avec le panneau de commande.

2.5.2 Fonction répéteur sans fil: (article n ° PB-205R) lorsque le détecteur sans fil est trop éloigné du panneau ou qu'un mur est bloqué entre le panneau et le détecteur, ce qui désactive le panneau reçoit le signal du détecteur sans fil.

Maintenant, vous pouvez choisir le répéteur pour faire un répéteur sans fil pour réaliser la transmission par relais de signal sans fil.

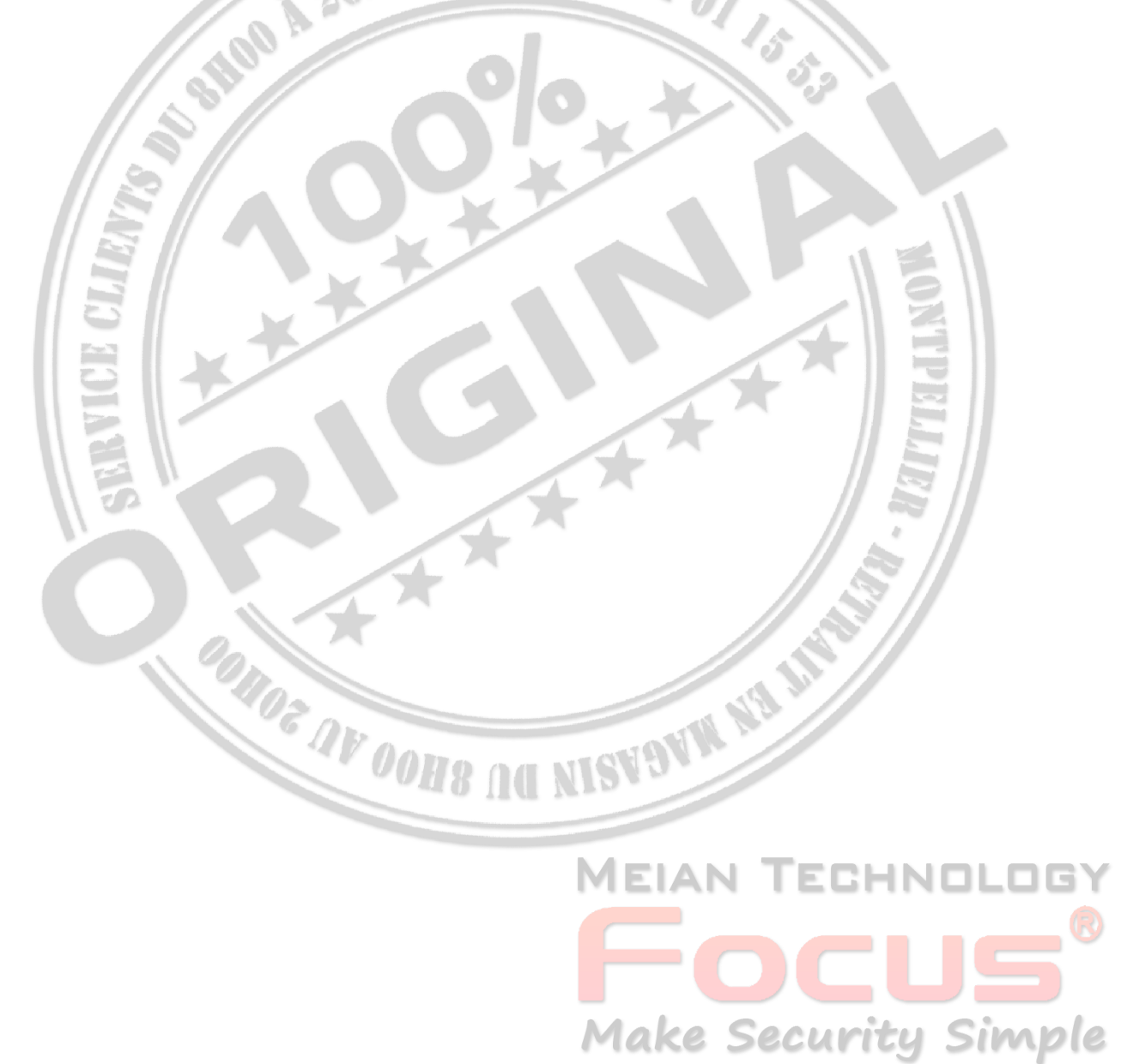

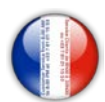

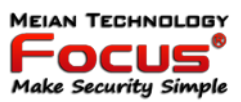

#### <span id="page-9-0"></span>**3. Description des touches et fonctionnement de base**

#### <span id="page-9-1"></span>*3.1 Description des touches*

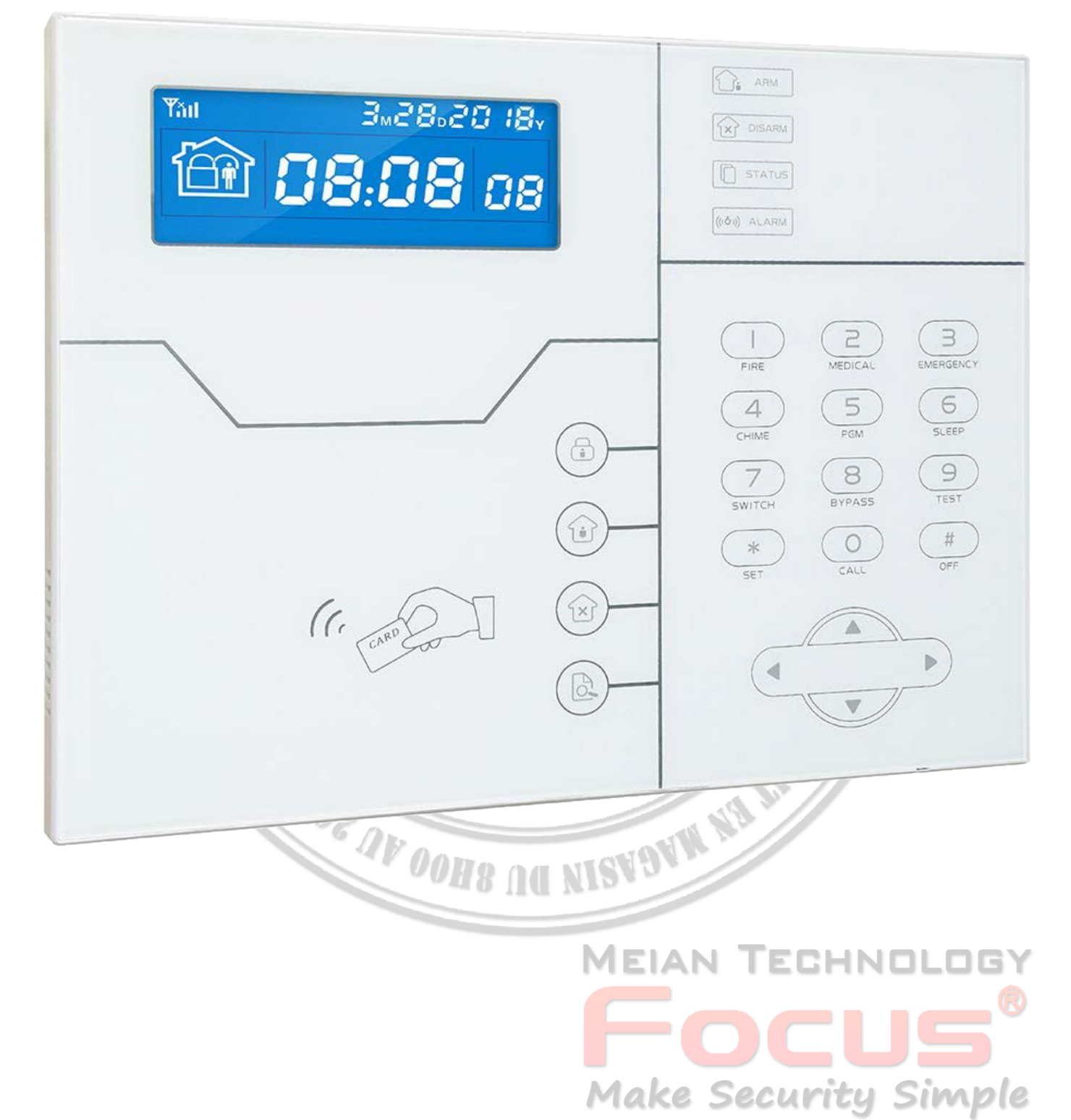

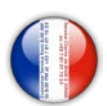

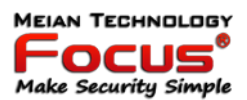

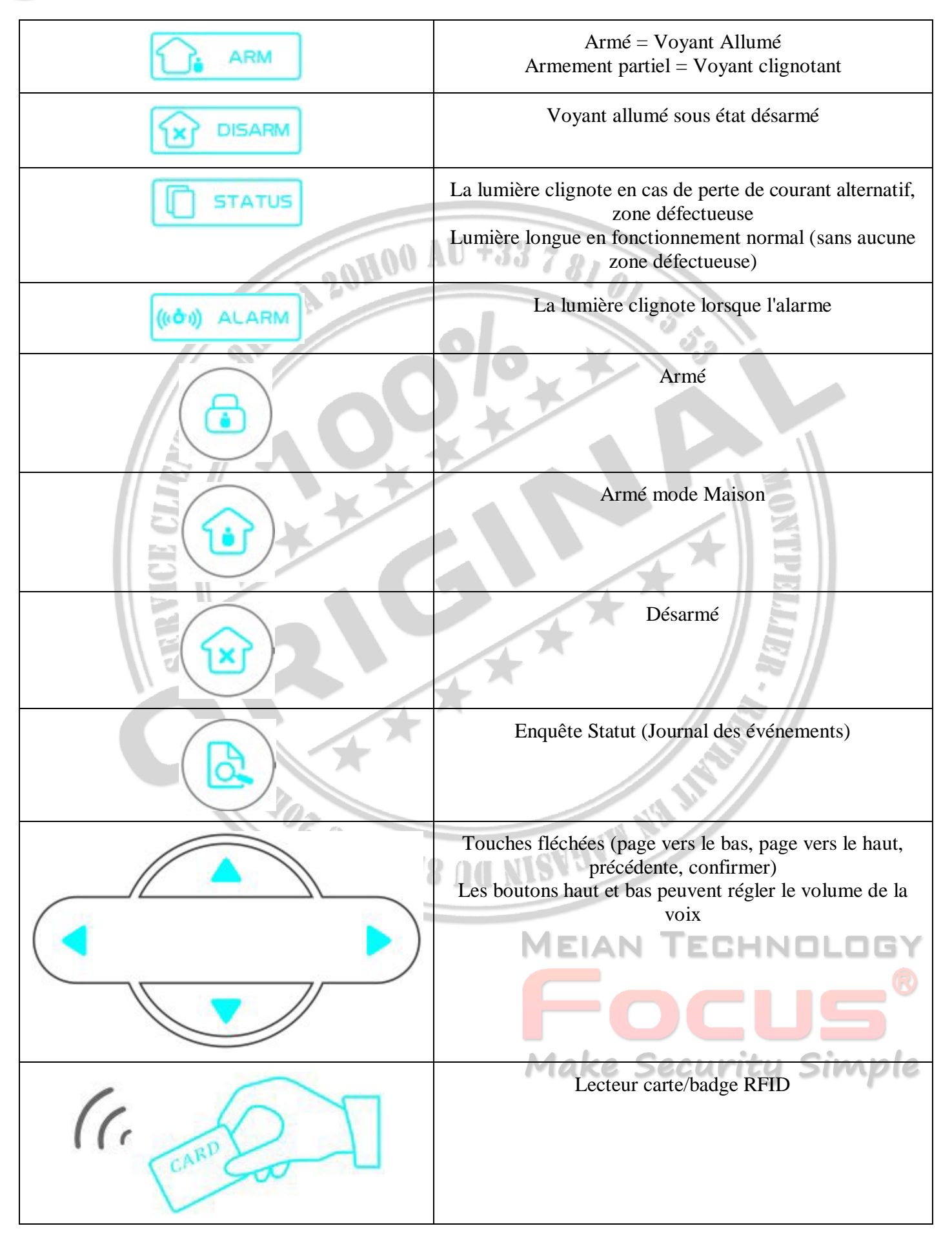

[https://meiantech.fr](https://meiantech.fr/) Service clients : [contact@meiantech.fr](mailto:contact@meiantech.fr) +33 781 01 15 53

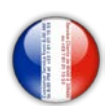

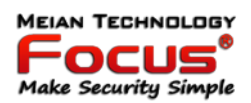

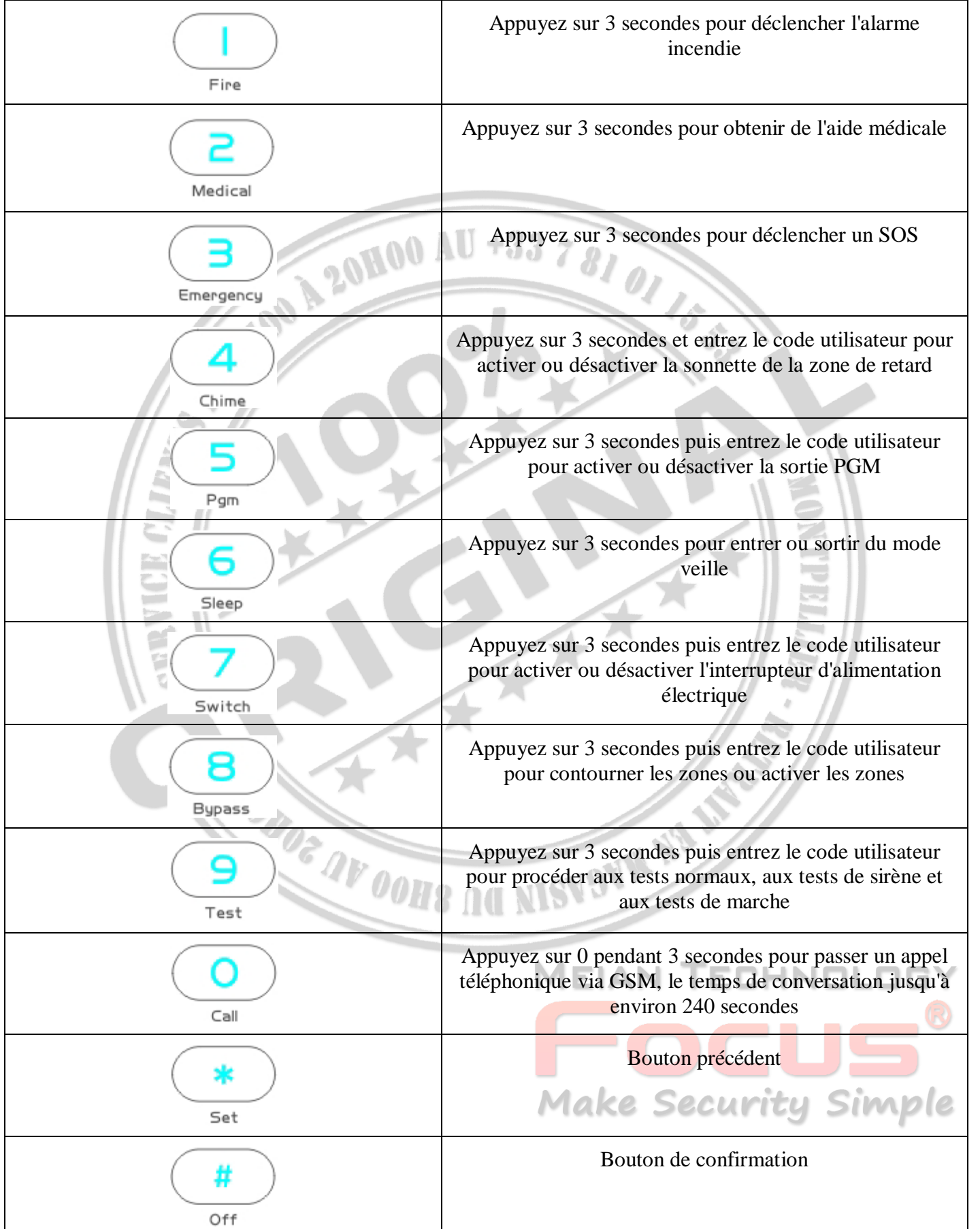

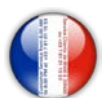

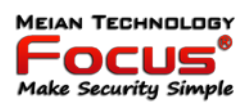

**Mode veille:** tous les indicateurs LED, rétro-éclairage, voix, tonalité de rappel seront désactivés en mode veille, le panneau quittera automatiquement le mode veille lorsque les utilisateurs entreront dans les paramètres du système ou lorsque l'alarme se déclenchera

**Zone de contournement:** les zones contournées signifient que les zones sont désactivées. Les zones de contournement seront annulées lorsque les utilisateurs désarmeront les systèmes sous statut armé ou armé.

**Test de communication:** pour tester la communication entre le panneau et le CMS s'il est normal

**Test sirène:** pour tester si la sirène fonctionne normalement

**Test de marche:** pour tester si les détecteurs fonctionnent normalement avec le panneau et l'alarme

#### <span id="page-12-0"></span>*3.2 Opération de base*

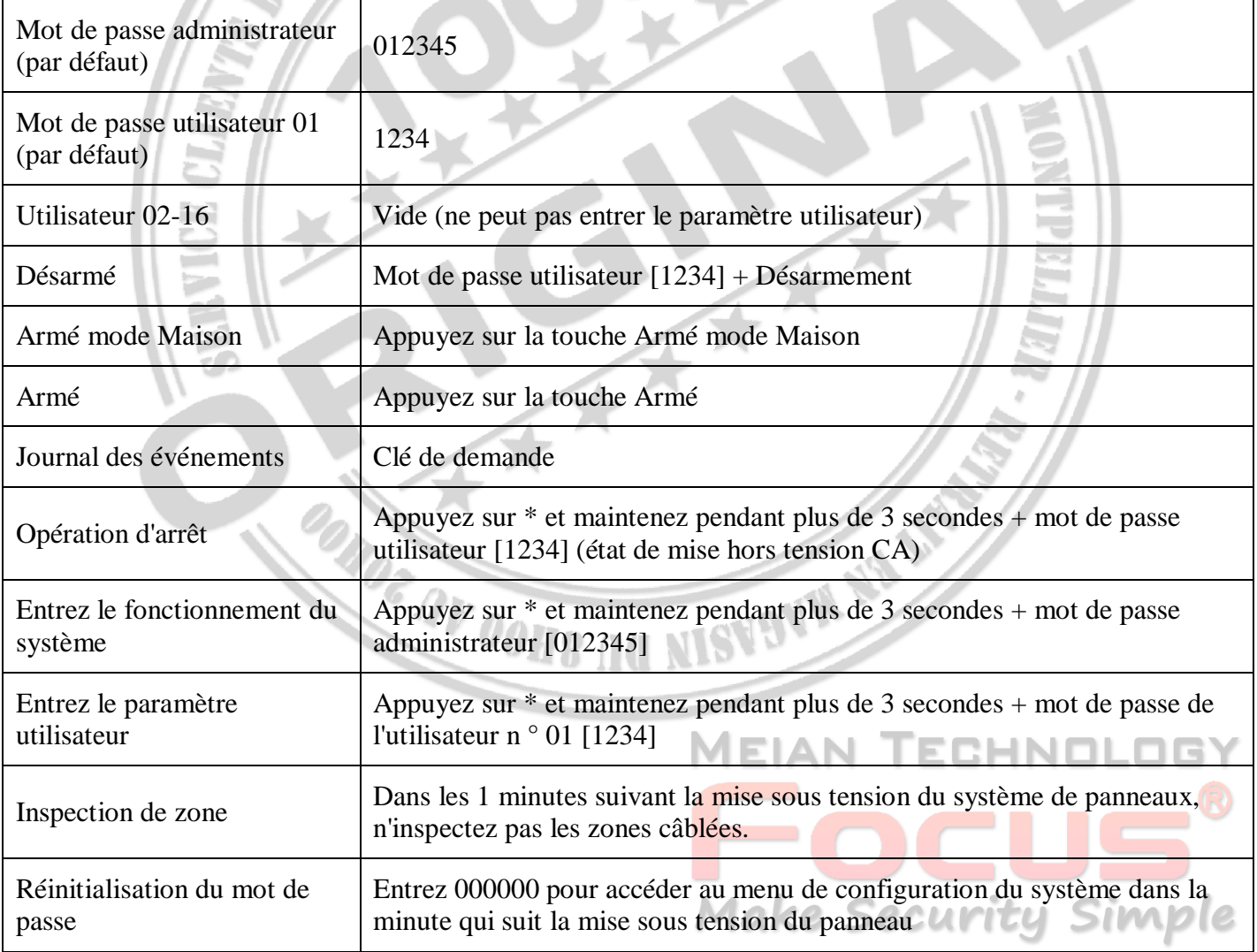

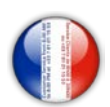

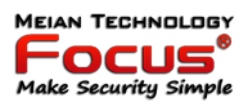

#### <span id="page-13-0"></span>*3.3 Icônes écran LCD*

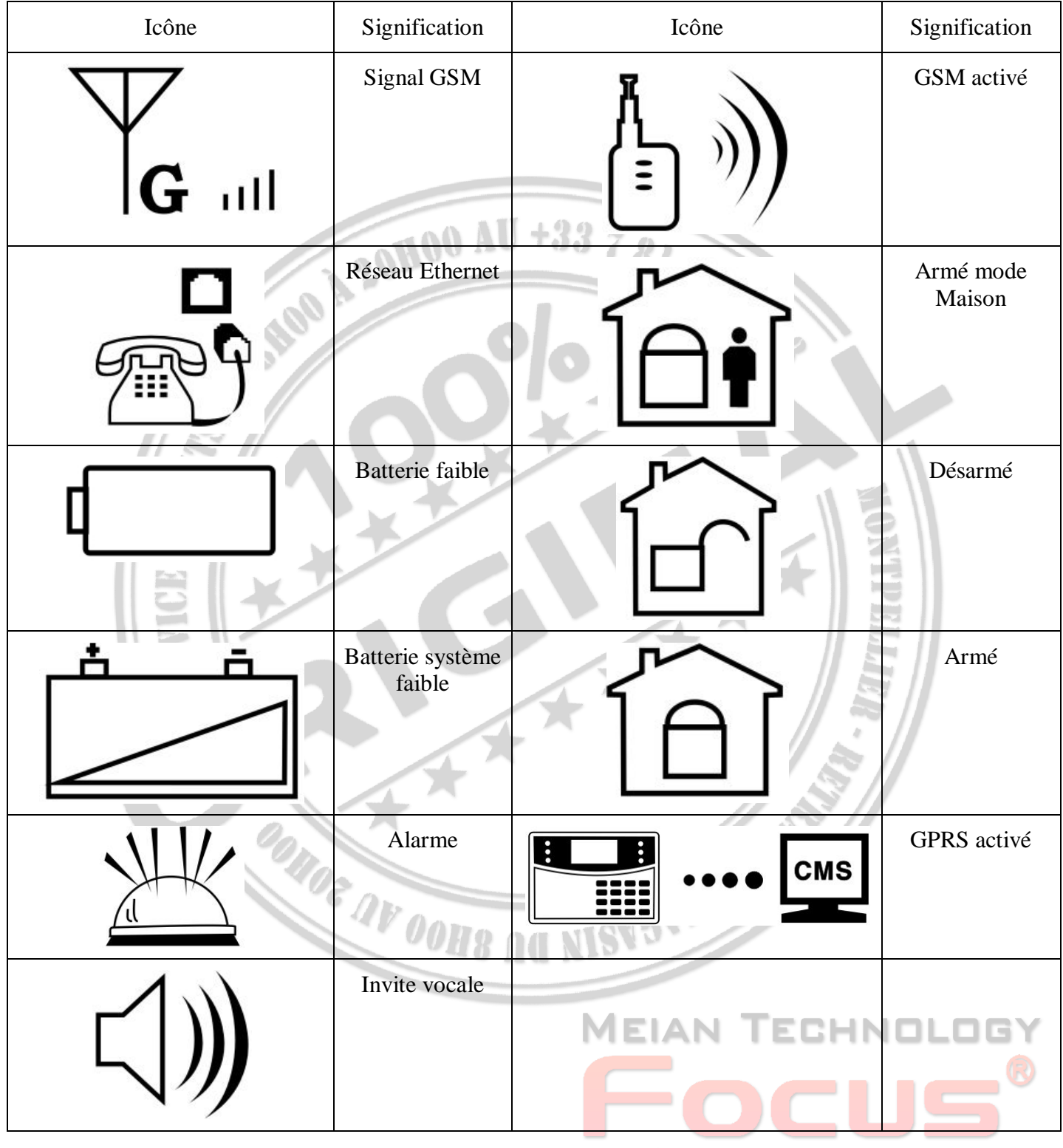

Make Security Simple

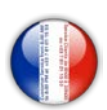

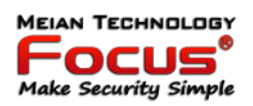

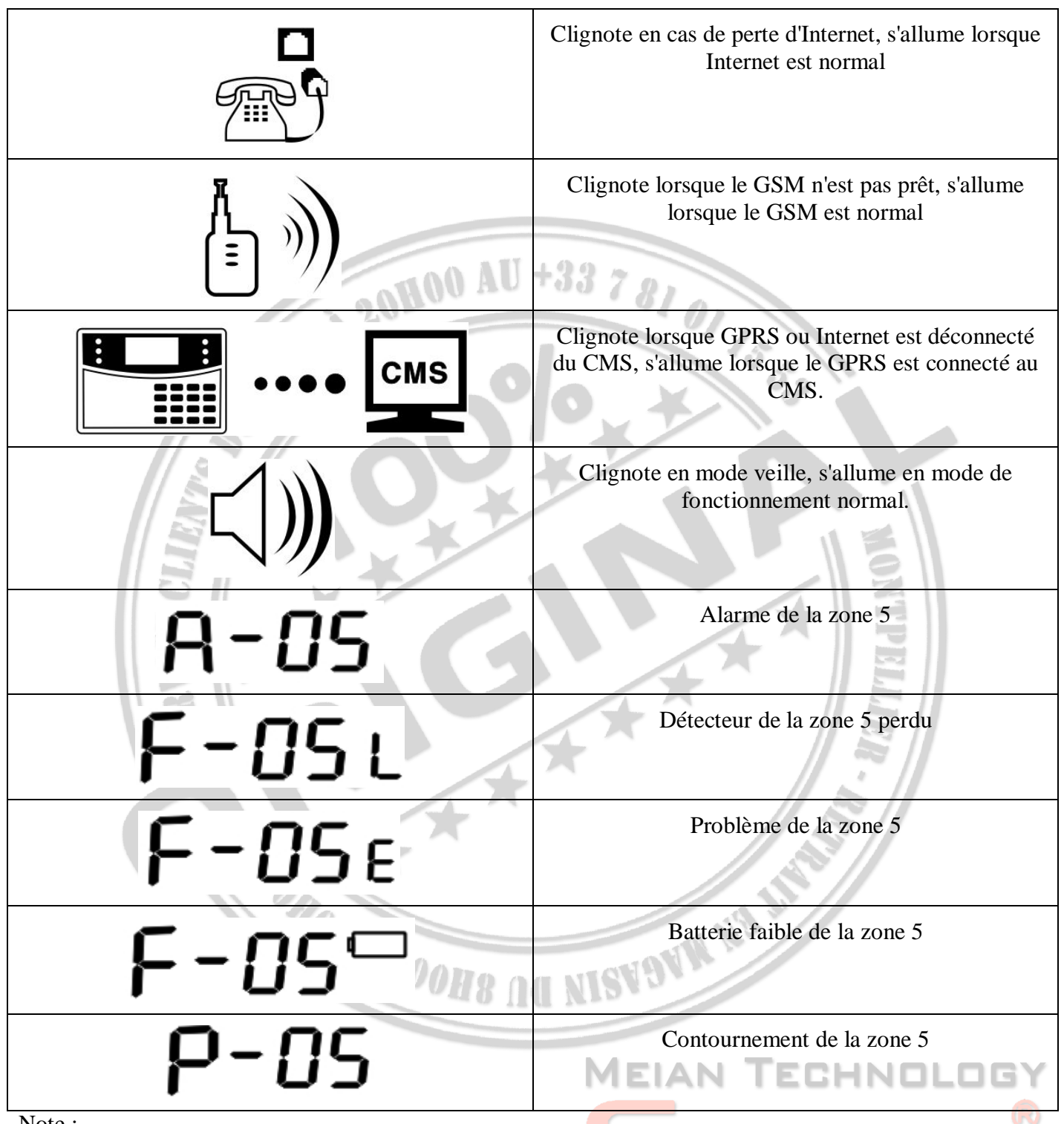

Note :

Le numéro de la zone d'alarme sera toujours affiché sur l'écran LCD après le premier désarmement lorsque l'alarme se produit, retourné à l'affichage normal de l'écran, seuls les utilisateurs désarment deux fois.

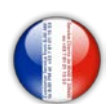

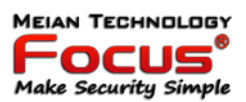

#### <span id="page-15-0"></span>*3.4 Opération d'armement et de désarmement du système*

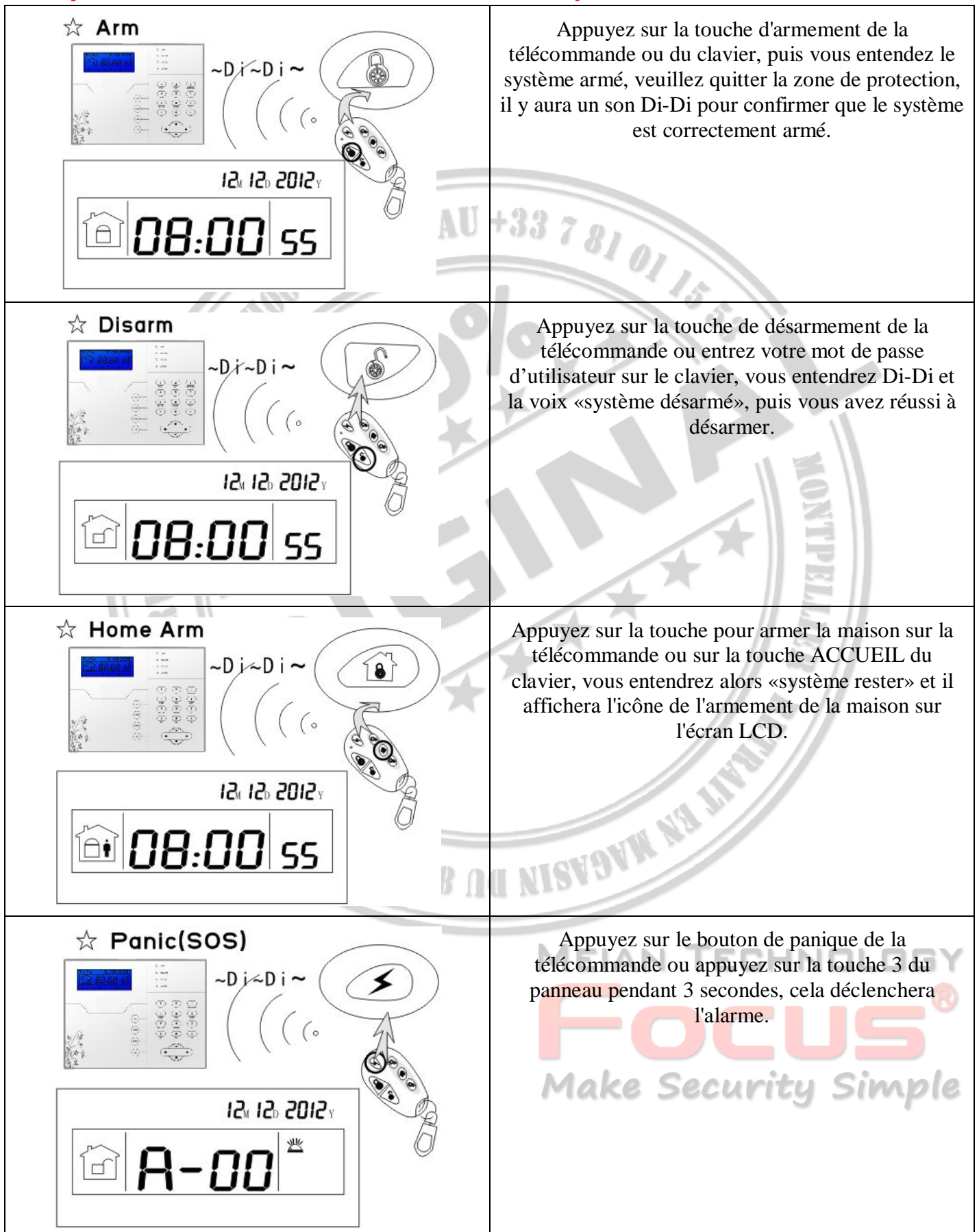

[https://meiantech.fr](https://meiantech.fr/) Service clients : [contact@meiantech.fr](mailto:contact@meiantech.fr) +33 781 01 15 53

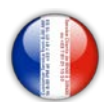

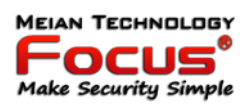

#### Remarque:

Le fonctionnement ci-dessus est armé / désarmé par la télécommande. Si l'utilisateur reçoit le SMS du mobile, il indiquera d'abord le code comme ci-dessous. Différentes façons d'armer / désarmer, le centre d'alarme CMS et SMS afficheront le code ci-dessous et vous indiqueront les moyens d'armer / désarmer le système.

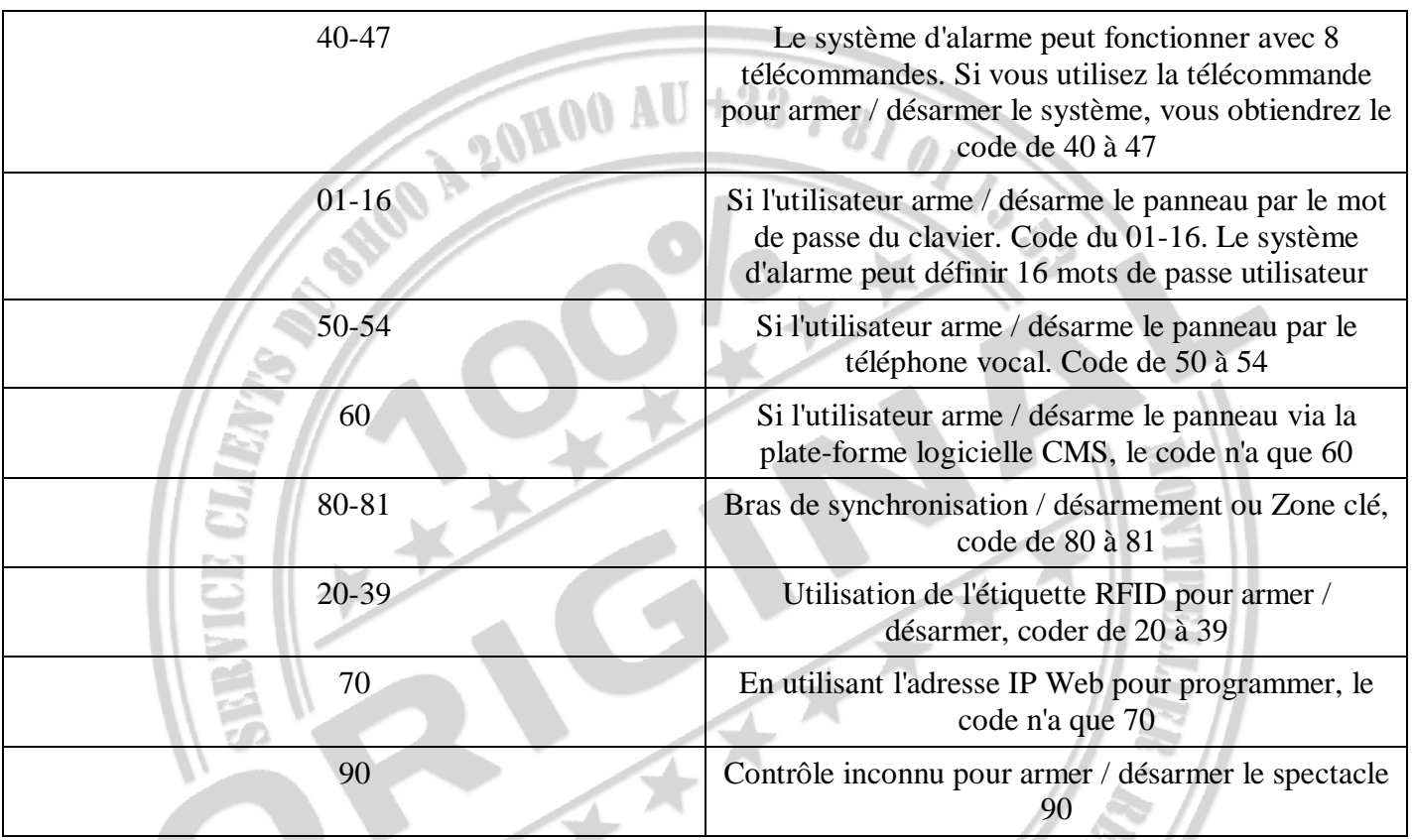

Exemple:

Si l'utilisateur arme / désarme le système de panneau en cas de défaillance de la télécommande. Le SMS indique la télécommande 8pcs du code correspondant de 40 à 47.

Si l'utilisateur reçoit le message ci-dessus, cela signifie que la première télécommande à armer à distance la défaillance du système. **MEIAN TECHNOLOGY** 

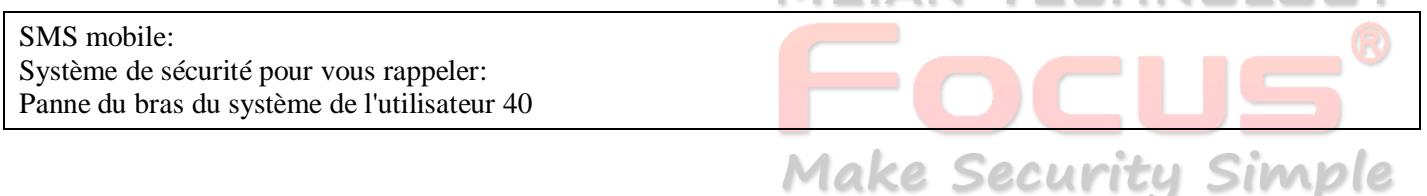

Si l'utilisateur reçoit le message ci-dessus, cela signifie que la première télécommande à armer à distance la défaillance du système.

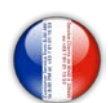

<span id="page-17-0"></span>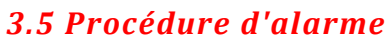

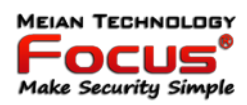

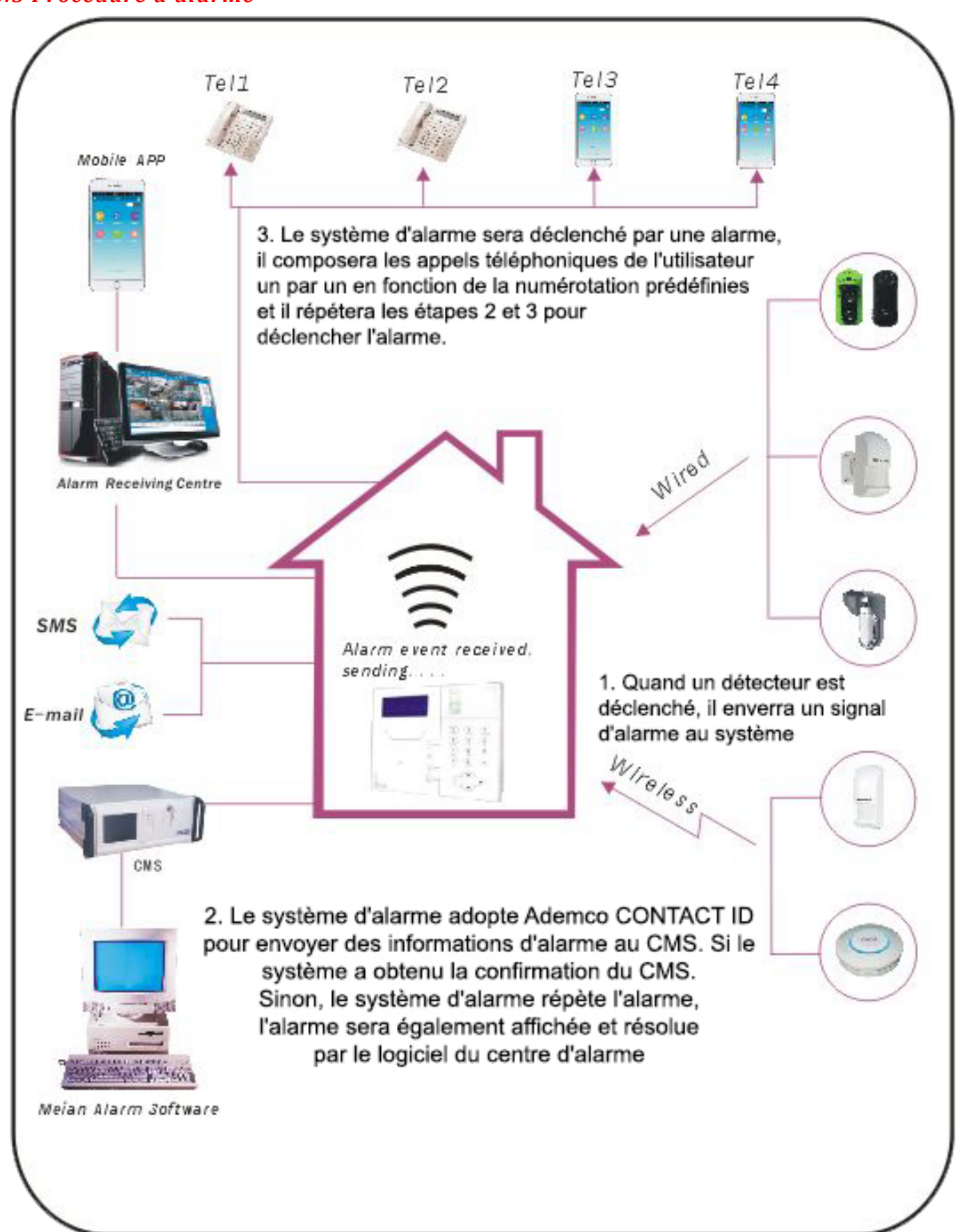

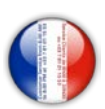

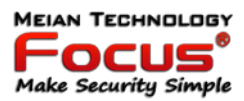

#### <span id="page-18-0"></span>**4. Réception d'alarme vocale et contrôle GSM**

#### <span id="page-18-1"></span>*4.1 Contrôle à distance du téléphone*

L'utilisateur appelle le numéro de GSM du panneau de commande d'alarme. Connectez-vous directement au panneau de commande d'alarme, selon l'invite vocale pour saisir le mot de passe comme ci-dessous.

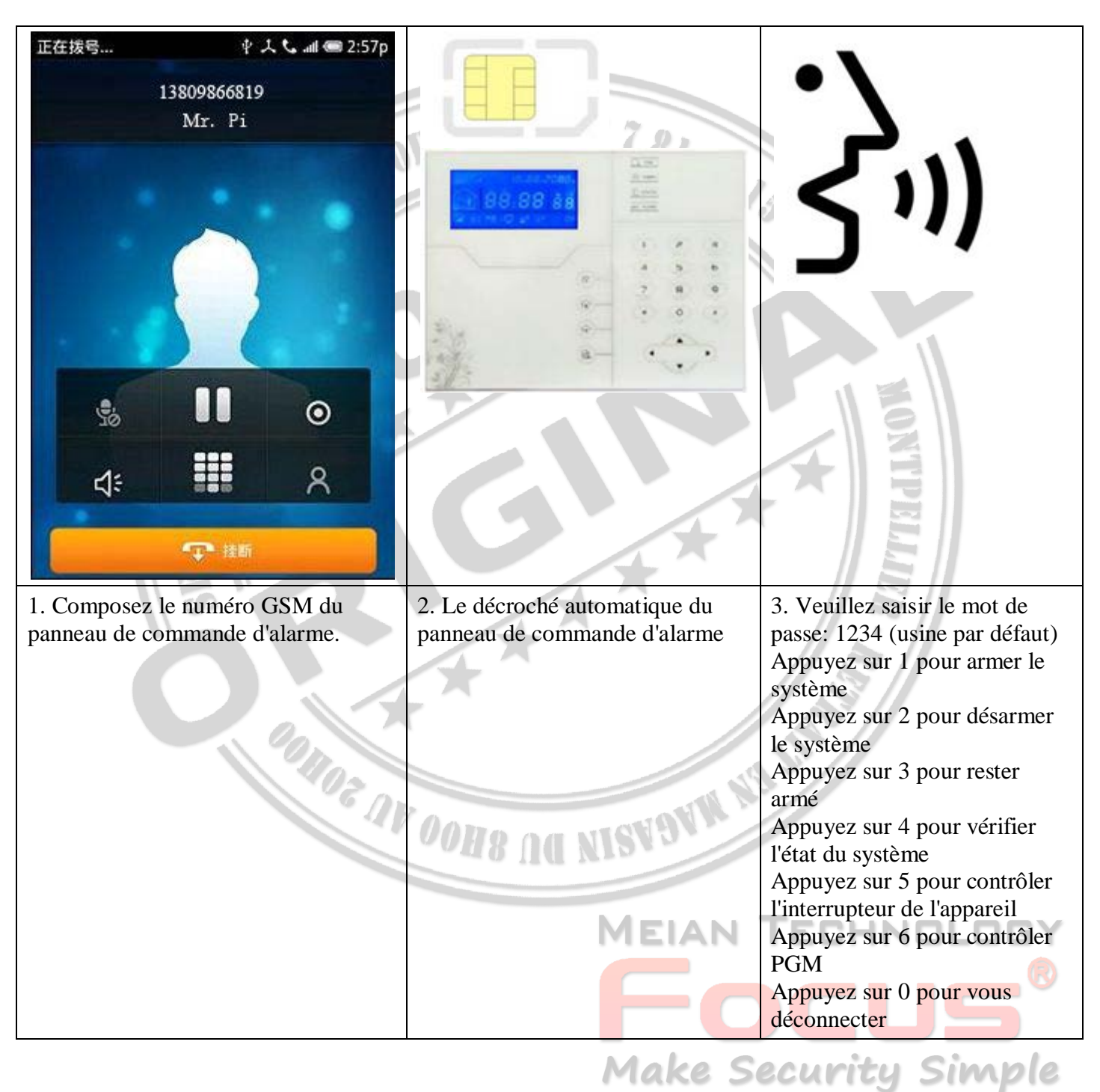

#### <span id="page-18-2"></span>*4.2 Fonctionnement du téléphone récepteur d'alarme*

En cas d'alarme, le panneau composera le numéro de téléphone vocal prédéfini, lorsque l'utilisateur répondra à l'appel, il entendra le message vocal comme ci-dessous, sinon appuyez sur 1 pour annuler l'alarme ou appuyez sur 4 pour désarmer le système, après arrêt - crochet, le panneau appellera d'autres numéros de téléphone vocaux prédéfinis.

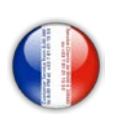

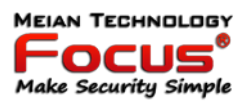

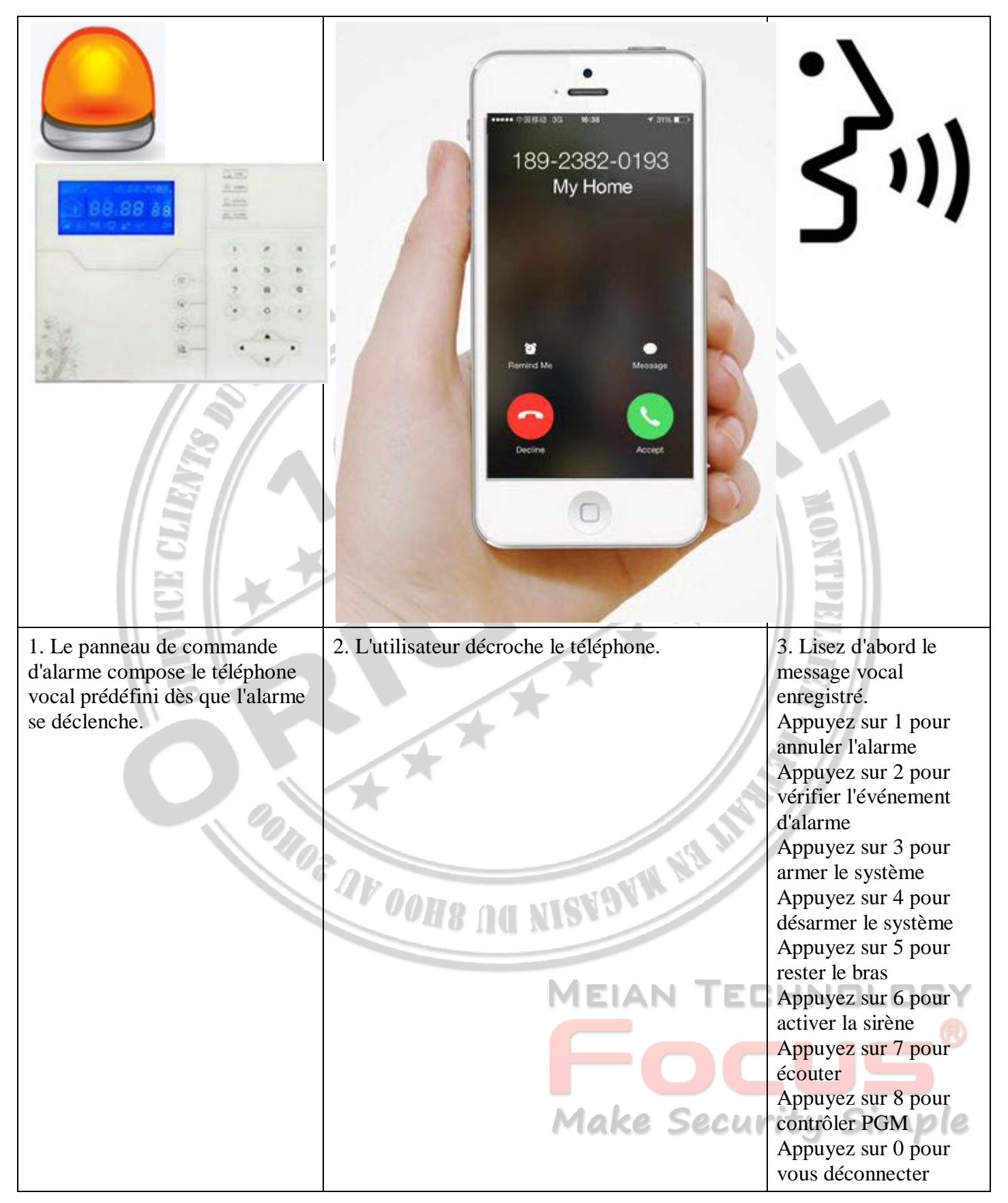

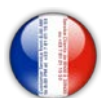

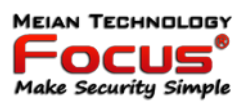

#### <span id="page-20-0"></span>*4.3 Opération à distance GSM (interphone sur site ajouté)*

Lorsque l'alarme se produit, le GSM appelle le numéro de voix prédéfini, lorsque vous décrochez, entrez un mot de passe utilisateur à 4 chiffres, puis une invite vocale:

Appuyez sur 1 pour armer le système,

Appuyez sur 2 pour désarmer le système,

- Appuyez sur 3 pour rester armé,
- Appuyez sur 4 pour vérifier l'état du système,
- Appuyez sur 5 pour contrôler l'interrupteur de l'appareil,

Appuyez sur 9 pour répondre (fonction Interphone)

Appuyez sur 0 pour vous déconnecter

#### <span id="page-20-1"></span>*4.4 Réception d'alarme GSM (interphone sur place ajouté)*

Lorsque l'alarme se produit, il enverra d'abord un SMS, puis appellera le numéro de voix prédéfini, lors de la prise de l'appel, il jouera d'abord le message vocal enregistré, puis l'invite vocale:

Appuyez sur 1 pour annuler l'alarme,

Appuyez sur 2 pour vérifier l'événement d'alarme,

- Appuyez sur 3 pour armer le système,
- Appuyez sur 4 pour désarmer le système,
- Appuyez sur 5 pour rester armé,
- Appuyez sur 6 pour activer la sirène,
- Appuyez sur 7 pour écouter,
- Appuyez sur 7 pour écouter,<br>Appuyez sur 8 pour contrôler le port de sortie programmable,
- Appuyez sur 9 pour répondre,

Appuyez sur 0 pour vous déconnecter

:HNI **Make Security Simple** 

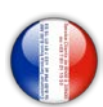

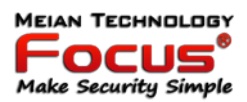

#### <span id="page-21-0"></span>*4.5 Contrôle GSM via SMS*

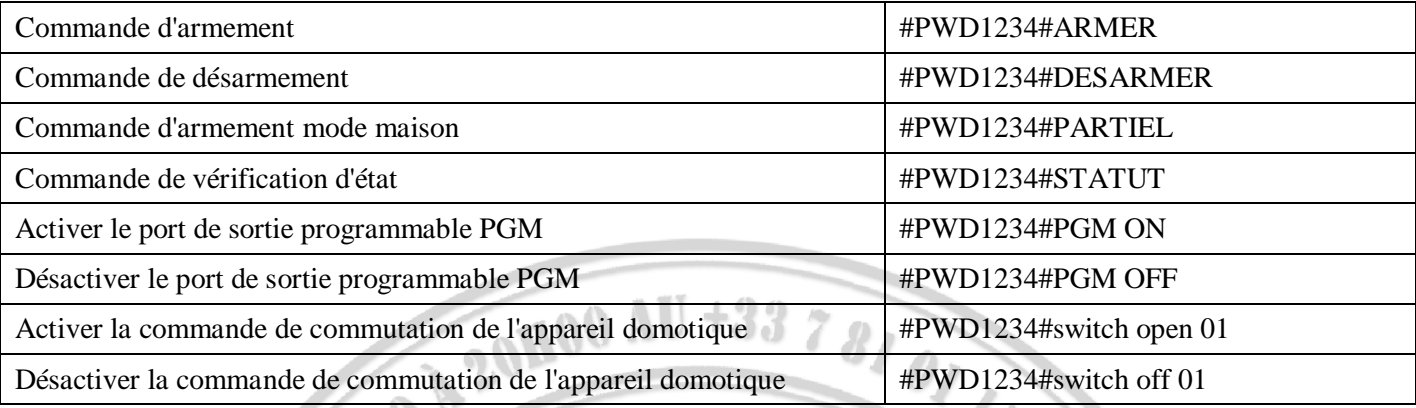

Remarque: le code utilisateur par défaut est 1234, lorsque l'armement réussit, la réponse automatique SMS "armer avec succès", si le mot de passe est correct, la commande n'est pas correcte, SMS répondra "échec de l'opération", si le mot de passe n'est pas correct, non Réponse par SMS.

**POINDE AV DONG AG NISVOVA NA ST** 

#### <span id="page-21-1"></span>**5. Paramètres utilisateur**

Appuyez sur [\*] pendant 3 secondes

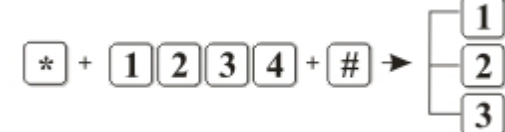

- Régler l'horloge système - Envoie ton mot de passe utilisé - Définir le téléphone vocal

**MEIAN TECHNOLOG** 

Focus

Make Security Simple

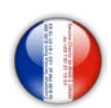

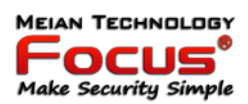

#### <span id="page-22-0"></span>*5.1 Configuration Heure & Date*

Exemple: 22:59:59 26/12/2019

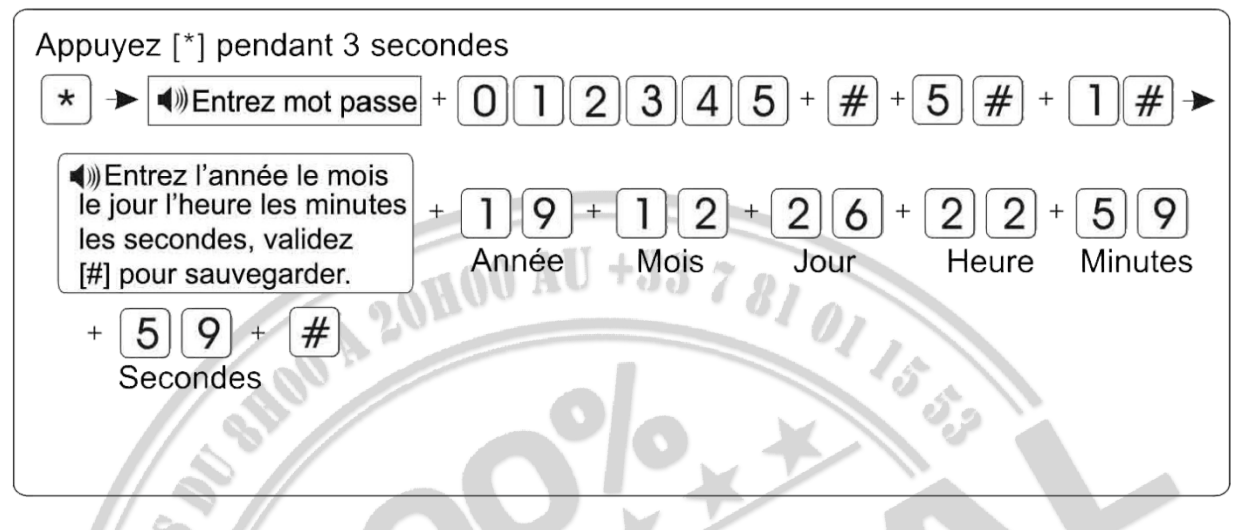

La mise à l'heure manuelle ne fonctionne pas sur les centrales IP

Le réglage de l'heure se fait automatiquement via le réseau GSM lors de l'insertion de votre carte SIM ou IP

#### <span id="page-22-1"></span>**6. Les paramètres du système**

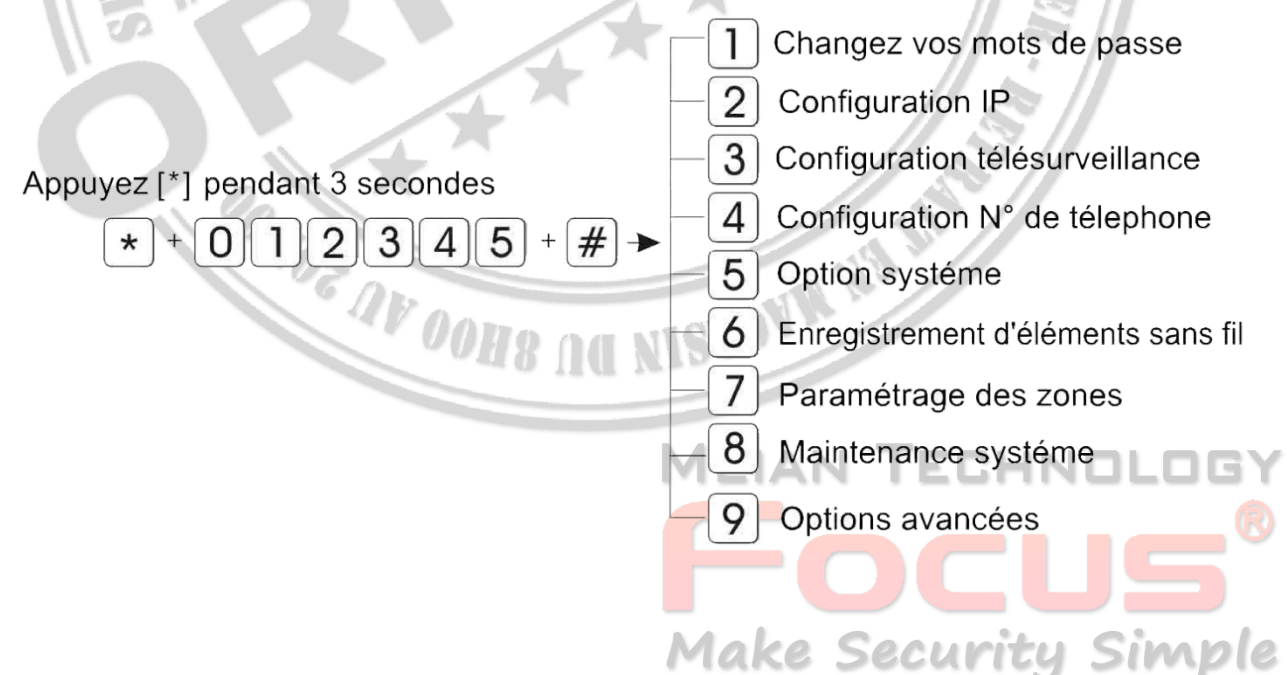

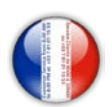

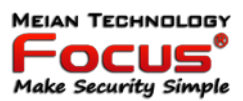

#### <span id="page-23-0"></span>*6.1 Changez les mots de passe*

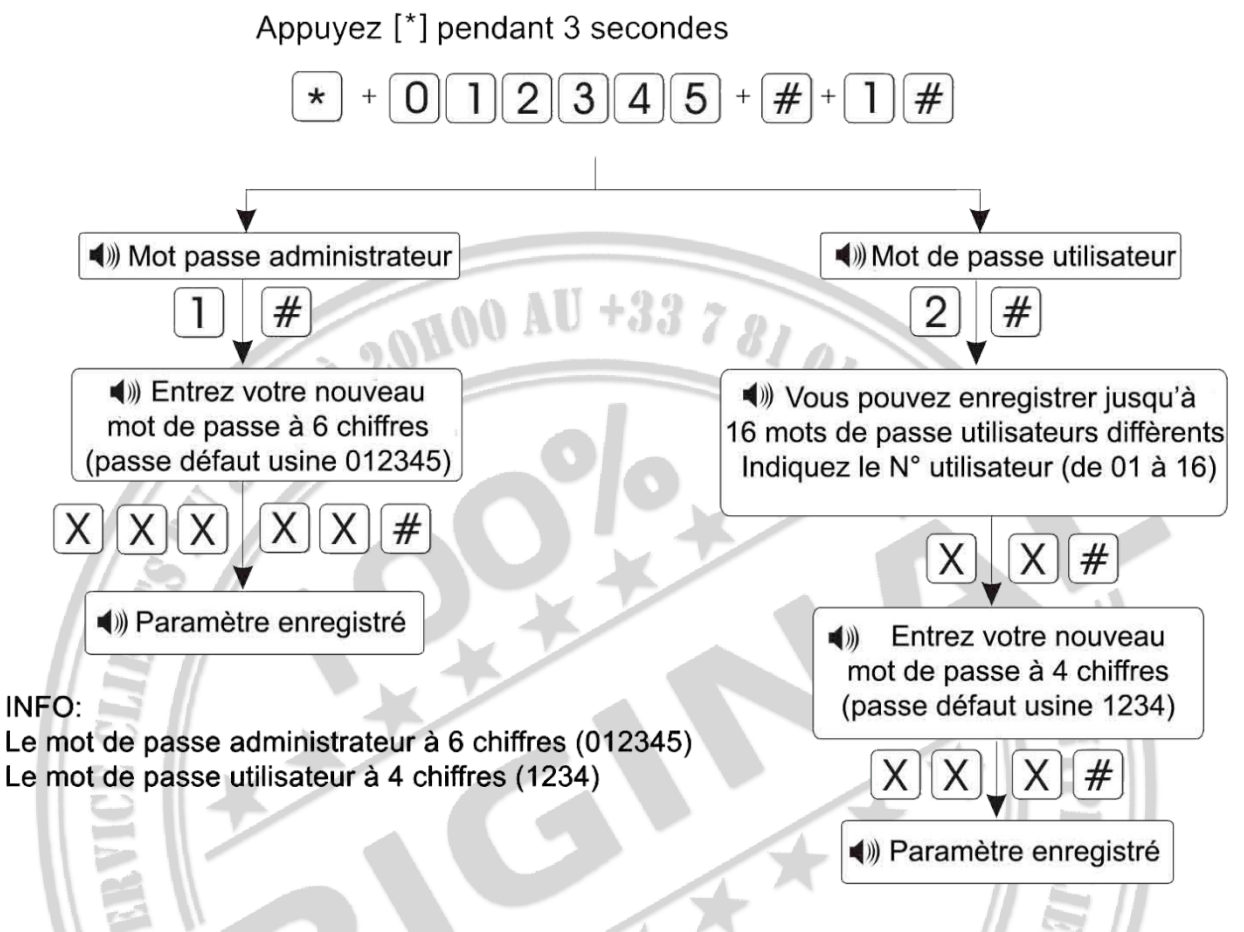

#### Remarque:

1. le réglage du mot de passe comprend "mot de passe utilisateur" et "mot de passe administrateur", mot de passe utilisateur principalement utilisé pour désarmer le système, il s'agit d'une clé privée pour le contrôle à distance, "mot de passe administrateur" est le seul mot de passe pour configurer le système.

2. Le mot de passe administrateur est à 6 chiffres, le mot de passe utilisateur est à 4 chiffres, peut définir 16 mots de passe utilisateur, le numéro de mot de passe correspondant de 01 à 16, mais le mot de passe n ° 2-16 ne peut pas entrer le paramètre utilisateur.

3. Si vous oubliez le mot de passe, lorsque l'alarme est sous tension, pendant la première minute, le mot de passe administrateur est 000000. MEIAN TECHNOLOG

4. Sur la base du bon fonctionnement, si un fonctionnement incorrect se produit, veuillez appuyer sur la touche Retour pour revenir au menu précédent pour réinitialiser

5. Le mot de passe administrateur par défaut est 012345, le mot de passe utilisateur est 1234, si vous avez modifié le mot de passe, veuillez vous référer au nouveau mot de passe. SCCUMTLY SIMPIC

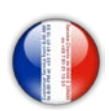

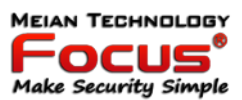

#### <span id="page-24-0"></span>*6.4 Configuration N° de téléphone*

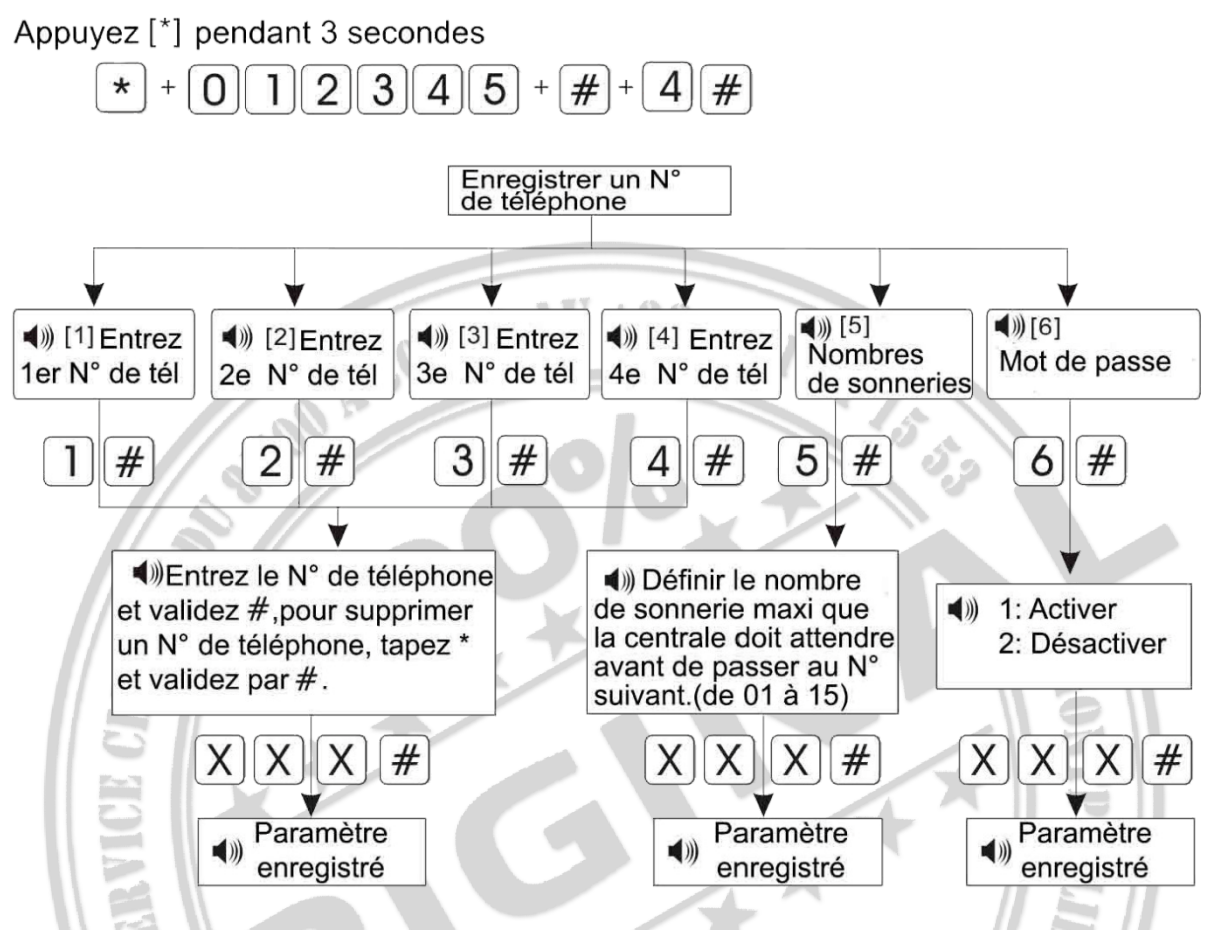

Lors d'une alerte, votre centrale GSM va envoyer un SMS à tous les numéros enregistrés, ensuite la centrale appelera vocalement le premier N° de téléphone et pourra choisir entre plusieurs options.

Si vous activez la demande de mot de passe (option 6) vous devrez entrer votre mot de passe pour accéder à ce menu.

Vous entendrez votre message de 10 secondes avant d'accéder au menu.

Menu vocale de la centrale: Appuyer sur 1 pour Annuler l'alarme Appuyer sur 2 pour vérifier l'évèment d'alerte Appuyer sur 3 pour Armer Appuyer sur 4 pour Désarmer Appuyer sur 5 pour Armer en Mode Présence Appuyer sur 6 pour Activer la sirène Appuyer sur 7 pour écouter à distance Appuyer sur 9 pour une écoute bi-directionnelle Appuyer sur 0 pour Valider et raccrocher **Make Security Simple** 

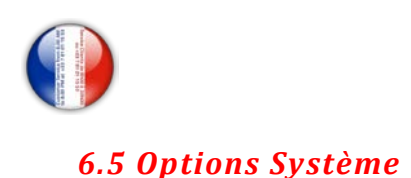

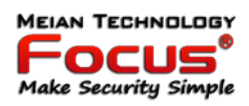

<span id="page-25-1"></span><span id="page-25-0"></span>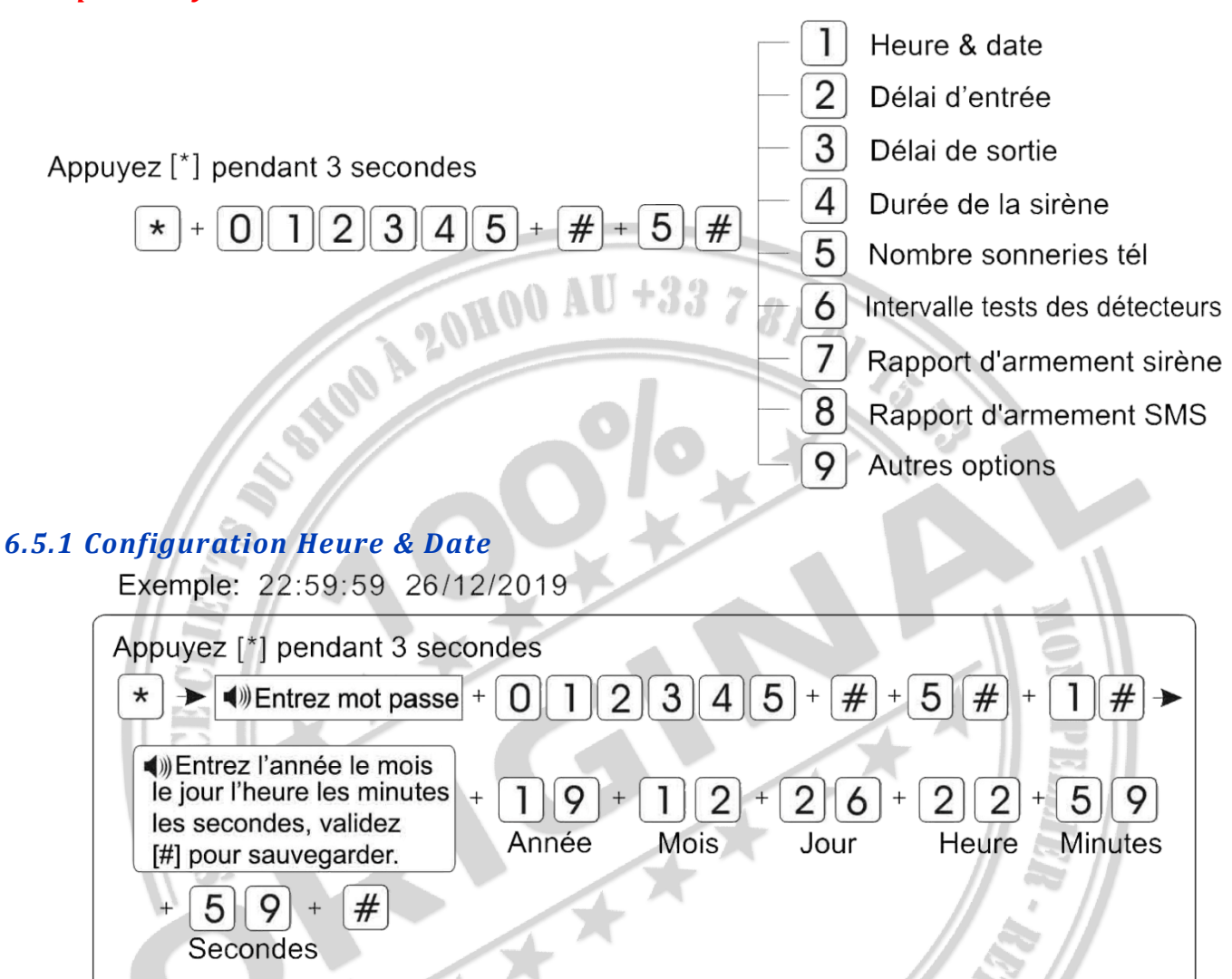

La mise à l'heure manuelle ne fonctionne pas sur les centrales IP

Le réglage de l'heure se fait automatiquement via le réseau GSM lors de l'insertion de votre carte SIM ou IP 3HNI AN

**OCK** 

**Make Security Simple** 

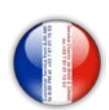

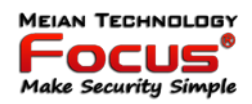

#### <span id="page-26-0"></span>*6.5.2 Délai d'entrée*

Le délai d'entrée est une temporisation qui permet à l'utilisateur de reporter le déclenchement d'une alerte sonore, dans le but de désarmer le système.

Le délai d'entrée est signalé par des Bips qui précèdent le déclenchement de la sirène si le système n'est pas désarmé entre temps.

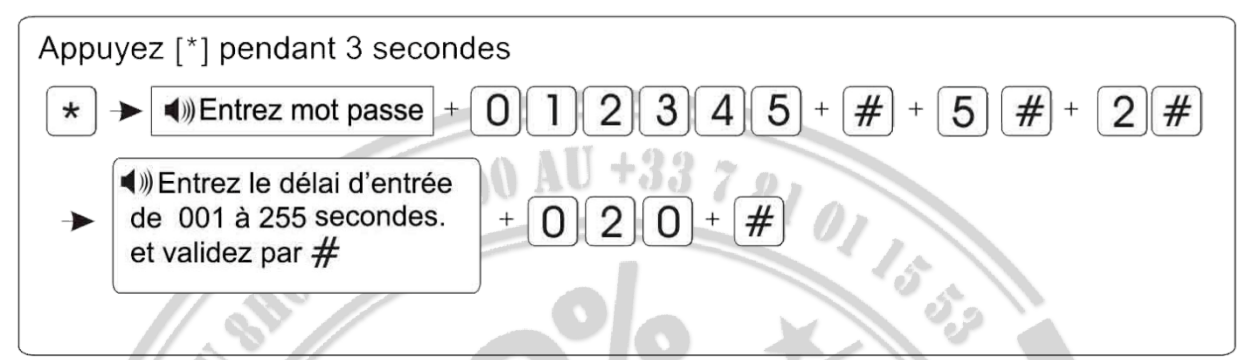

Le délai est modifiable de 001 à 255 secondes. Initialement le délai par défaut usine est de 10 secondes. Dans l'exemple ci-dessus nous mettons un délai de 20 secondes.

#### <span id="page-26-1"></span>*6.5.3 Délai de sortie*

Le délai de sortie est une temporisation qui permet à l'utilisateur de reporter le délai d'armement du système.

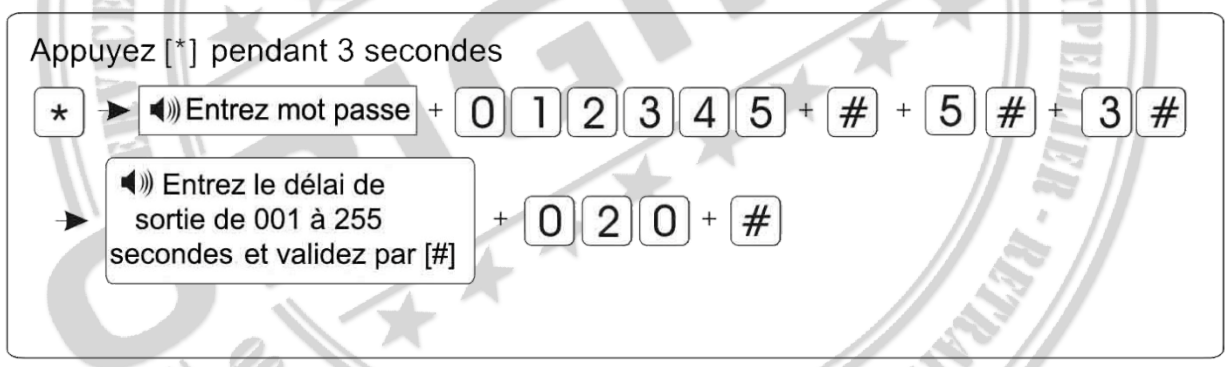

Ce délai est modifiable de 001 à 255 secondes il s'applique sur tous les détecteurs. Le délai par défaut usine est de 10 secondes.

Dans l'exemple ci-dessus nous mettons un délai de sortie de 20 secondes.

#### <span id="page-26-2"></span>*6.5.4 Délai de la sirène*

Cette option vous permet de régler la durée d'hurlement de la sirène en cas de déclenchement.

78 AG NIS

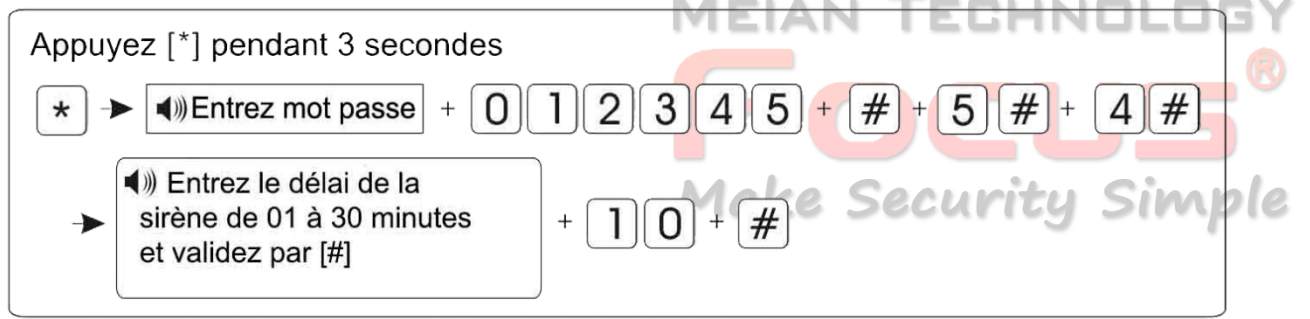

Dans l'exemple ci-dessus nous réglons la durée à 10 minutes.

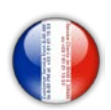

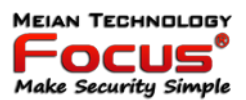

#### <span id="page-27-0"></span>*6.5.5 Intervalle test des détecteurs*

Nous vous conseillons de ne pas activer cette option car elle n'est pas compatible avec tous les détecteurs et risque de mettre votre centrale d'alarme en défaut.

Cela n'empêchera pas à la centrale de vous avertir en cas de problème ou de piles faible sur les détecteurs.

Pour désactiver cette fonction, entrez 00. Par défaut usine, cette fonction n'est pas activée.

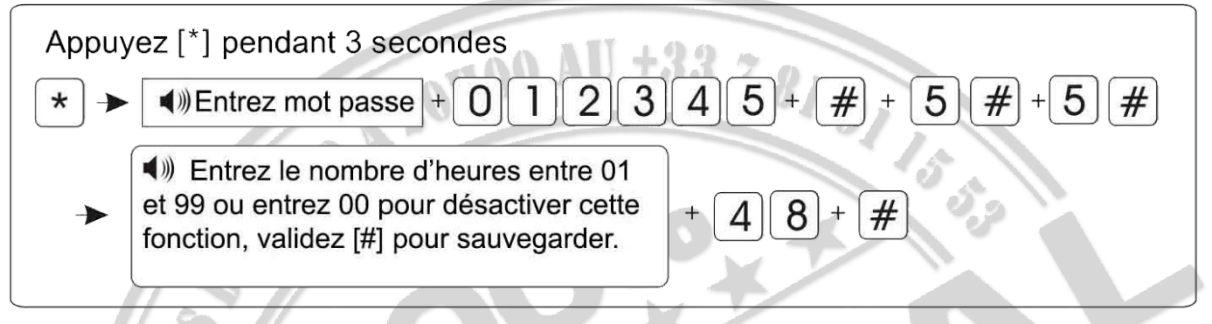

#### <span id="page-27-1"></span>*6.5.6 Rapport d'armement et de désarmement par BIP sirène*

Cette option permet de choisir si vous souhaitez avoir une indication sonore par les sirénes

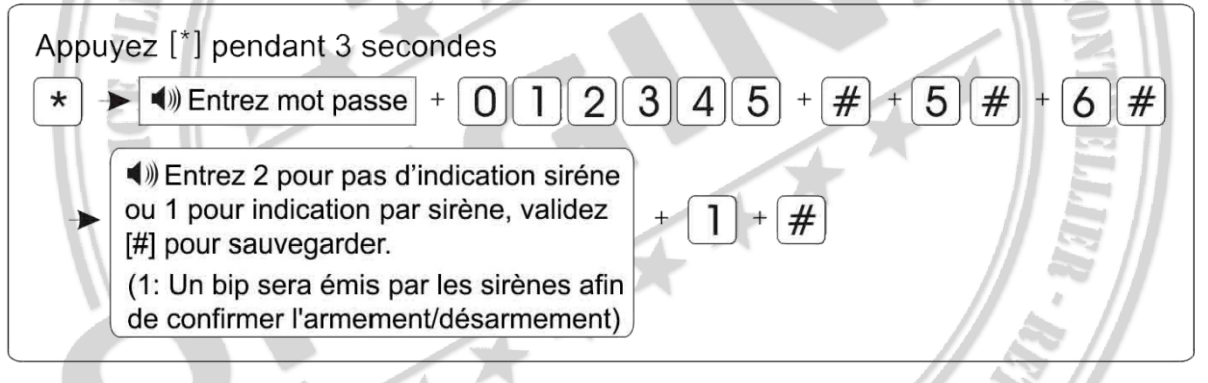

#### <span id="page-27-2"></span>*6.5.7 Rapport d'armement SMS*

Cette fonction vous permet de recevoir un rapport par SMS à chaque armement ou désarmement de la centrale.

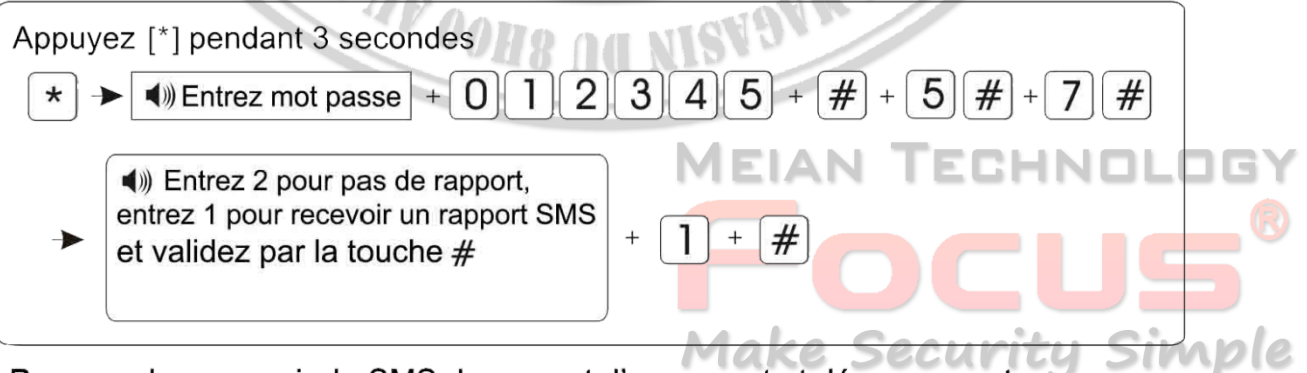

Pour ne plus recevoir de SMS de rapport d'armement et désarmement, vous devez aussi désactiver l'option de réception message (page 23)

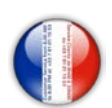

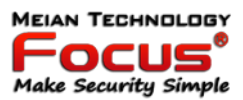

#### <span id="page-28-0"></span>*6.5.8 Alarme bouton PANIC/URGENCE*

Cette fonction vous permet d'indiquer le type alerte des boutons panic/urgence. Mode silence ou mode sirène.

Par défaut usine les boutons panic /urgence sont en mode silence.

<span id="page-28-1"></span>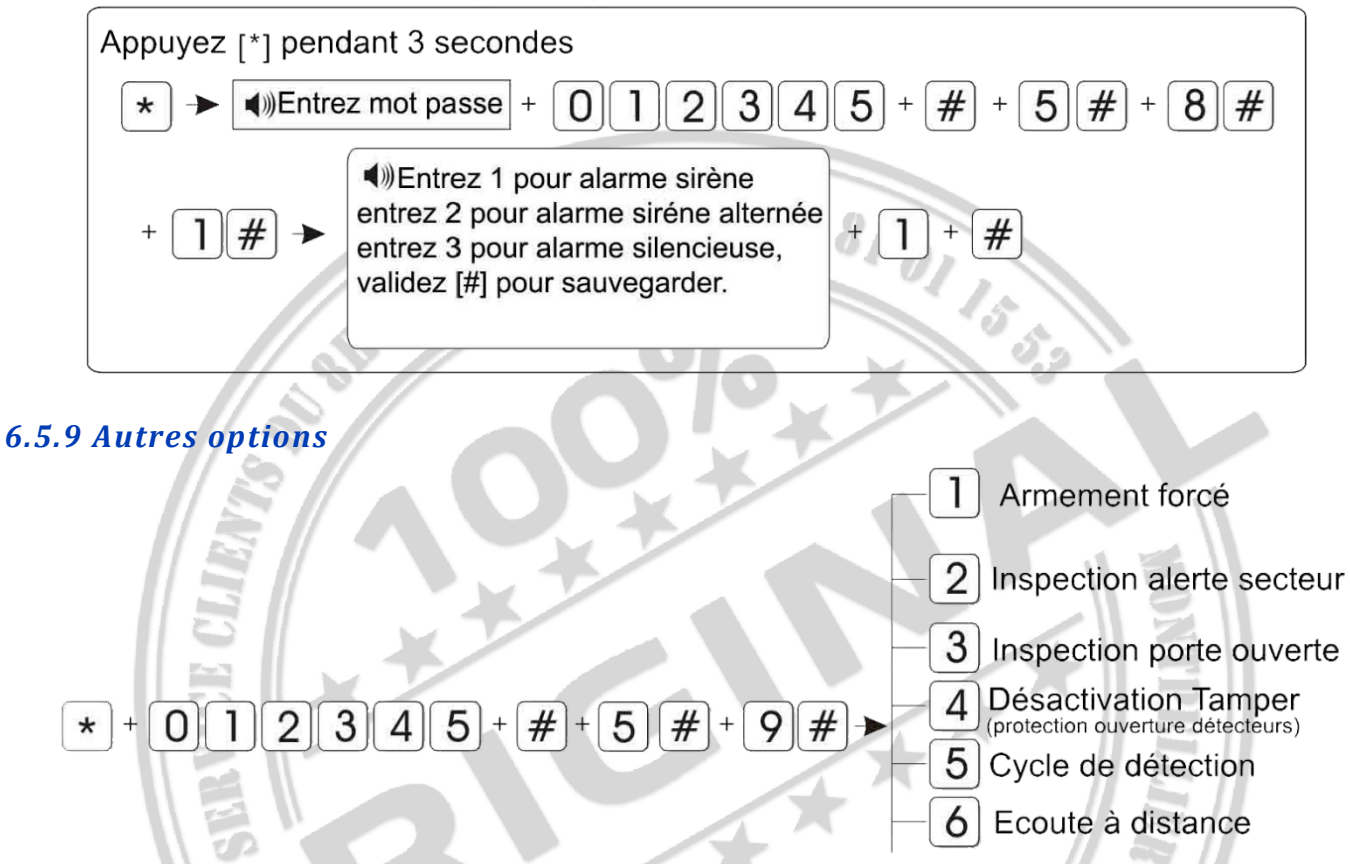

#### *6.5.9.1 Armement forcé*

Cette fonction vous permet de forcer l'alarme à s'activer quand une zone est en défaut ou quand un détecteur d'ouverture n'est pas en position fermé.<br>la centrale vous indiquera le N° de la zone ou le N° du détecteur d'ouverture en défaut.

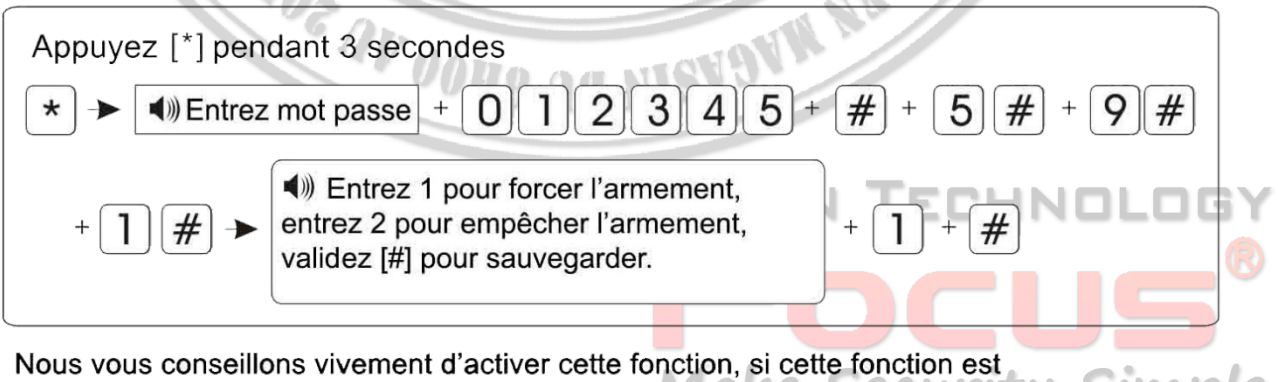

Simple désactivée, vous ne pourrez pas activer l'alarme si la centrale détecte une anomalie (piles faibles, porte ouverte ...)

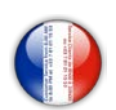

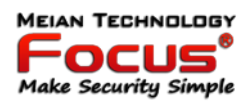

#### *6.5.9.2 Alerte alimentation secteur*

Cette fonction vous permet de déterminer le délai que vous voulez pour que la centrale vous avertisse en cas de coupure secteur 220V.

Par défaut usine le délai est de 30 minutes.

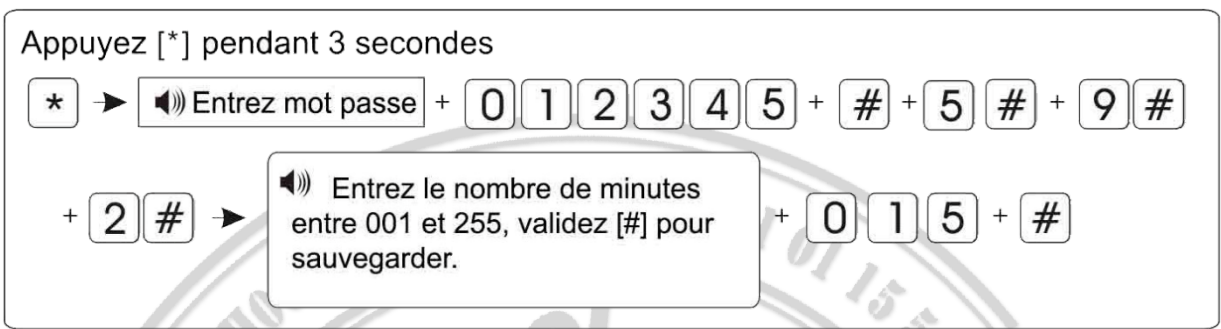

#### *6.5.9.3 Inspection porte ouverte*

Il est possible d'empêcher la centrale de s'armer si un détecteur d'ouverture n'est pas en position fermé.

En activant cette option vous verrez apparaitre, sur l'écran LCD de la centrale d'alarme la zone concernée avec la lettre O.

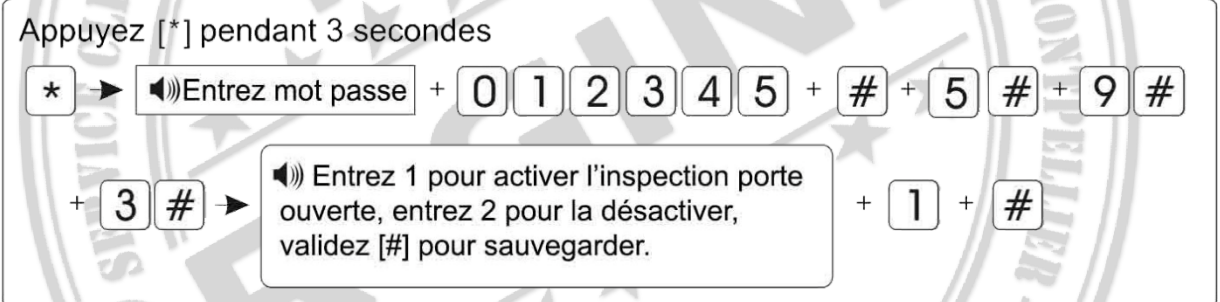

#### *6.5.9.4 Désactivation protection d'ouverture de détecteurs (tamper)*

Cette fonction vous permet de désactiver l'anti arrachement (tamper) des détecteurs, il est conseillé de le désactiver lorsque vous devez intervenir sur vos détecteurs, changer les piles par exemple ou si vous sortez la centrale de son support mural.

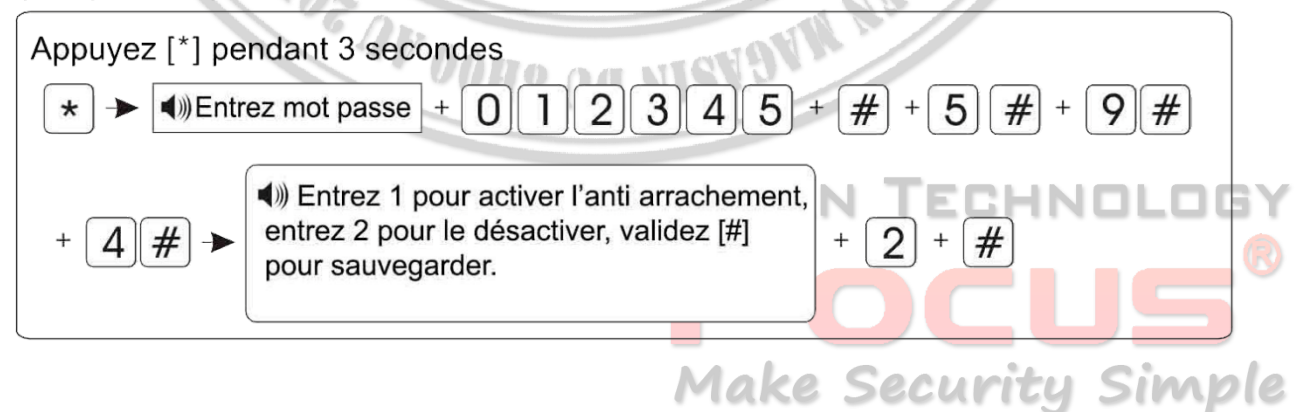

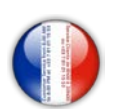

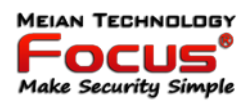

#### *6.5.9.5 Cycle de détection*

Cette fonction vous permet de définir le nombre de cycle d'alarme de vos détecteurs. Vous pouvez définir un nombre illimité ou un seul cycle, si vous choisissez un seul cycle, votre alarme ne se déclenchera qu'une seule fois pour la même zone concernée.

Exemple : vous activez votre alarme, le détecteur N°10 déclanche l'alarme, celui ci ne sera plus actif tant que l'alarme n'a pas été désarmée et réarmée.

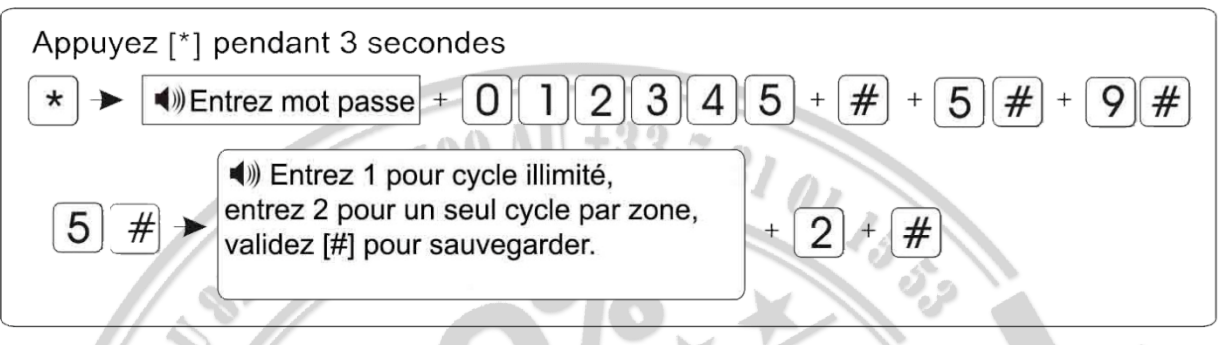

#### *6.5.9.6 Ecoute à distance en utilisant la centrale d'alarme*

Cette fonction vous permet de définir le temps d'écoute à distance lors de l'appel de la centrale.

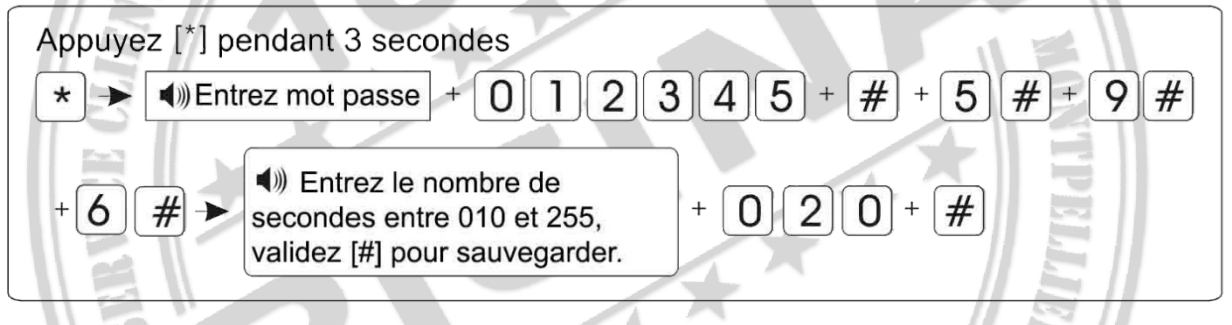

#### <span id="page-30-0"></span>*6.6 Enregistrement d'un dispositif sans fil*

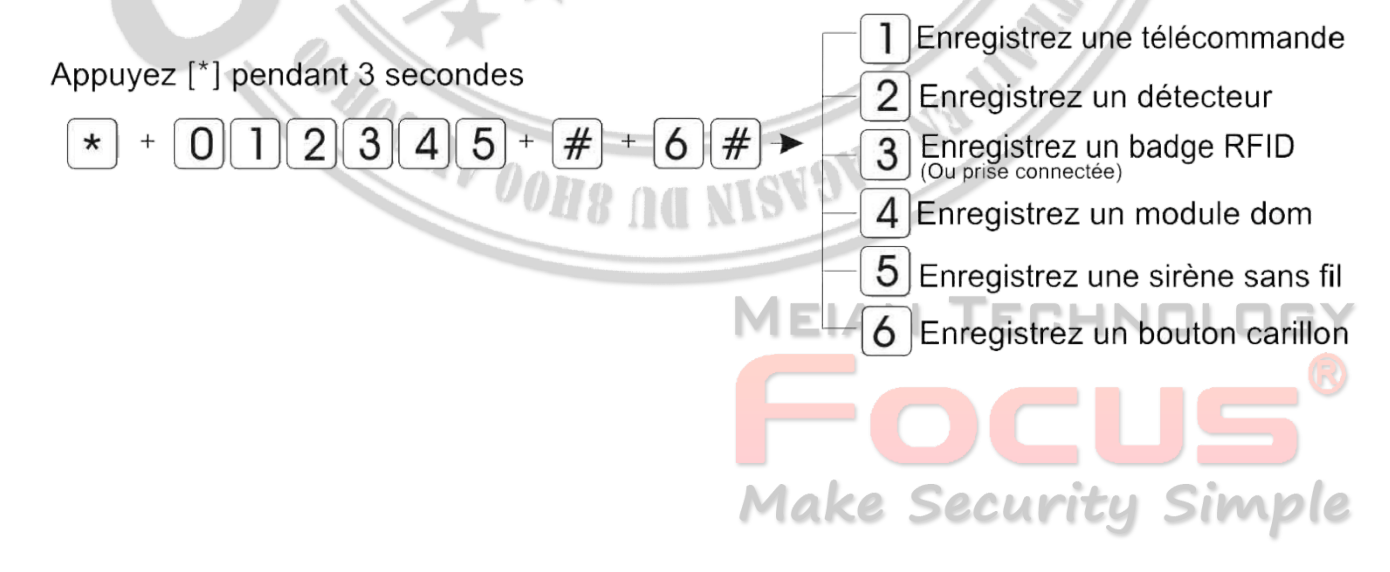

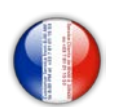

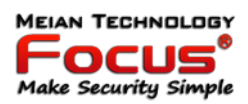

#### <span id="page-31-0"></span>*6.6.1 Enregistrement d'une télécommande*

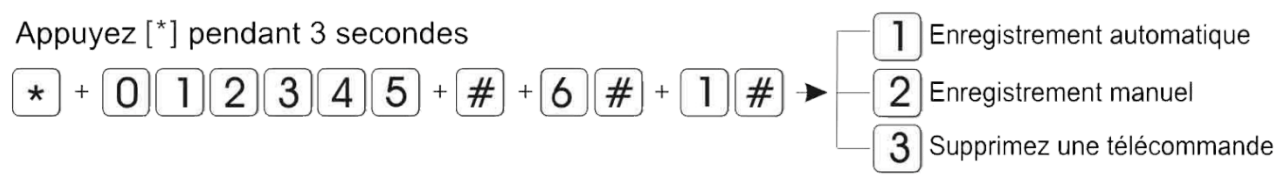

#### *6.6.1.1 Enregistrement automatique d'une télécommande*

Vous pouvez enregistrer jusqu'à 8 télécommandes (ou clavier sans fil)

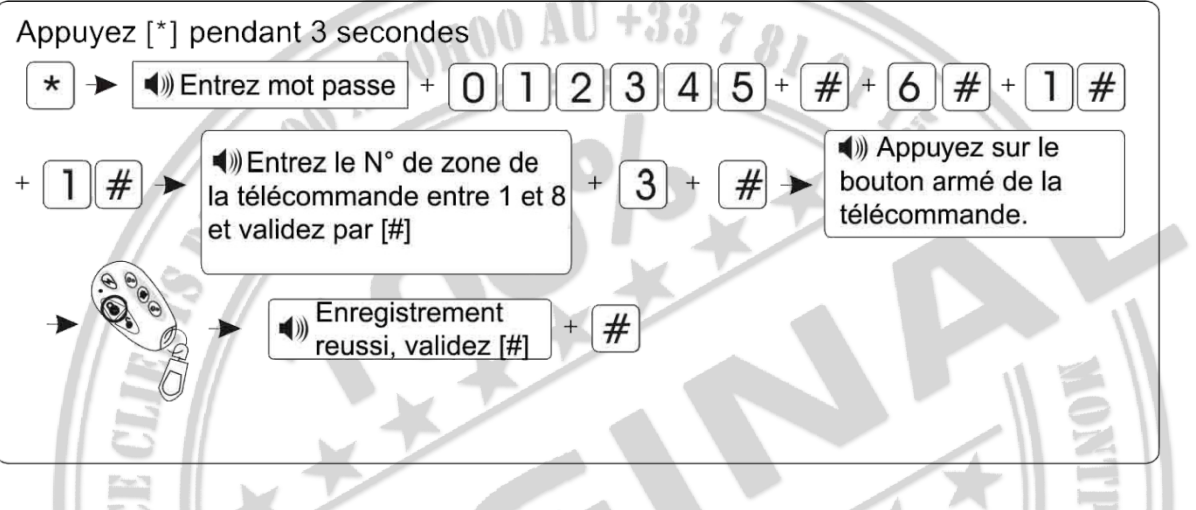

#### *6.6.1.2 Enregistrement manuel d'une télécommande*

Vous pouvez enregistrez manuellement votre télécommande à l'aide de son code à 9 chiffres Vous pouvez enregistrer jusqu'à 8 télécommandes (ou clavier sans fil)

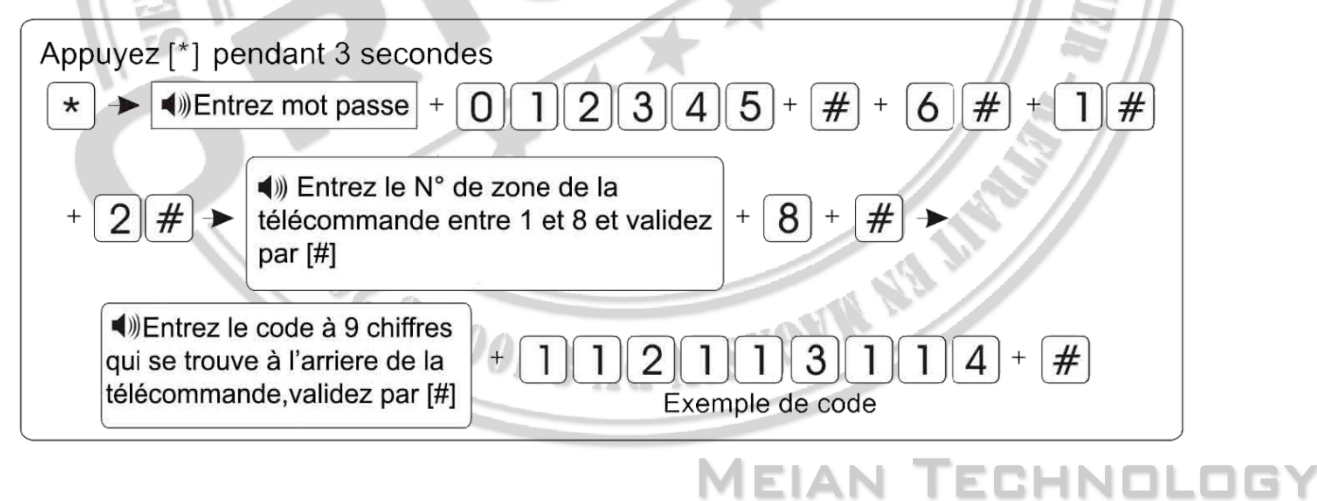

**Make Security Simple** 

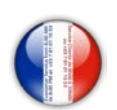

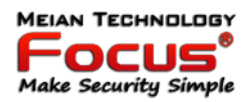

#### *6.6.1.3 Supprimer une télécommande*

Si vous avez perdu une télécommande il est conseillé de la supprimer, si vous ne connaissez pas son N° de zone, entrez 0 pour tout supprimer et réenregistrer vos télécommandes.

<span id="page-32-0"></span>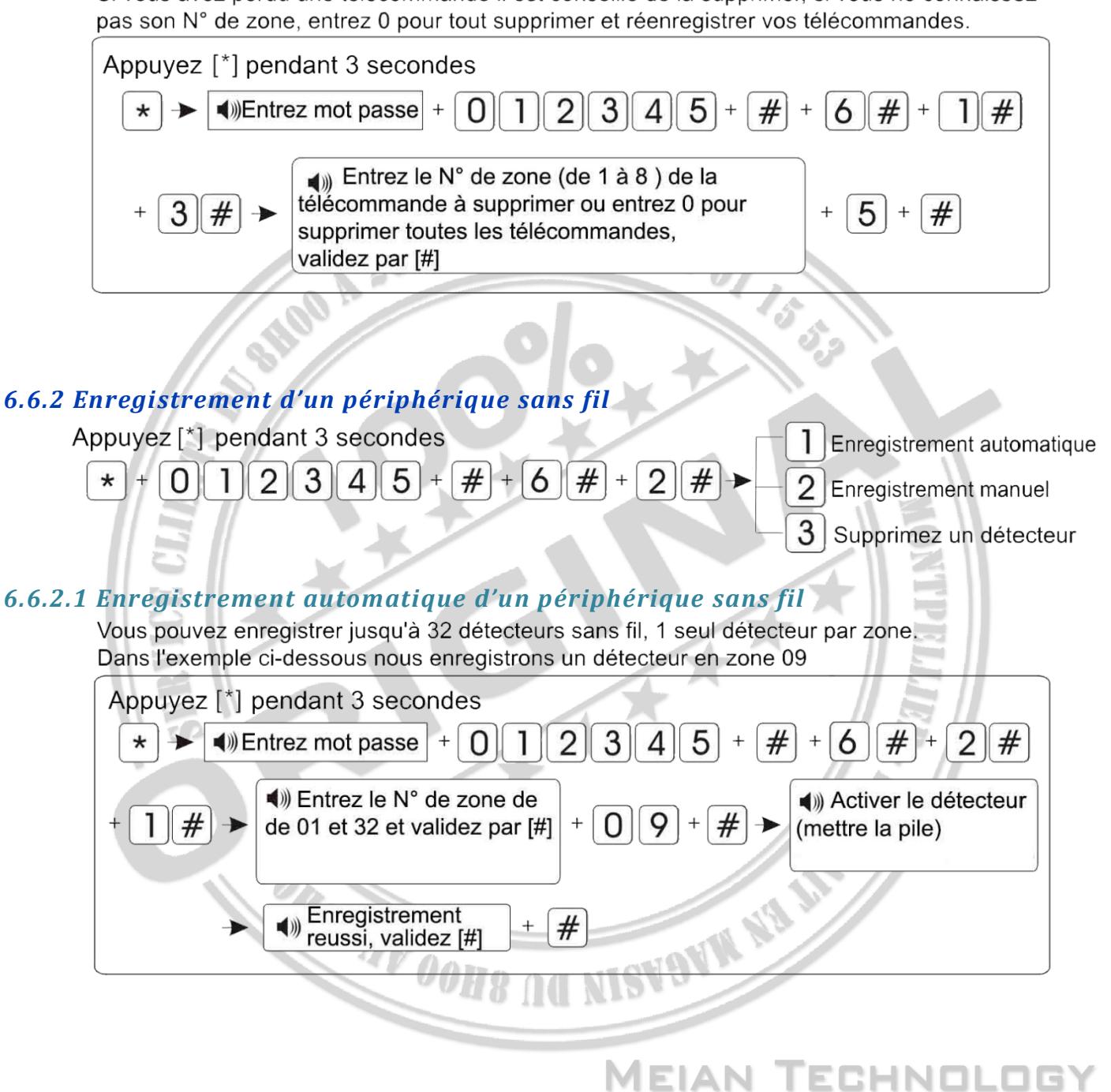

**Make Security Simple** 

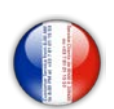

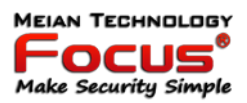

#### *6.6.2.2 Enregistrement manuel d'un périphérique sans fil*

Vous pouvez enregistrer manuellement votre détecteur sans fil à l'aide de son code à 9 chiffres Vous pouvez enregistrer jusqu'à 32 détecteurs sans fil, 1 seul détecteur par zone. Dans l'exemple ci-dessous nous enregistrons un détecteur en zone 07

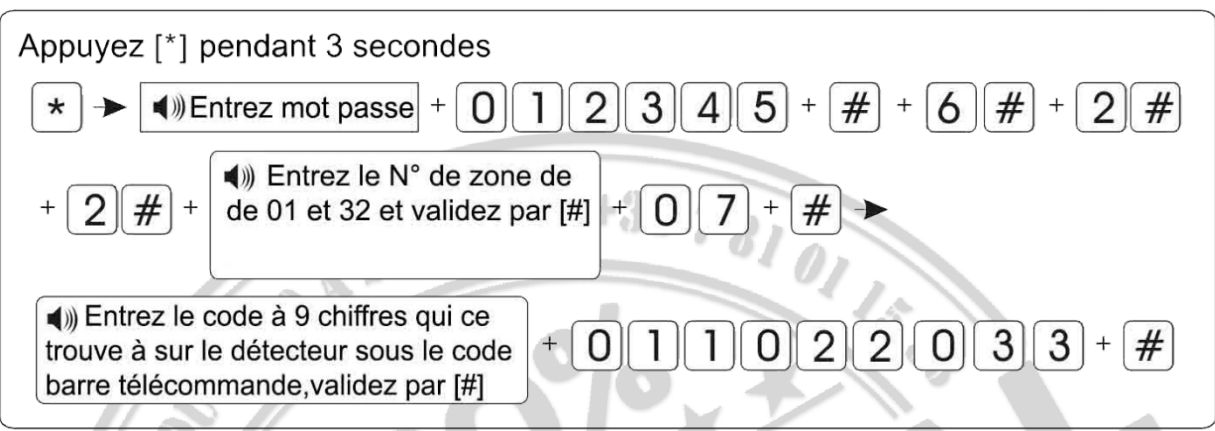

#### *6.6.2.3 Supprimer un périphérique sans fil*

Exemple de suppression du détecteur N°07,

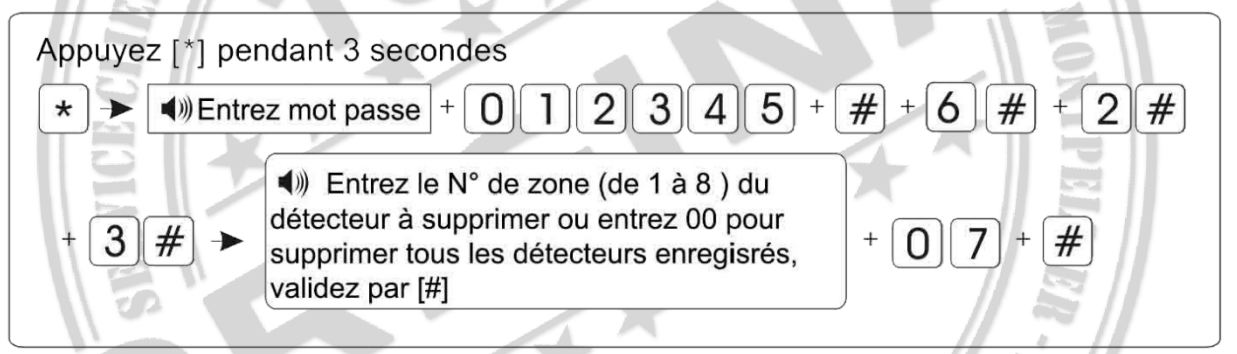

#### <span id="page-33-0"></span>*6.6.3 Enregistrement d'un badge RFID*

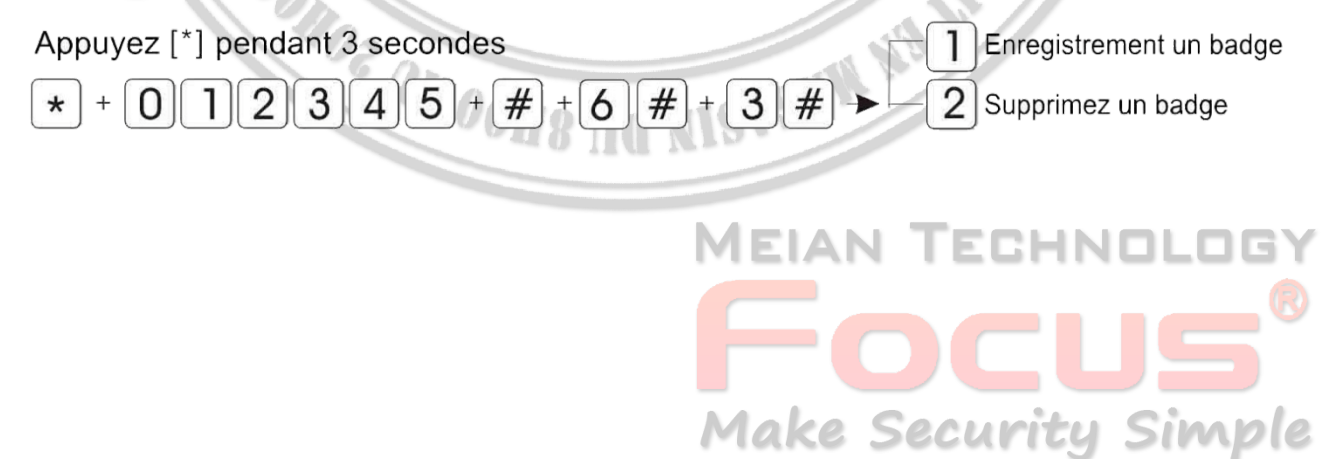

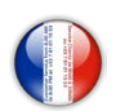

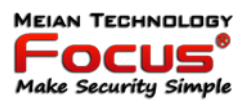

#### *6.6.3.1 Enregistrez un badge RFID*

Vous pouvez enregistrer jusqu'à 16 badges RFID

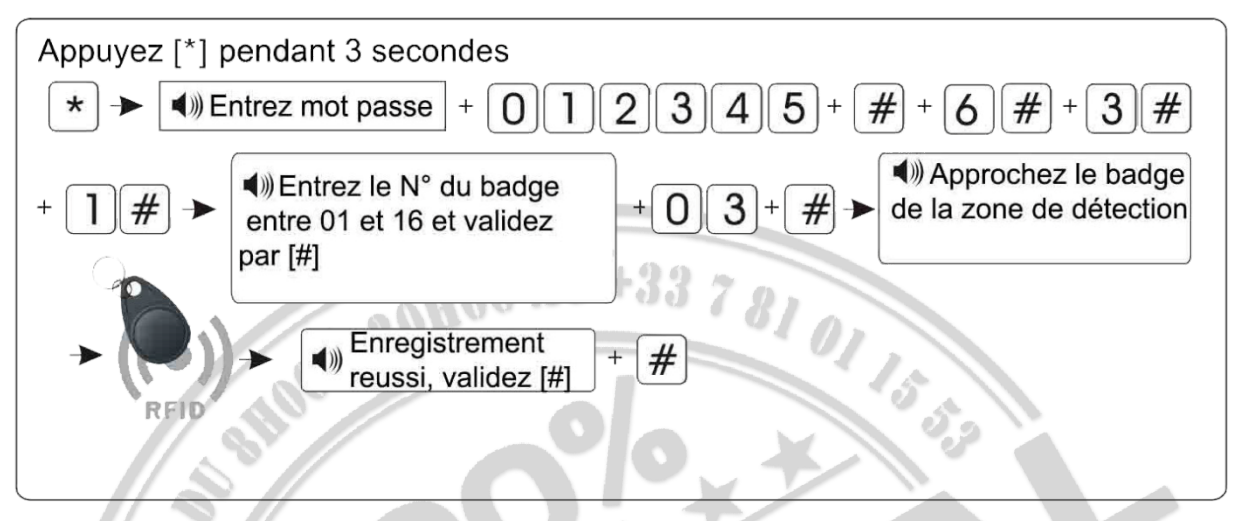

#### *6.6.3.2 Supprimez un badge RFID*

Si vous avez perdu un badge il est conseillé de le supprimer, si vous ne connaissez pas son N°, entrez 00 pour tout supprimer et réenregistrer vos badges.

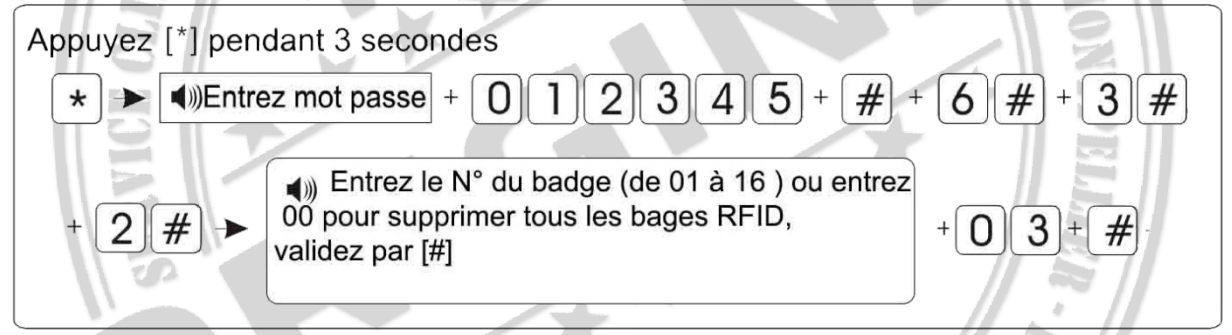

#### <span id="page-34-0"></span>*6.6.4 Enregistrement ou effacement d'une prise ou d'un module domotique*

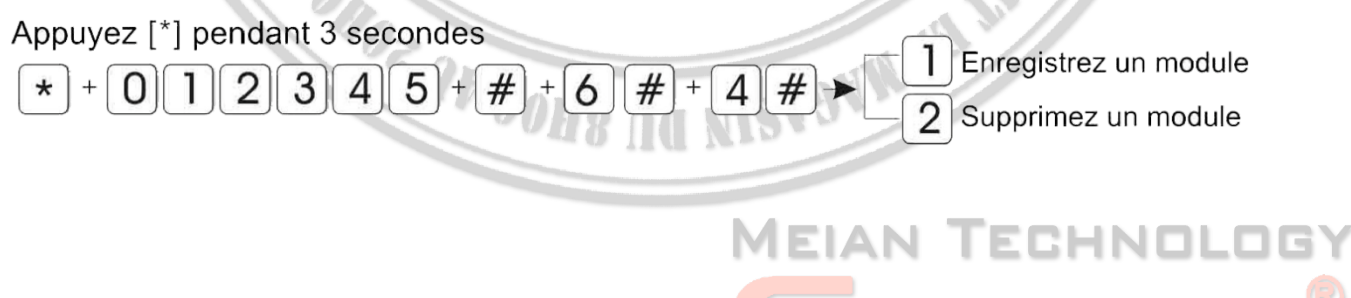

**Make Security Simple** 

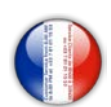

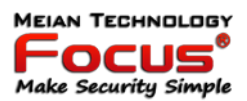

#### *6.6.4.1 Enregistrement d'une prise ou d'un module domotique*

Vous pouvez enregistrer jusqu'à 16 prises, une seule voie par zone.

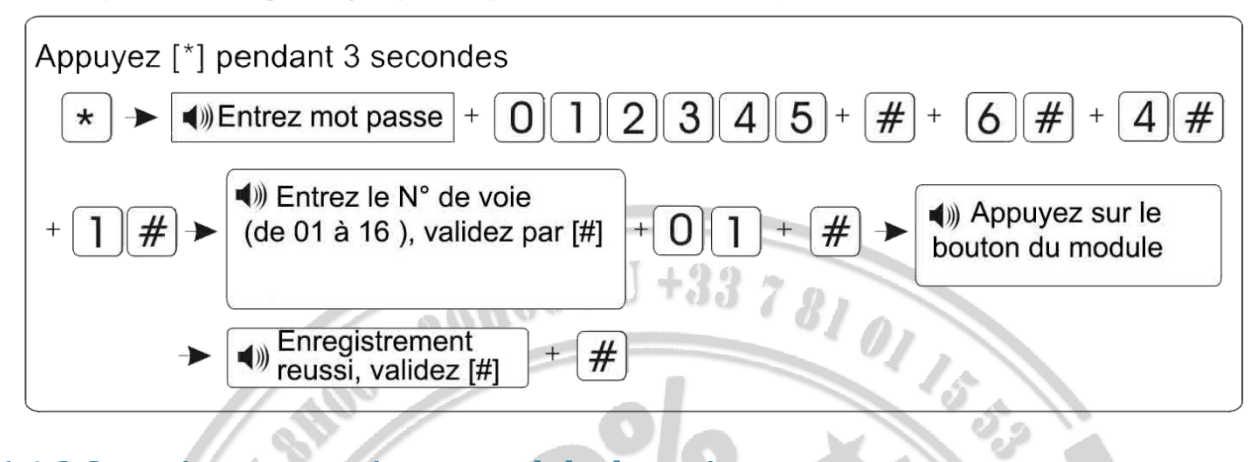

#### *6.6.4.2 Supprimez une prise ou module domotique*

Exemple de suppression de la voie 04

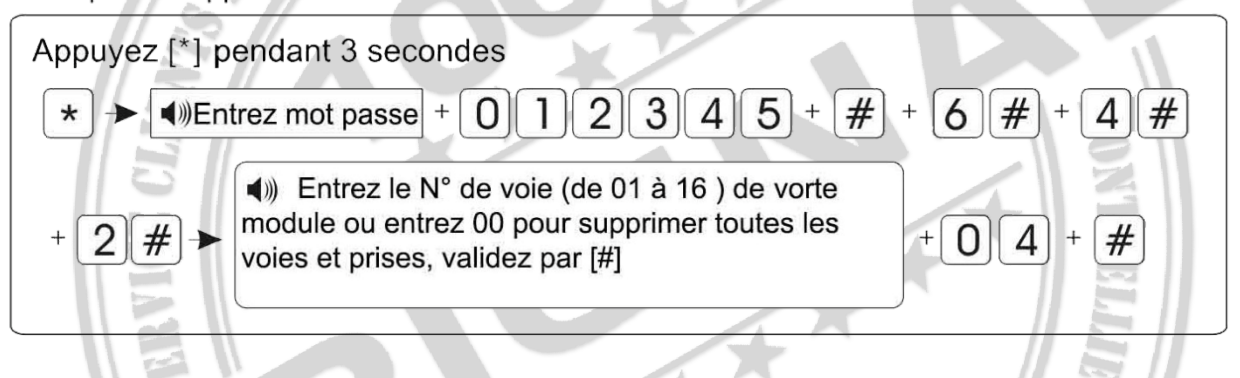

<span id="page-35-0"></span>*6.6.5 Enregistrement ou effacement d'une sirène sans fil*

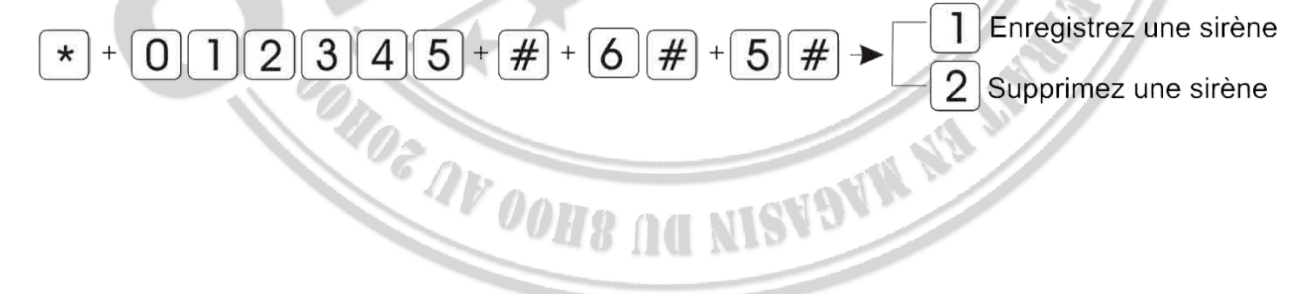

**MEIAN T** ECHNOL **Make Security Simple**
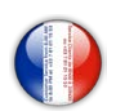

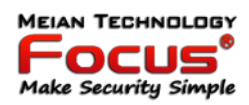

# *6.6.5.1 Enregistrement d'une sirène sans fil*

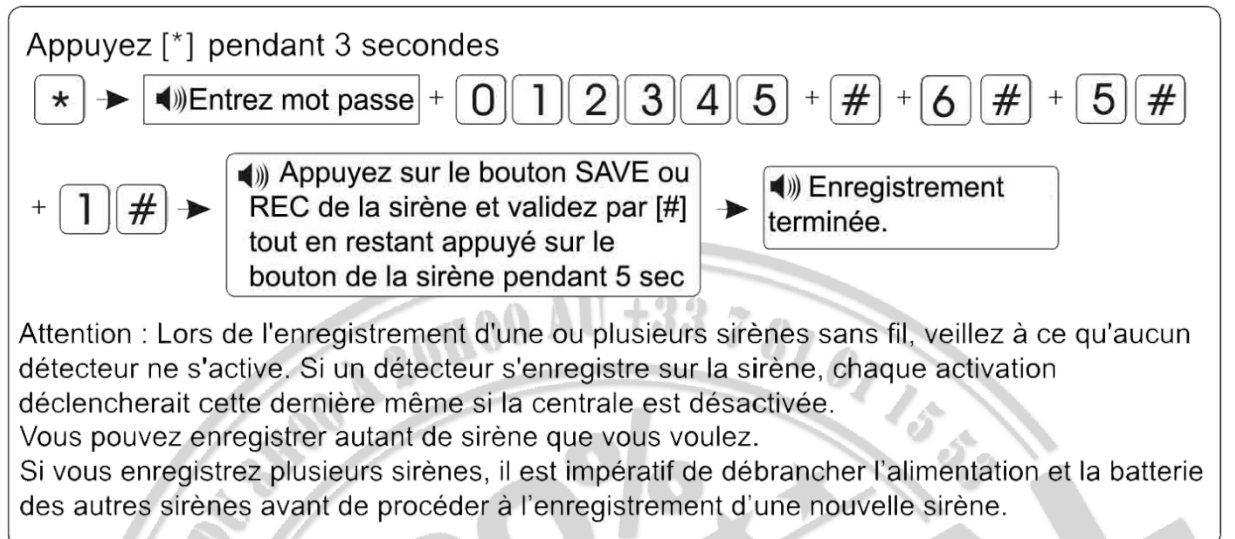

### *6.6.5.2 Effacer une sirène sans fil*

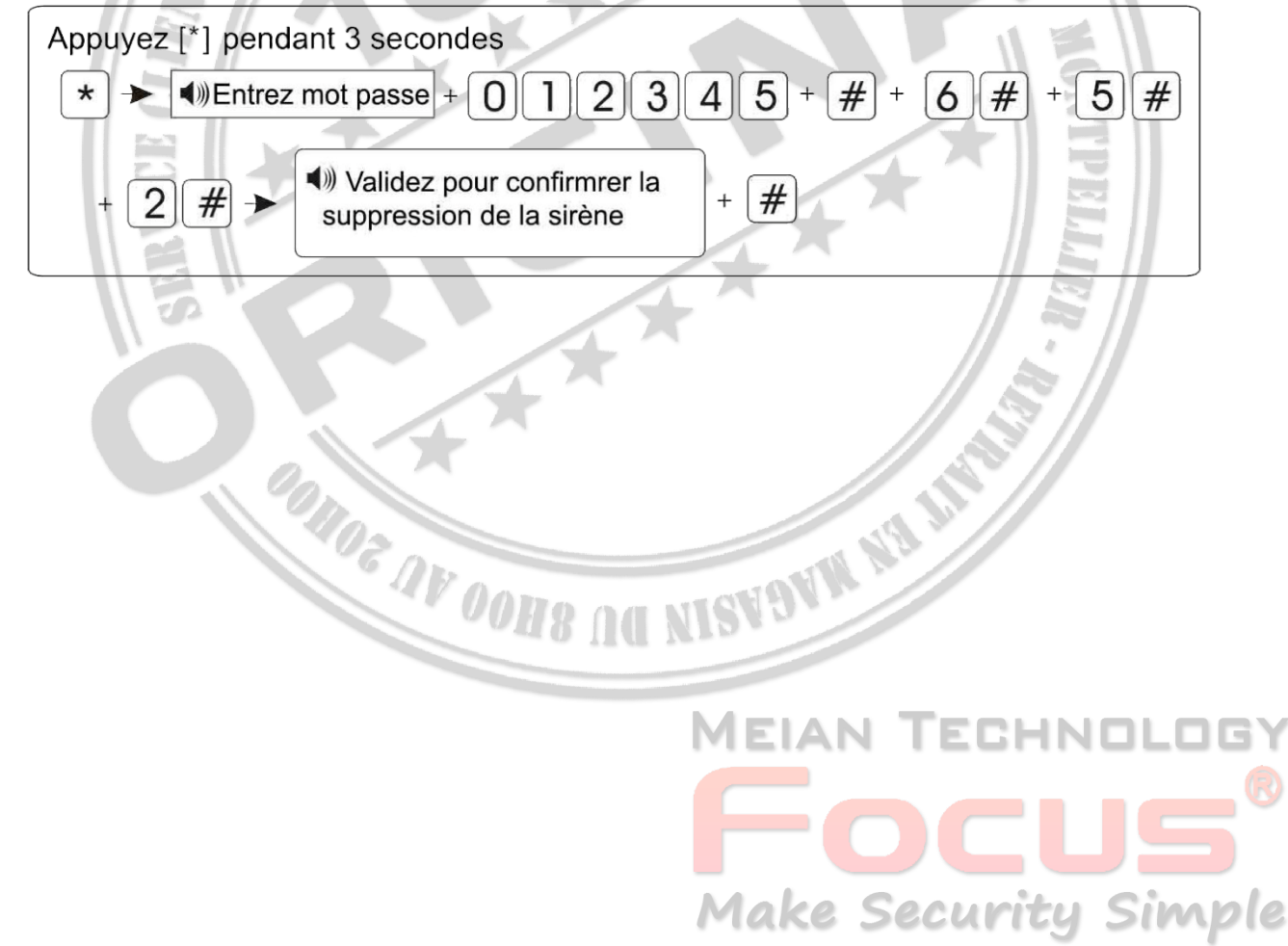

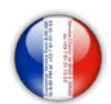

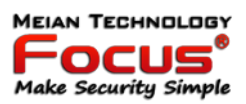

#### *6.6.6 Enregistrement ou effacement d'un bouton carillon*

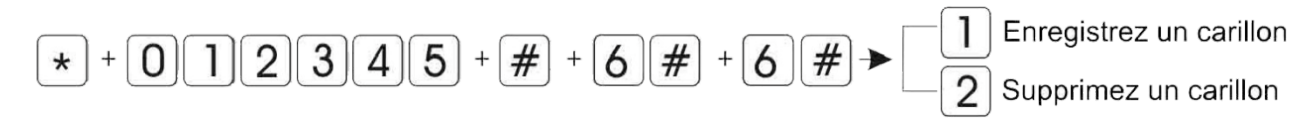

#### *6.6.6.1 Enregistrement d'un bouton carillon*

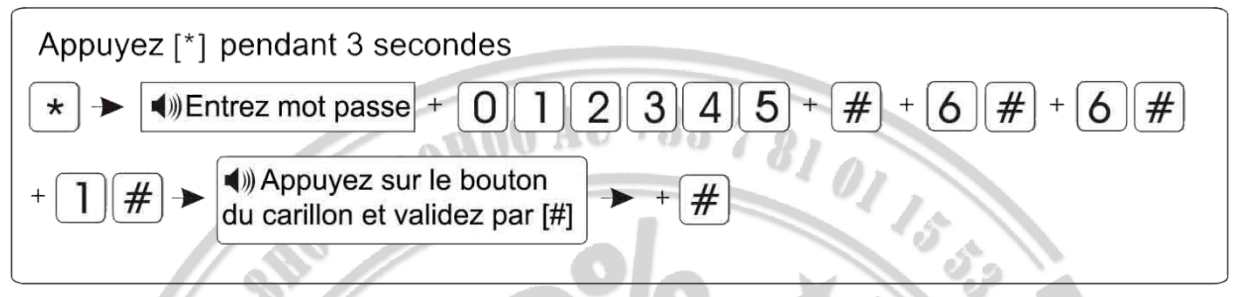

Pour supprimer le mode carillon sur le détecteur 01 Appui long 3 secondes sur la touche 4, entrer le mot de passe à 4 chiffres et valider par #

#### *6.6.6.2 Effacer un bouton carillon*

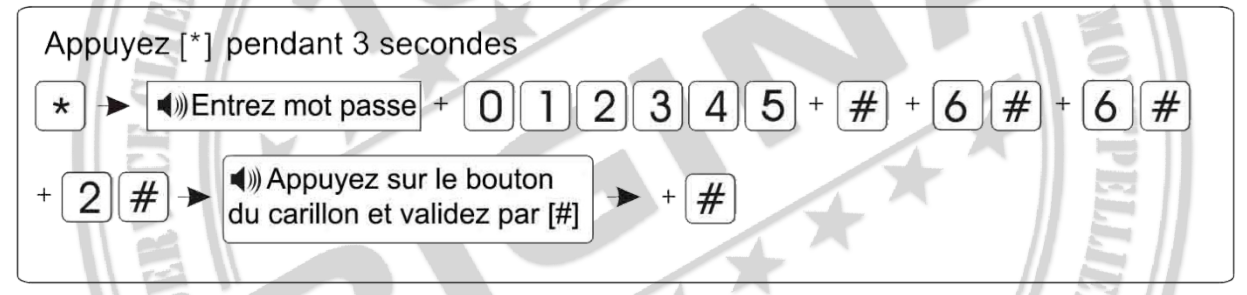

Pour supprimer le mode carillon sur le détecteur 01 Appui long 3 secondes sur la touche 4, entrer le mot de passe à 4 chiffres et valider par #

#### *6.7 Paramétrage des zones*

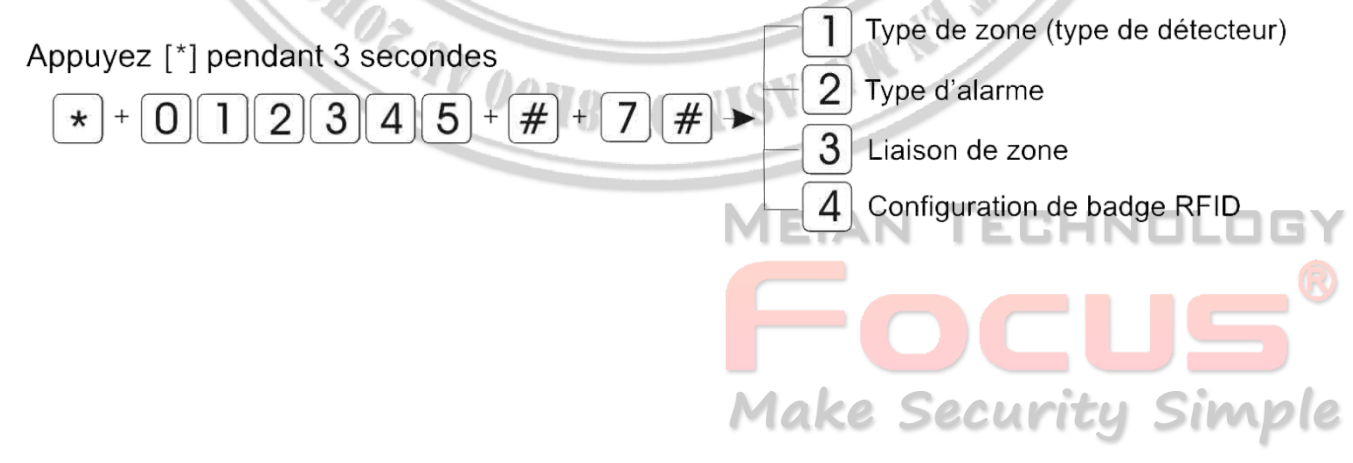

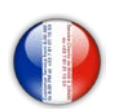

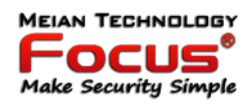

#### *6.7.1 Attribut zones (type de détecteur)*

Ce paragraphe doit attirer toute votre attention. En effet, le statut des zones est primordiale pour une bonne utilisation de votre système.

Exemple 1 : Un détecteur d'ouverture enregistré dans une zone incendie, déclenchera le système à chaque activation, que le système soit armé ou non

Exemple 2: Seul les détecteurs enregistrés en zone périmètre seront activés lors de l'armement partiel

Vous devez attribuer le code type pour chaque détecteur que vous avez enregistré. Chaque détecteur ont un N° de zone unique, qui va de 01 à 32. Le N° zone = N° détecteur.

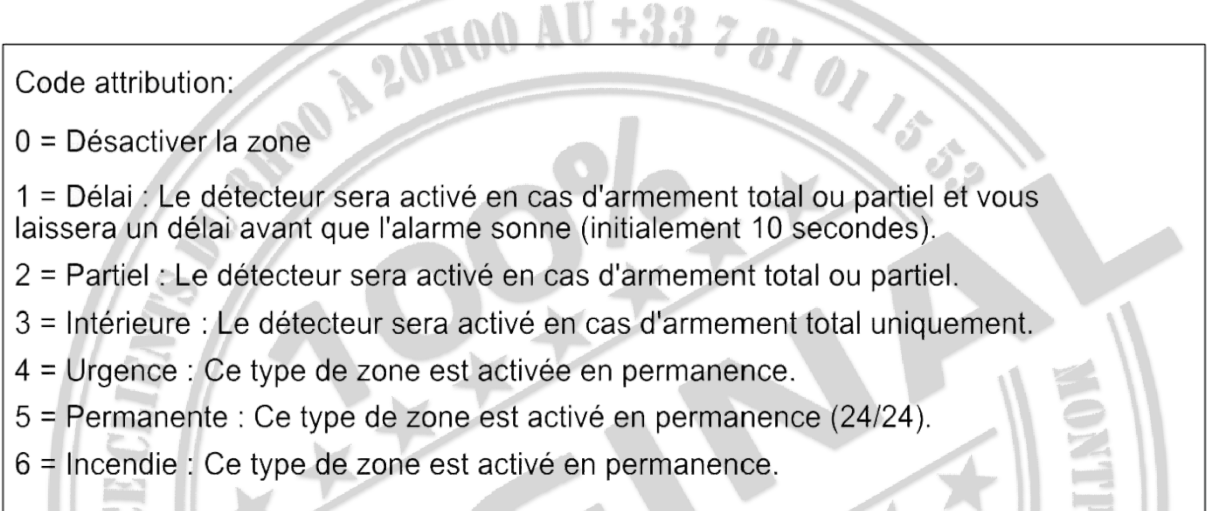

Exemple : si vous avez enregistré un détecteur de fumée sur la zone 12, vous devez attribuer le code 6 (incendie) sur la zone 12. (exemple ci desous)

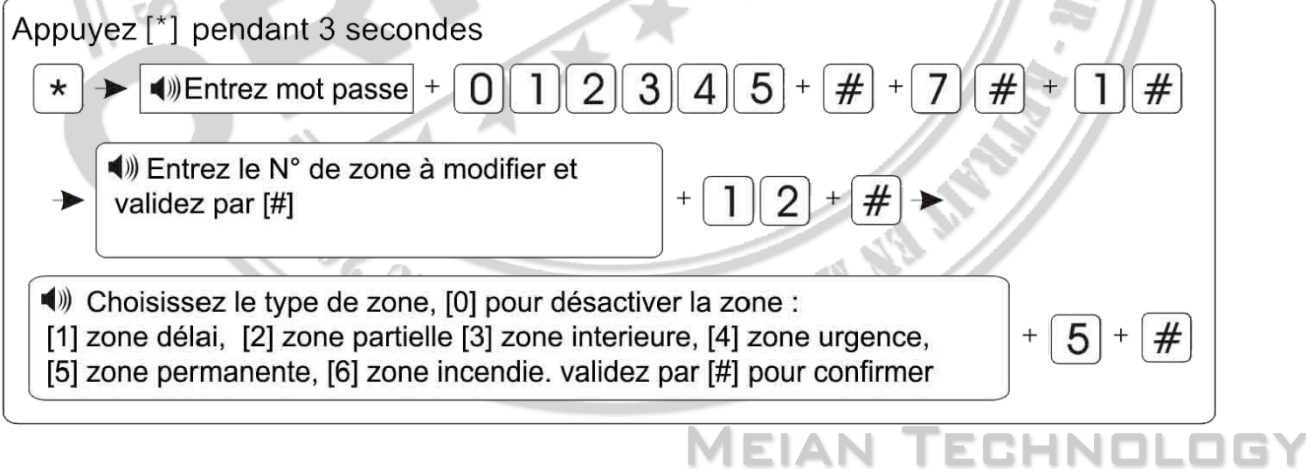

**Make Security Simple** 

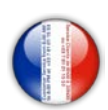

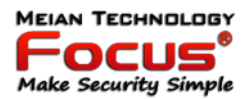

#### *6.7.2 Type de sirène*

Vous pouvez définir le type d'alarme que vous voulez par zone. (Sirène, sirène alternée ou silence), par défaut usine toutes les zones sont en type sirène.

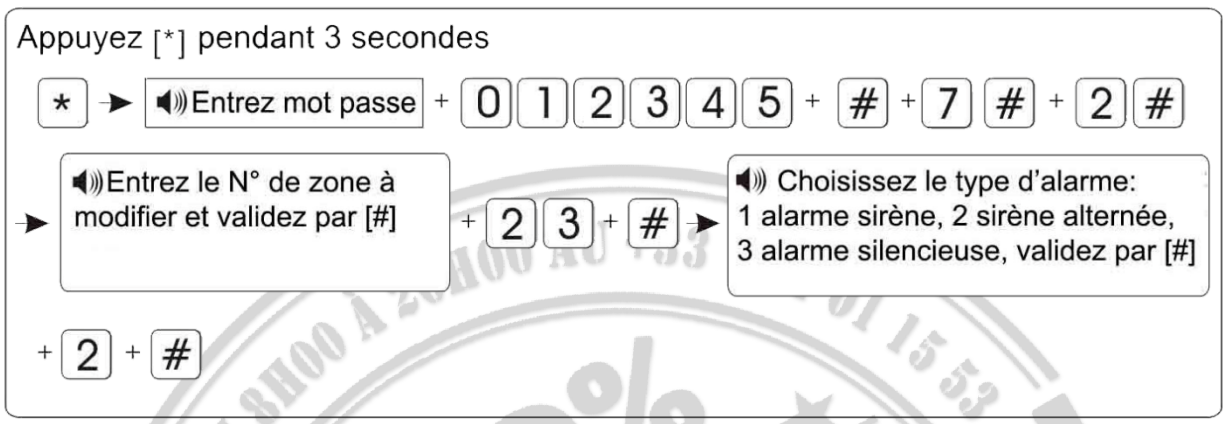

#### *6.7.3 Liaison de zone*

Cette fonction vous permet de lier 2 détecteurs et de définir leur comportement selon une option choisi (2 options possible), vous pouvez créer 8 groupes de 2 détecteurs.

Option 1 : le détecteur 1 et 2 s'active -> pas d'alarme si en dehors du délai défini.

Exemple : vous liez le détecteur 10 avec le détecteur 11, avec un délai de 30 secondes. L'alarme se déclenchera que si le détecteur 10 s'active et si le détecteur 11 s'active dans les 30 secondes suivant l'activation du détecteur 10, dans tous les autres cas l'alarme ne ce déclenchera pas.

#### Exemple:

Groupe 1 - 1er détecteur = N°10 - 2 ème détecteur = N° 11 - Délai = 30 secondes - Option 1

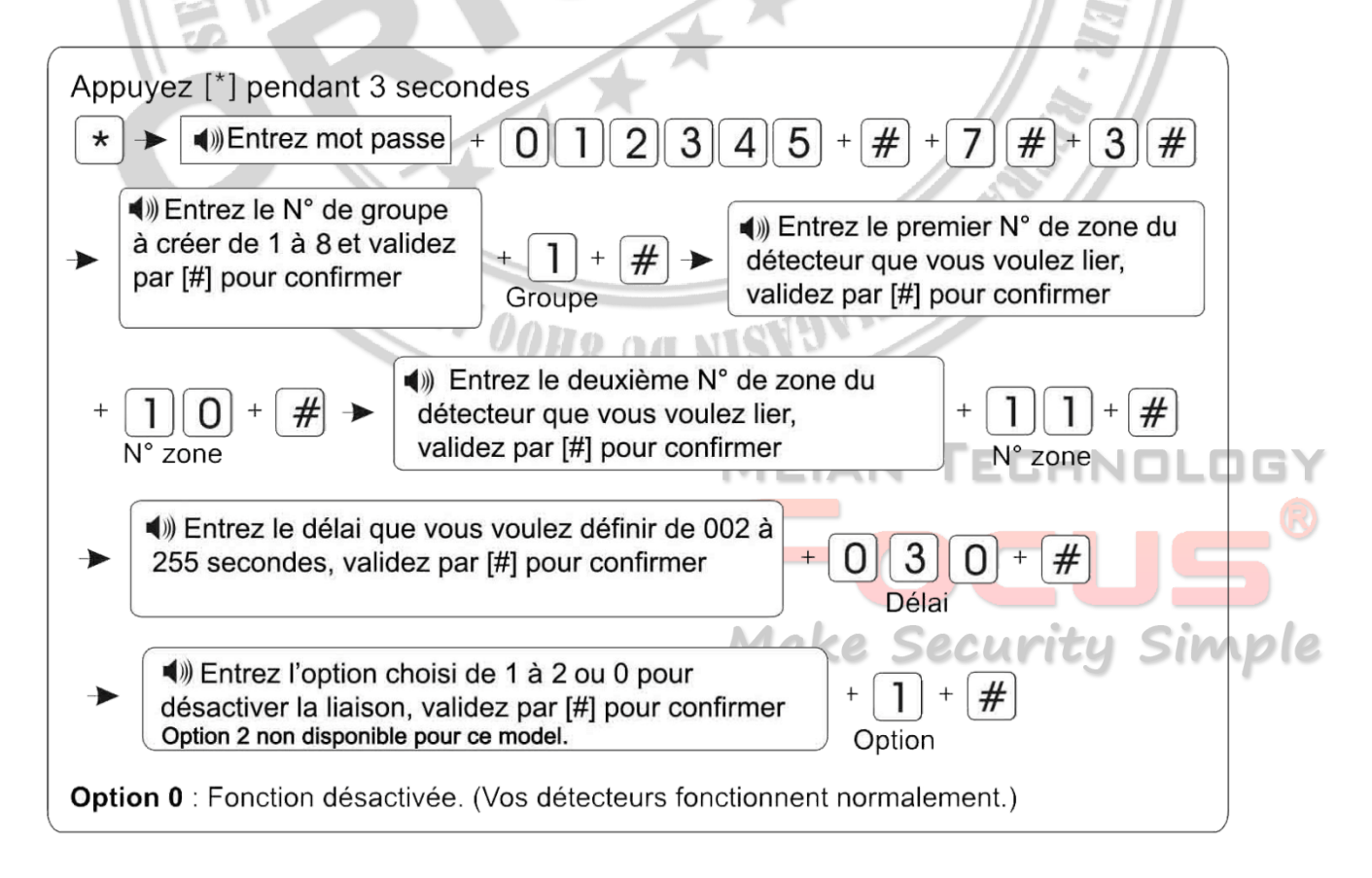

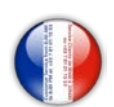

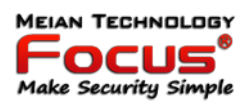

# *6.7.4 Configuration de la fonction du badge RFID*

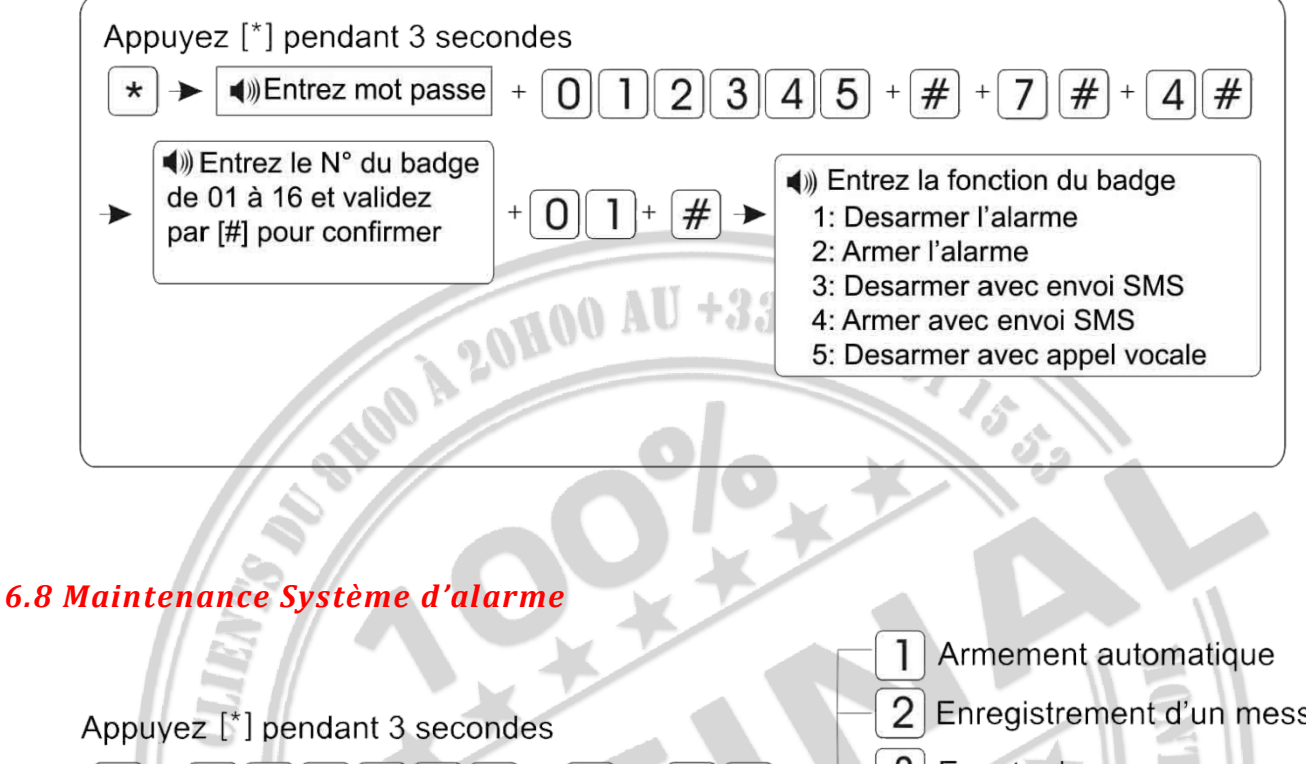

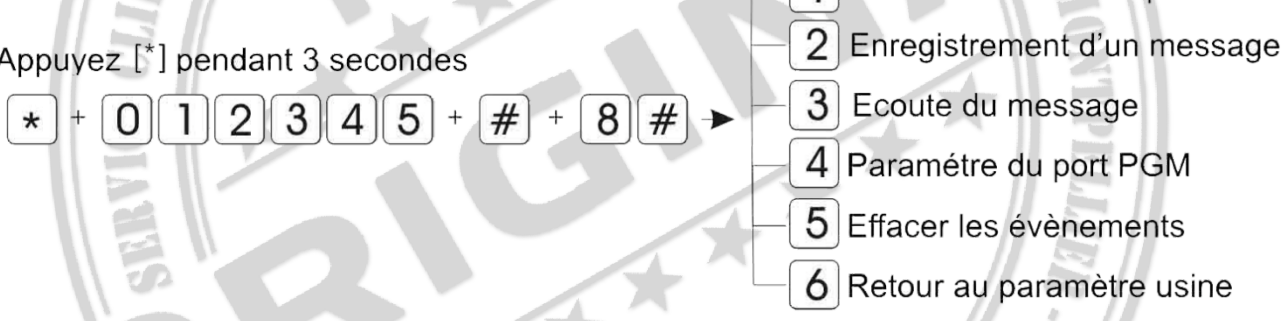

#### *6.8.1 Armement et désarmement automatique*

Vous pouvez programmer des cycles d'armement et désarmement automatique. Vous pouvez déterminer jusqu'à 4 plages d'armement et de désarmement.

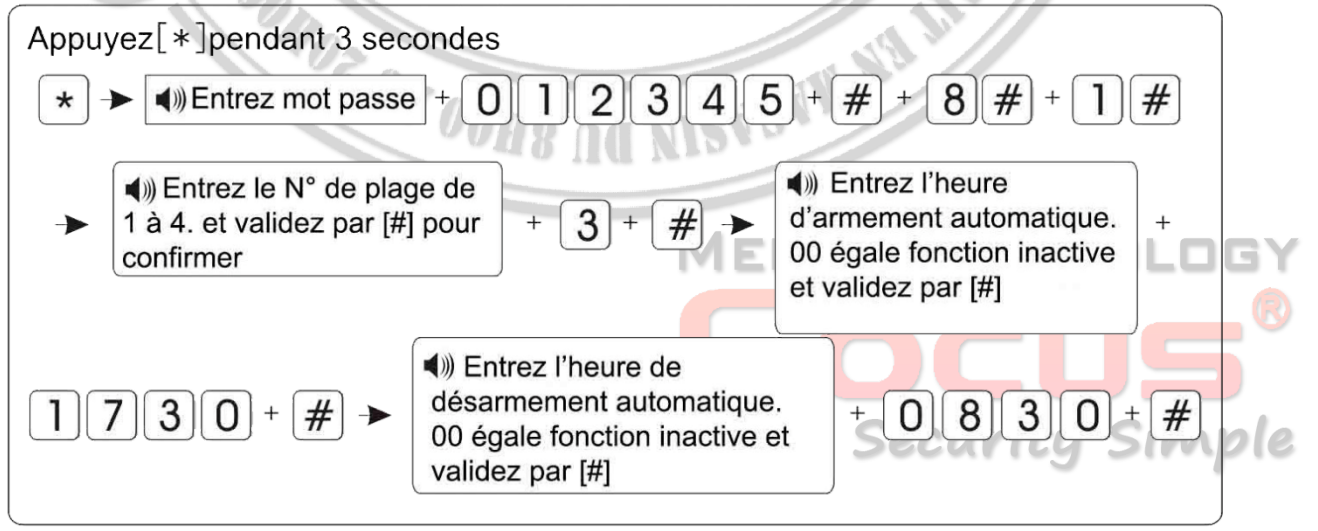

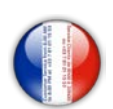

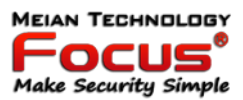

#### *6.8.2 Enregistrement d'un message vocal*

Ce message est utilisé par la centrale lors de l'appel téléphonique en mode RTC. Dès que la centrale commence le décompte de 15 secondes, commencez à parler. A la fin du décompte, la centrale lit le message enregistré.

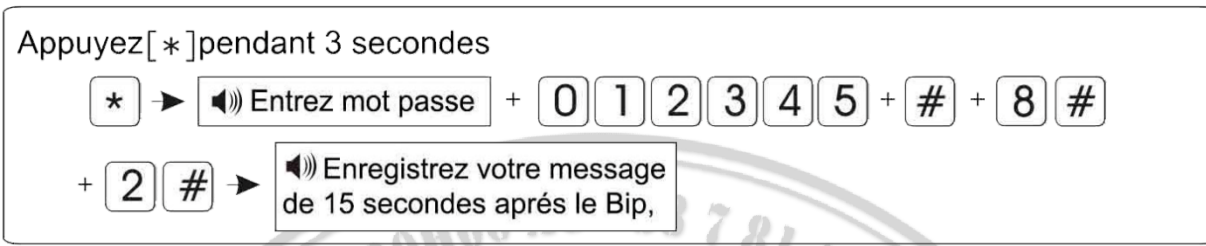

#### *6.8.3 Ecoute message vocal*

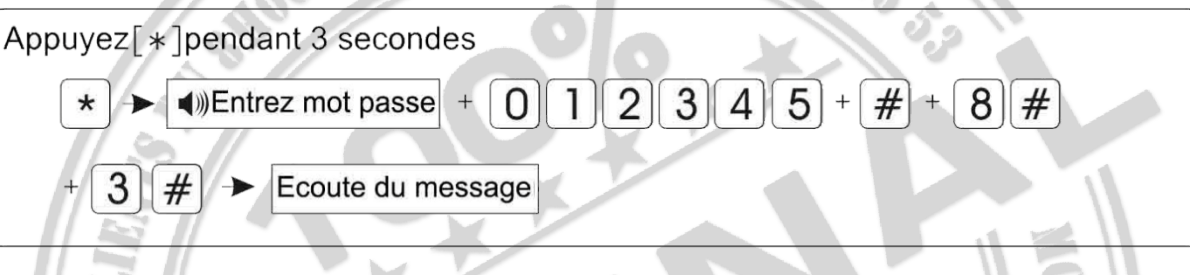

#### *6.8.4 Programmation port PGM*

Le port PMG est une sortie filaire de 12/14,5V qui se trouve derrière la centrale, il vous permet d'activer une source, un éclairage ou un relais selon l'évènement choisi.

Vous pouvez définir de quelle manière vous voulez que port PGM s'active.

- 1 : Quand l'alarme se déclenche.
- 2 : Quand la centrale détecte une coupure secteur 220 V
- 3 : Quand la centrale est en mode armée (Totale ou Partiele)
- 4 : Quand la centrale est désarmée
- 5 : Quand la centrale détecte une anomalie de communication
- 6 : Activation manuel par téléphone ou via l'application.

Exemple:

Vous pouvez connecter sur le port PMG une led de 12y pour vous indiquez que l'alarme est en mode armée, dans ce cas, utilisez l'option 3.

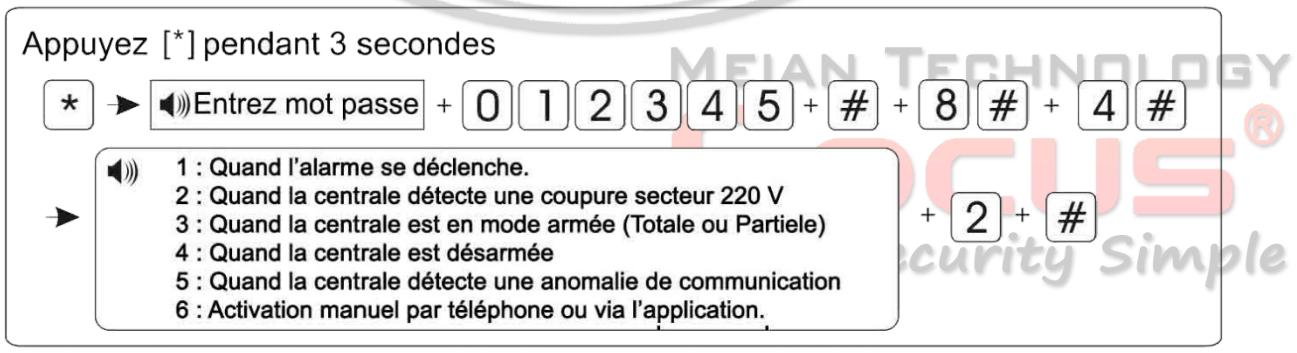

PMG + (alarme désarmée =  $0V$  - Alarme armée =  $+14,5V$ ) Tension maximale 100mA COM-

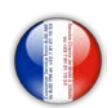

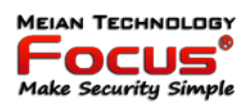

#### *6.8.5 Effacer les évènements*

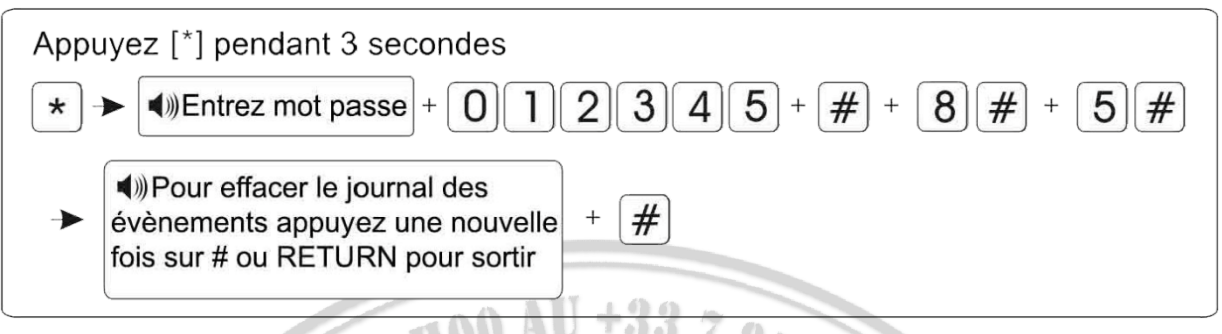

#### *6.8.6 Retour au paramètres usine*

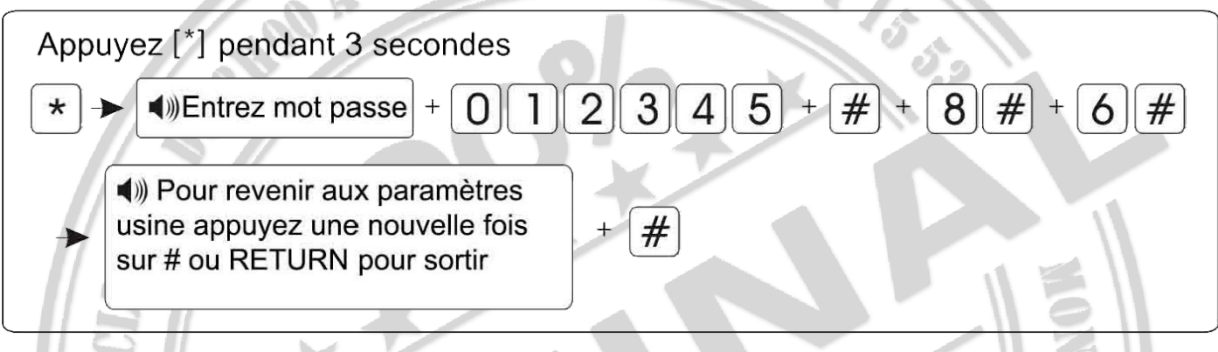

Après la restauration des paramètres d'usine par défaut. Tous les appareils sans fil doivent être réinitialisés et enregistrer à nouveau le paramètre dans le panneau de commande d'alarme.

#### *6.9 Options avancées*

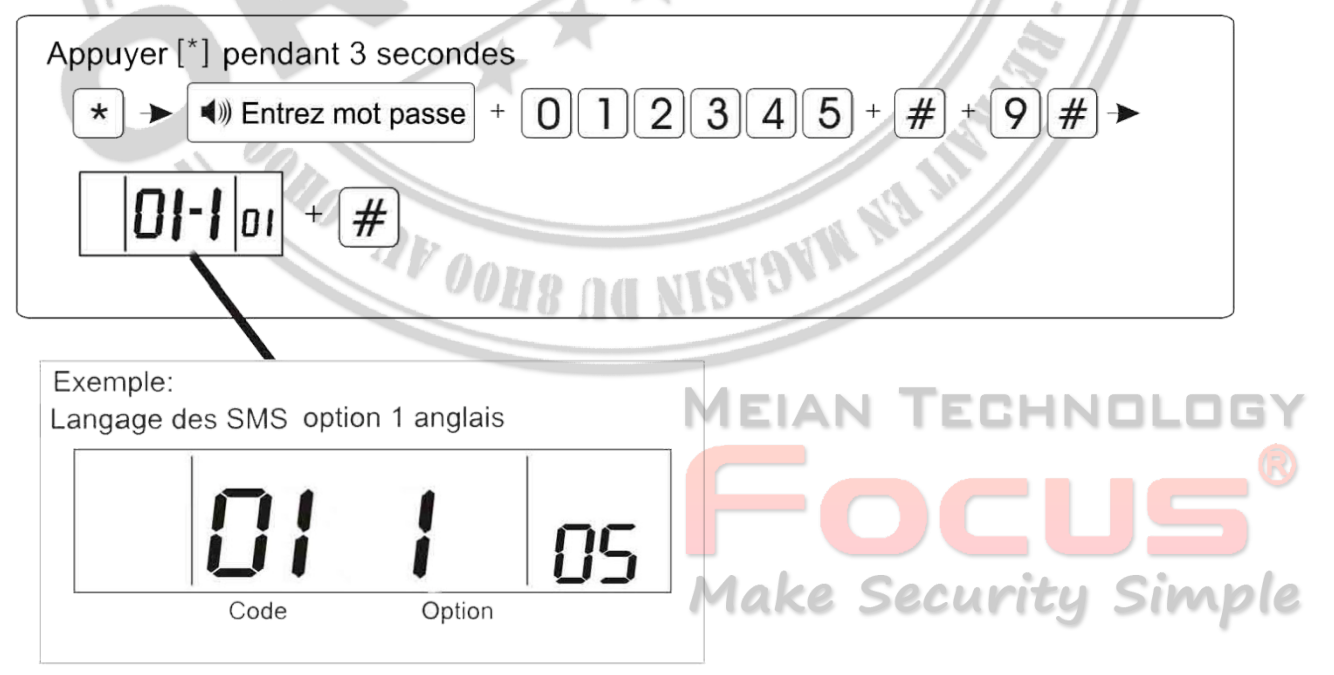

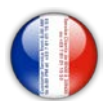

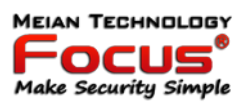

#### Code

- 01 : Langage des SMS, option 1 anglais, 2 Français.
- 02 : Volume de la centrale (de 1 à 8)
- 03 : Réglage de la luminosité de l'écran en mode veille, option de 01 à 08
- 06 : Réglage du volume du micro en mode ecoute à distance (de 01 à 07)
- 07 : Réglage du bouton carillon (0 Dingdong, 1 Bonjour)

#### CMS = Centre de telesurveillance

#### Exemple:

En cas d'intrusion en zone partielle (Code 51) Recevoir un SMS et appel vocale (Option 3)

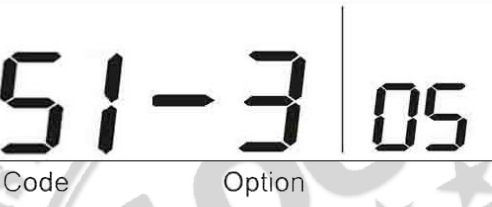

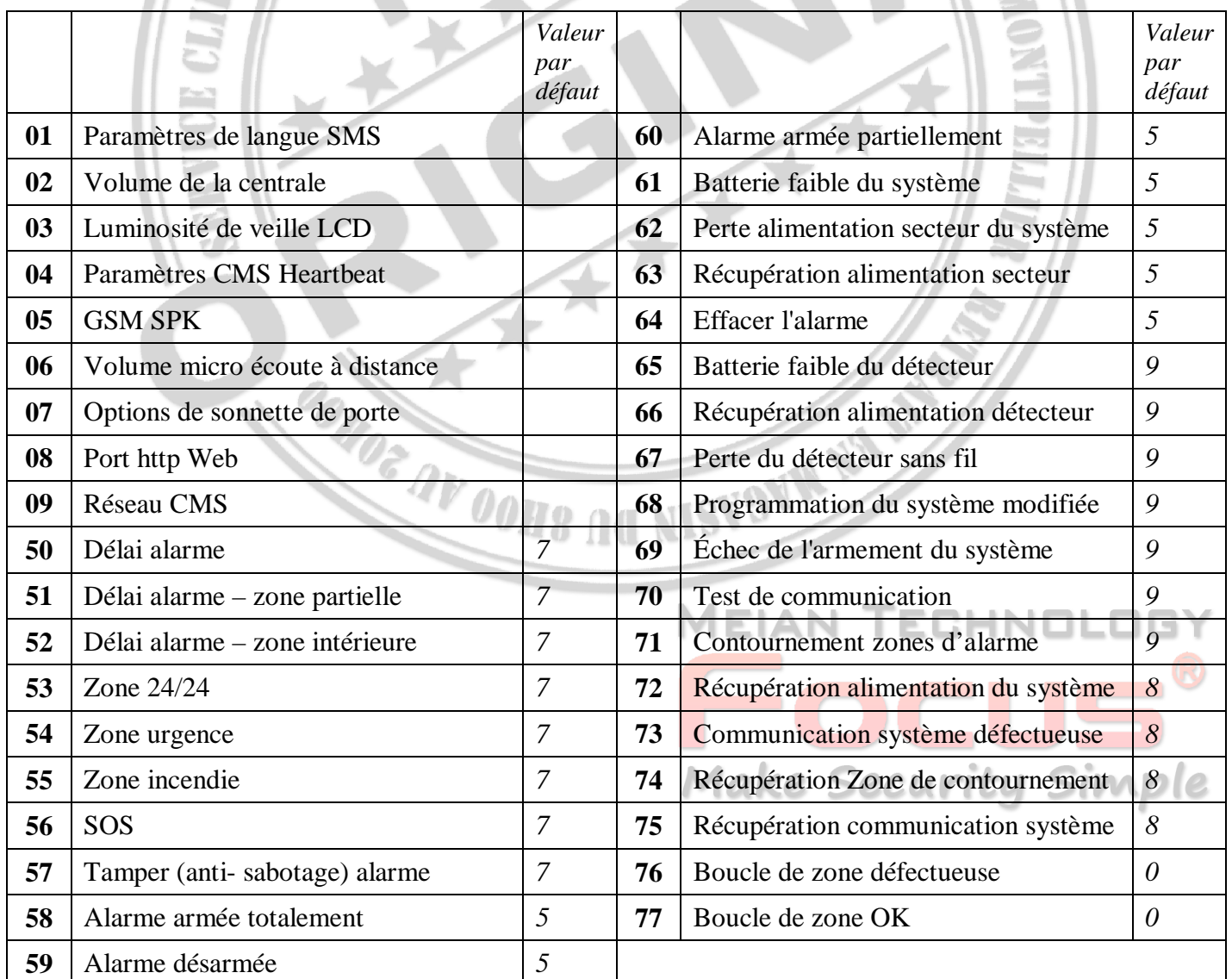

**BI OF IS IS** 

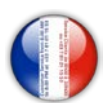

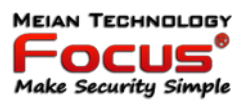

Les options de données pour le rapport d'alarme:

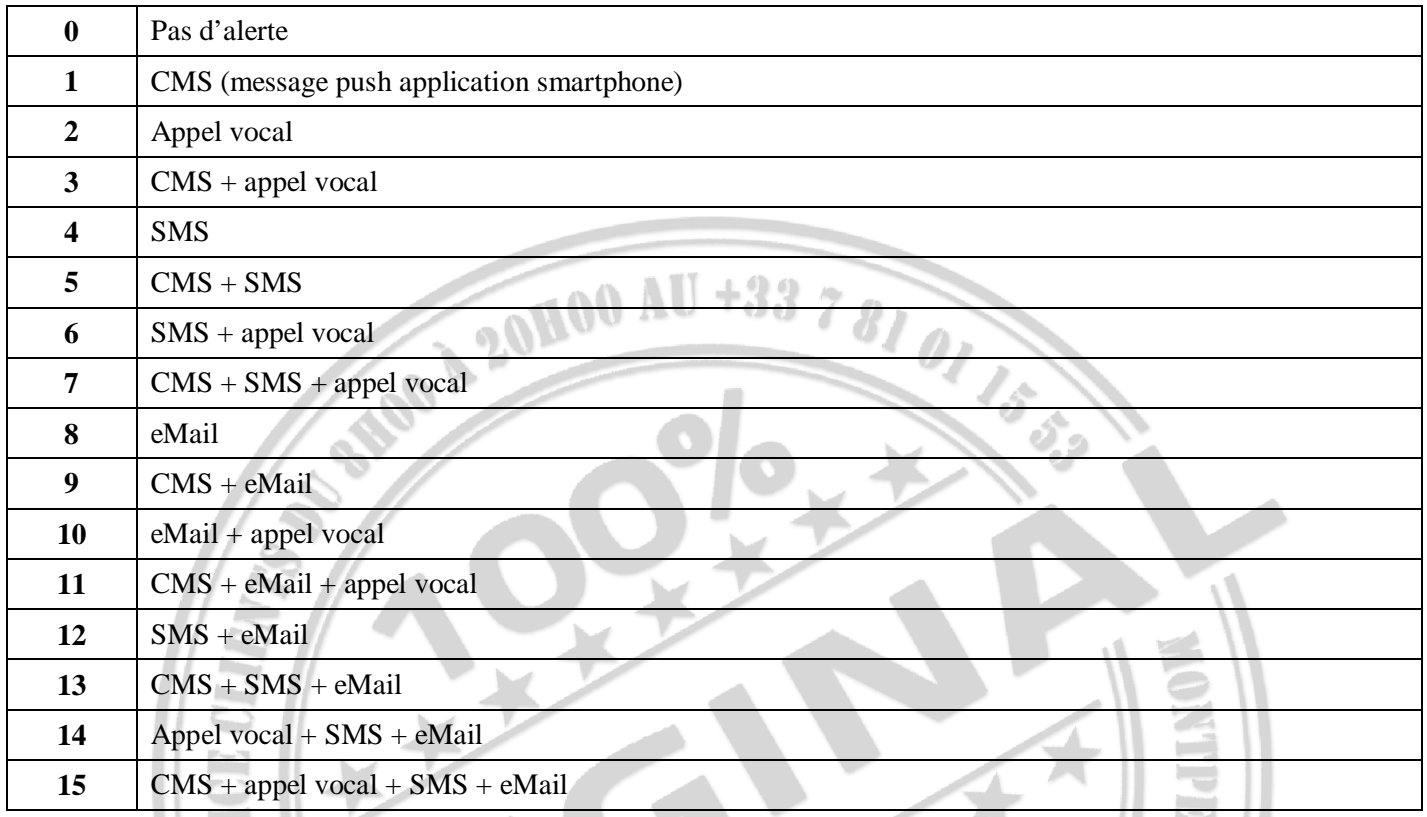

#### **Exemples programmation**

#### *6.9.1 Exemples programmation perte du courant alternatif*

En cas de perte de courant alternatif, l'utilisateur souhaite recevoir uniquement le message.

À partir du tableau d'adresses programmables ci-dessus, trouvez que la perte CA appartient à 62 et que les données sont à 5, envoyez le message à l'utilisateur et signalez les informations d'alarme au CMS.

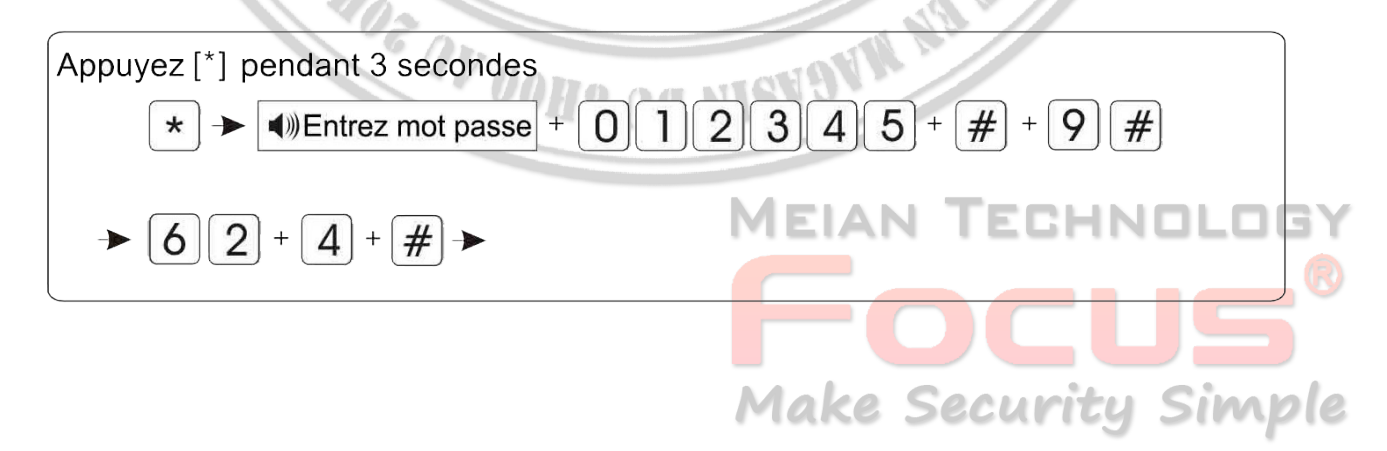

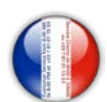

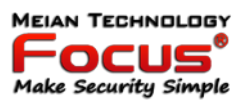

# *6.9.1 Exemples programmation langue du message GSM*

#### 0 chinois / 1 anglais

L'exemple de langue de message GSM défini est l'anglais.

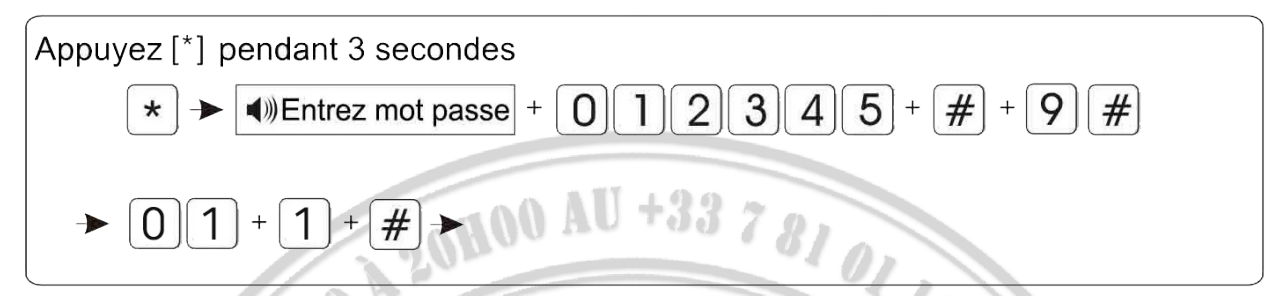

Remarque: après le panneau de commande d'alarme, effectuez l'opération de restauration des paramètres d'usine.

Le message GSM revient au chinois. Veuillez passer à l'anglais comme ci-dessous.

#### *6.9.2 Exemples programmation volume de la voix (niveau 1-8)*

Exemple: faire le volume de la voix  $= 8$ .

bud.

 $\mathbb{R}^n$  ,  $\mathbb{R}^n$ 

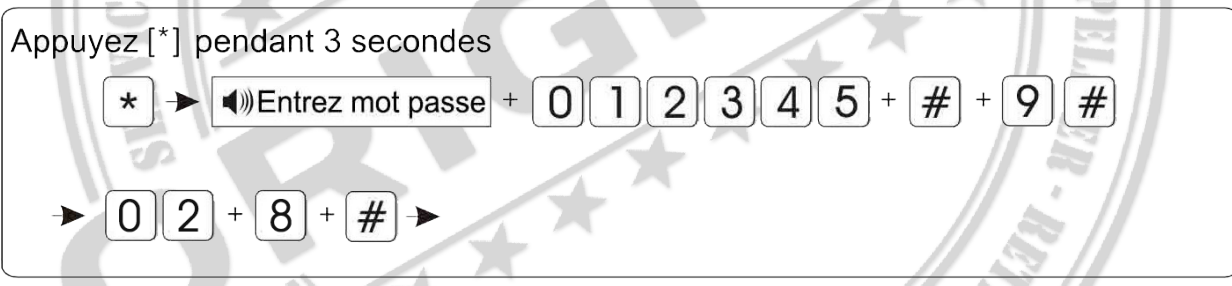

#### *6.9.3 Exemples programmation Luminosité de veille LCD*

Niveau 01-10, ne réglez pas le niveau 03 ou 04, ce qui correspond au rafraîchissement de l'écran LCD. Cela fera clignoter l'affichage)

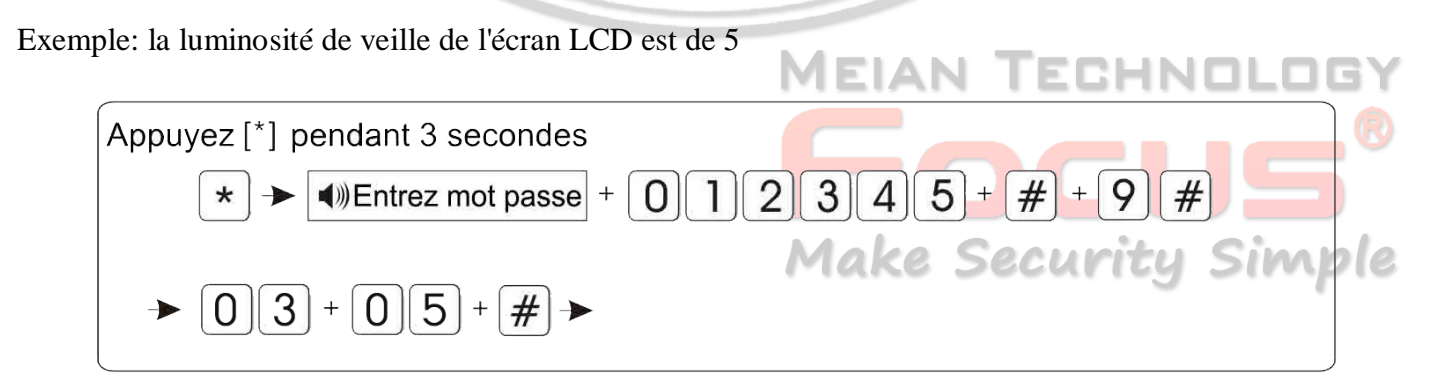

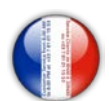

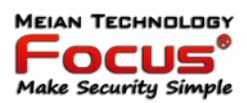

#### *6.9.4 Exemples programmation Paramètres de temps de pulsation CMS (10-255 secondes)*

Exemple: le temps de pulsation du CMS est de 25 secondes

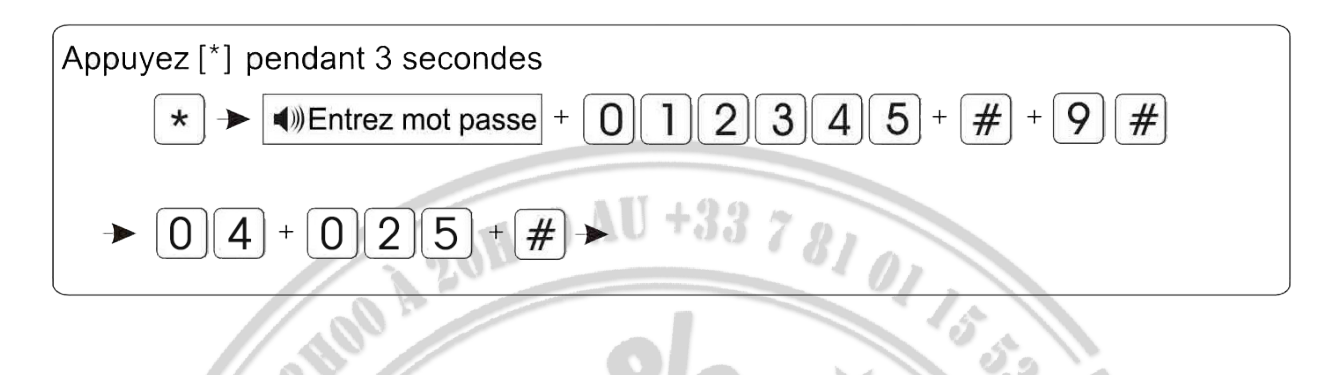

#### *6.9.5 Exemples programmation GSM SPK (01-99 pour les options, le réglage d'usine par défaut est 60)*

Exemple: définir GSM SPK à 50.

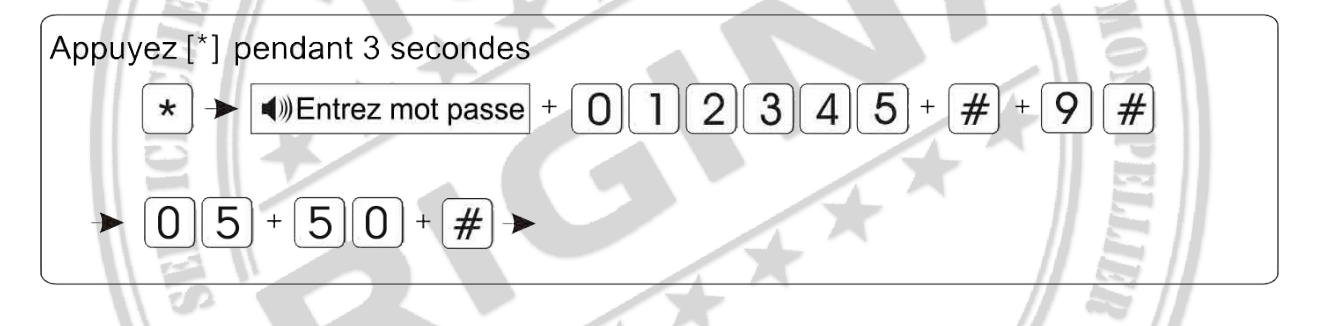

#### *6.9.6 Exemples programmation GSM MIC (01-07 pour les options, le réglage d'usine par défaut est 01)*

Exemple: définir GSM MIC est 07

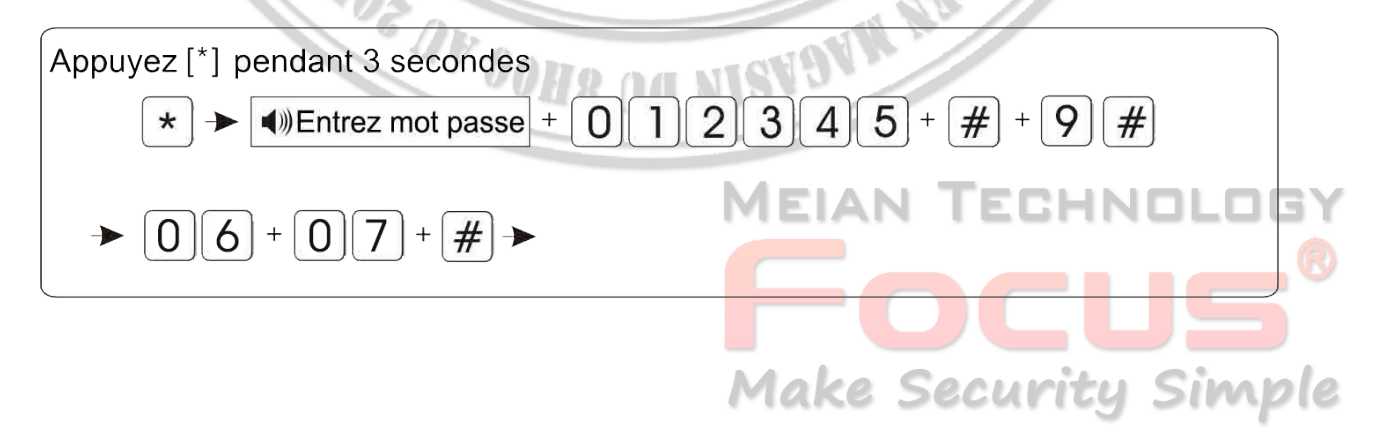

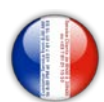

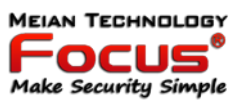

#### *6.9.7 Exemples programmation options vocales de sonnette de porte*

- 0. Ding dong
- 1. Bienvenue

Exemple: la sonnette est la bienvenue

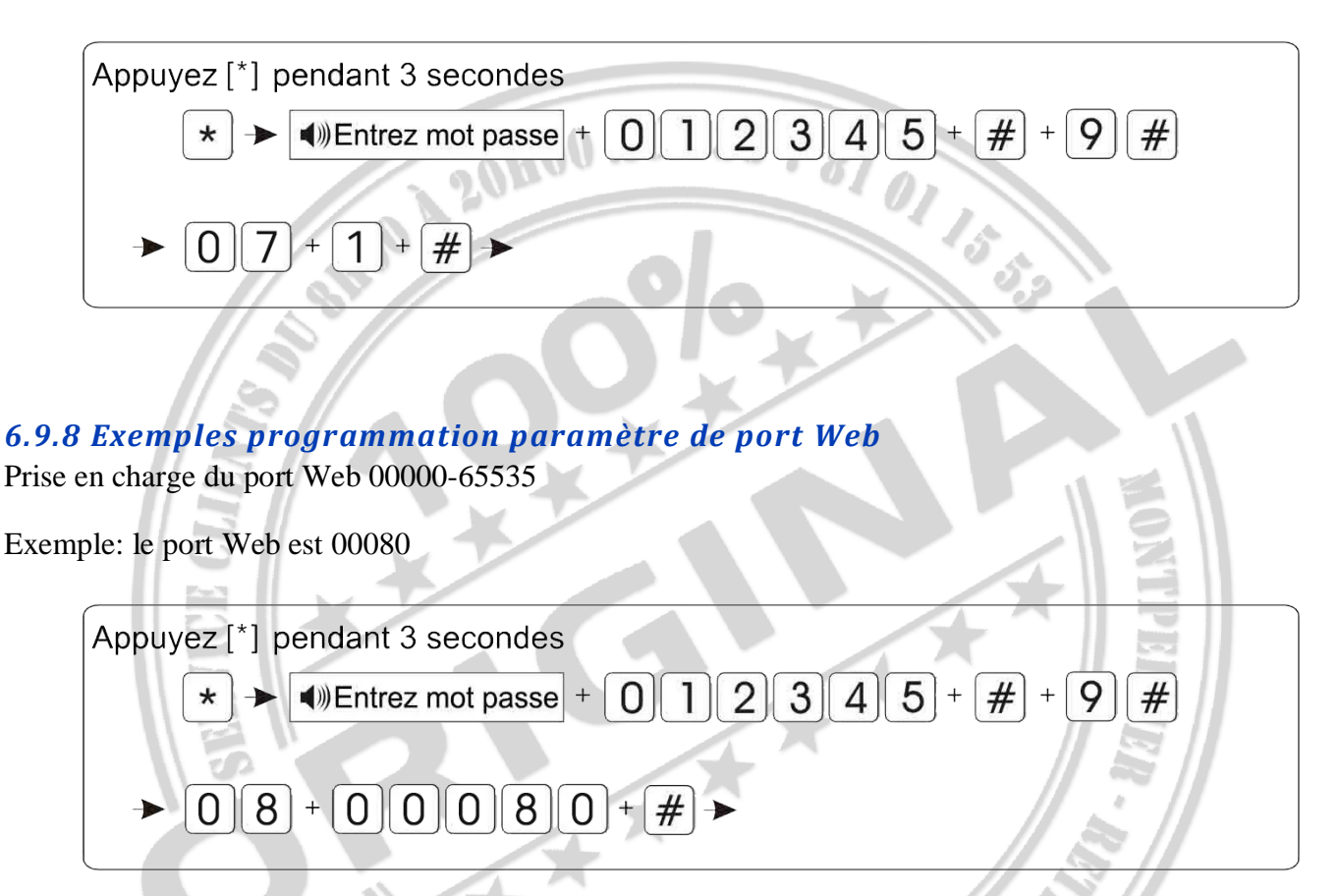

#### *6.9.9 Exemples programmation connexion au centre de réception du réseau d'alarme (0 désactivé, 1 activé)*

Exemple d'activation du centre de réception du réseau d'alarme

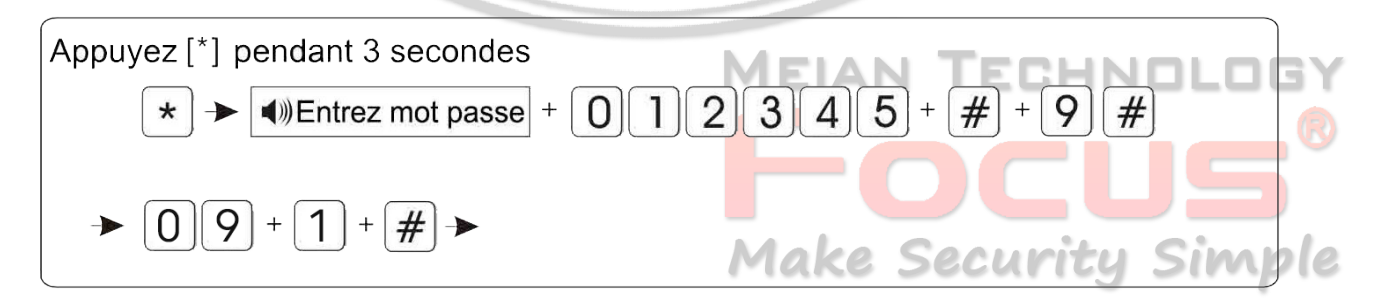

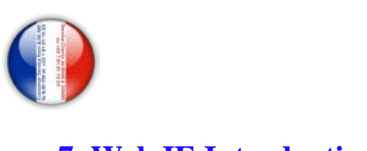

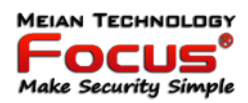

#### **7. Web IE Introduction**

Connectez votre centrale sur votre Box, Routeur, ou Prise CPL via un câble RJ45.

-Default usine :  $IP: 192.168.1.81$ USER: admin Password: 012345

Vérifiez l'adresse de votre réseau local . (ex : si votre adresse IP est : 192.168.1.10) vous pouvez connecter la centrale avec son adresse IP par défaut (192.198.1.80) Si votre adresse IP locale et 192.168.0.10, vous devez modifier l'adresse IP sur la centrale en remplaçant le 1 par 0 ce N° doit être identique à votre IP local (ex : 192.198.0.80)

Pour changer l'adresse IP sur la centrale : \*(3s) 012345# 2# 1# 192 168 000 080# Votre adresse IP sera 192.168.0.80

Ouvrez le navigateur IE et entrez l'adresse IP du panneau de commande d'alarme, veuillez saisir l'utilisateur et le mot de passe. Le compte d'utilisateur par défaut est admin et le mot de passe est 012345.

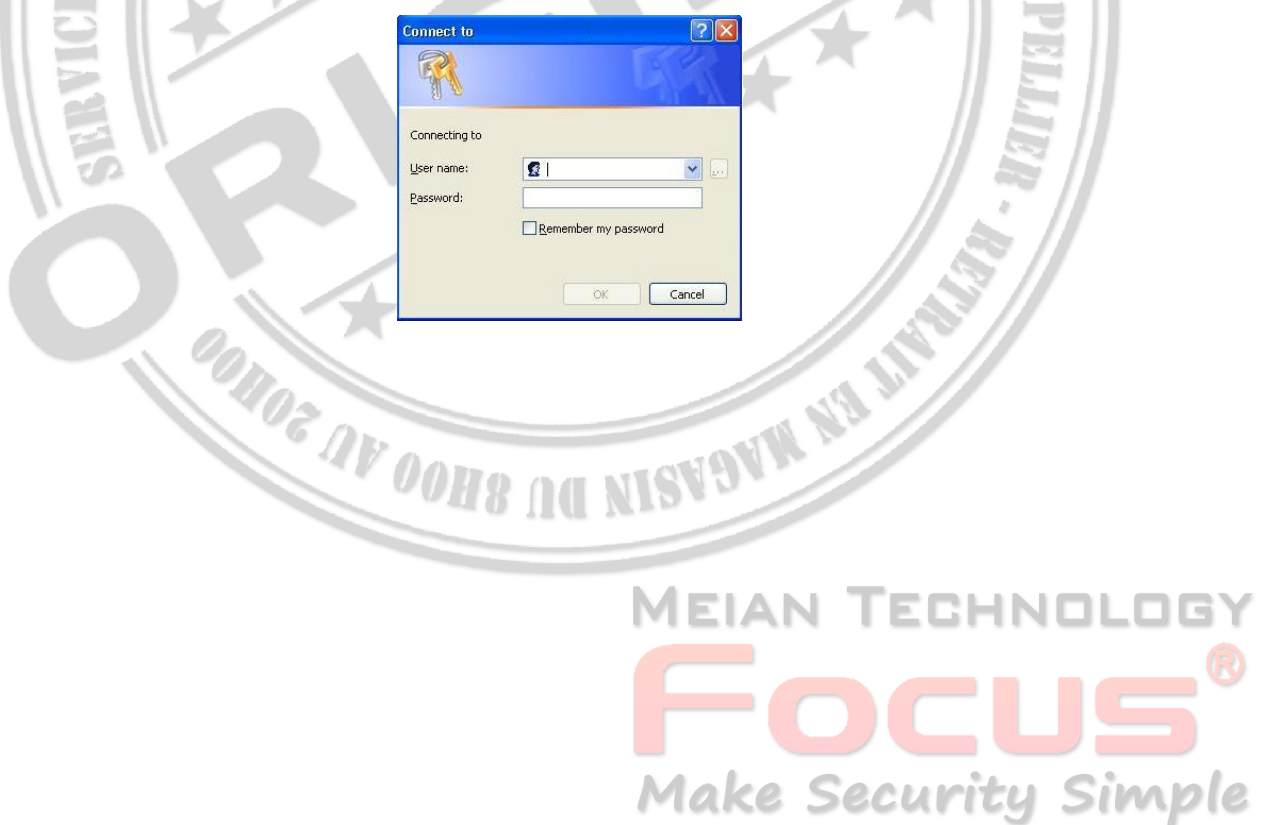

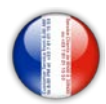

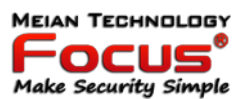

Ouvrez la navigation Internet comme sur la photo ci-dessous.

# **Alarme TCP/IP**

Panneau de configuration

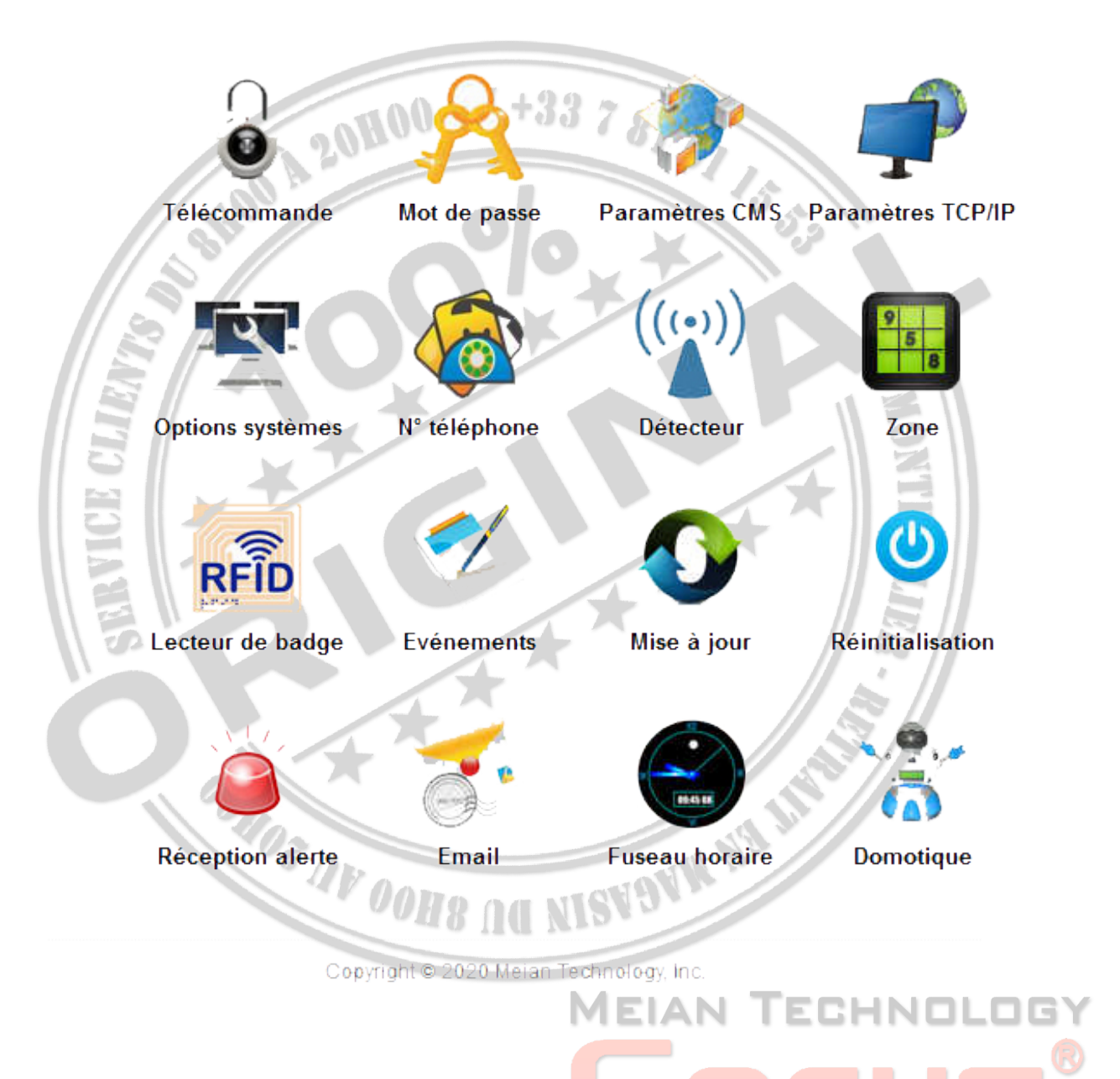

**Make Security Simple** 

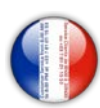

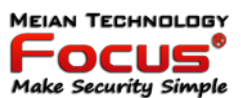

#### *7.1 Télécommandes*

Appuyez sur l'icône de la télécommande pour accéder à l'interface ci-dessous.

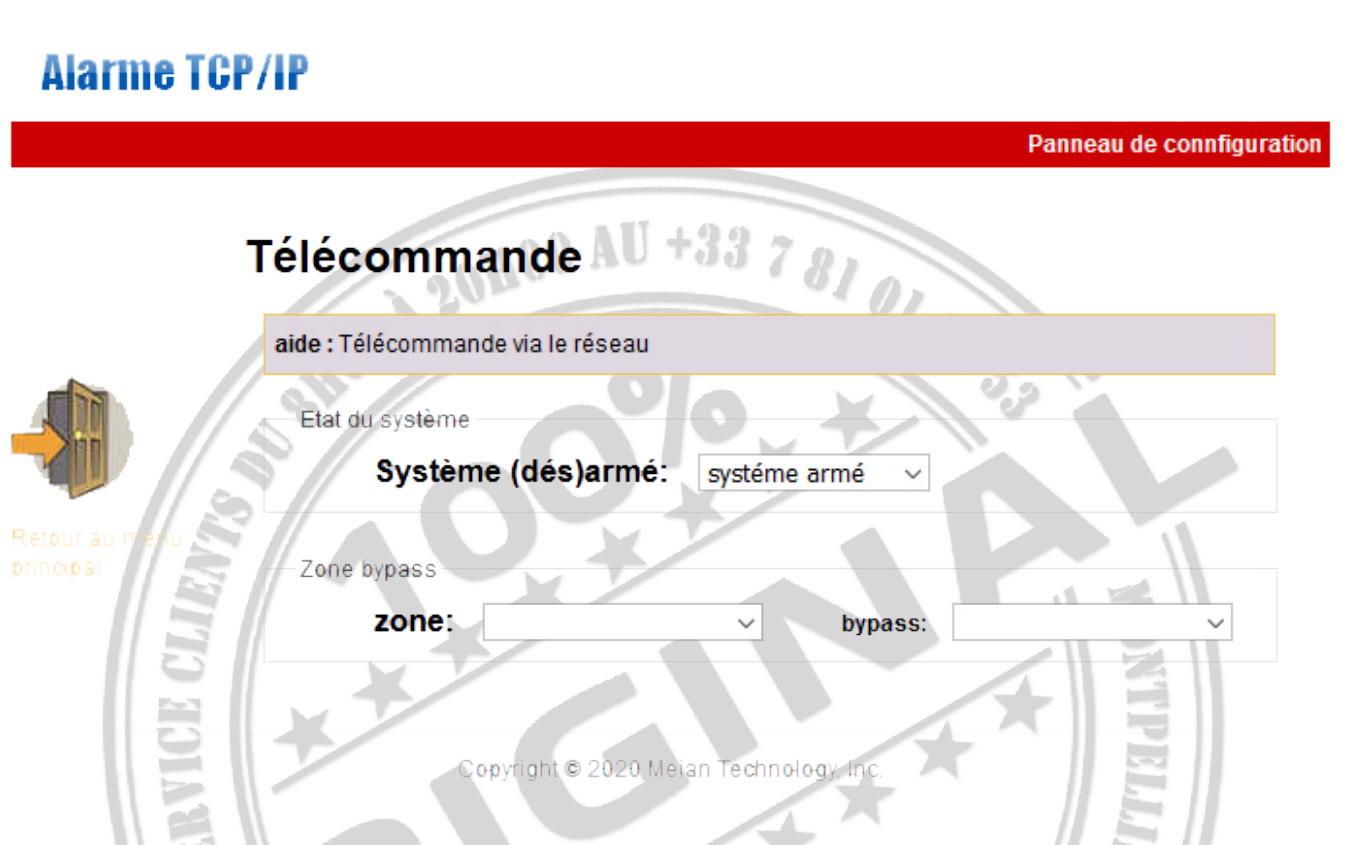

État du système: y compris armement du système, désarmement du système, maintien du système, annulation de l'alarme.

Contournement de zone: ne laissez pas la zone défectueuse sans affecter l'utilisation normale des autres zones. L'utilisateur peut contourner la zone défectueuse.

Zone: 1-40 pour les options

Contournement: activer / désactiver les options

Contournement: activer / désactiver les options<br>Après le contournement de zone, activez le succès. L'utilisateur peut vérifier les zones de contournement comme sur la photo ci-dessous.

> **MEIAN TECHNOLOG FOCUS**<br>Make Security Simple

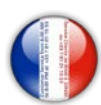

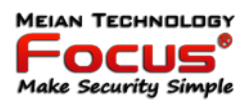

#### *7.2 Mots de passe*

Entrez le paramètre de mot de passe, y compris l'administrateur Web, l'utilisateur Web, le paramètre de mot de passe de l'utilisateur du panneau.

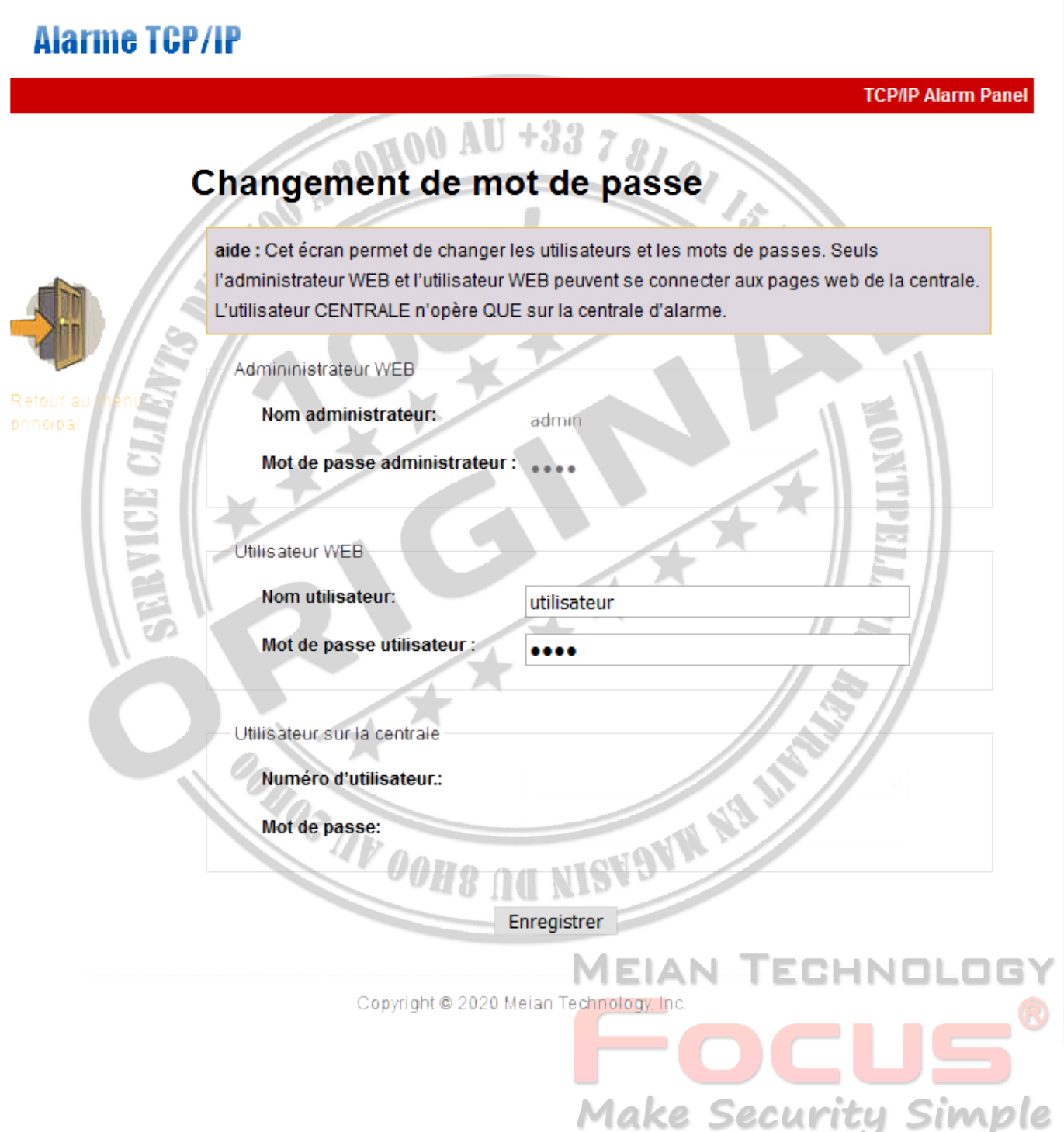

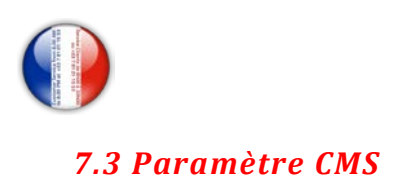

# **Alarme TCP/IP**

**PARAMETRES CMS** 

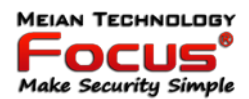

Panneau de connfiguration

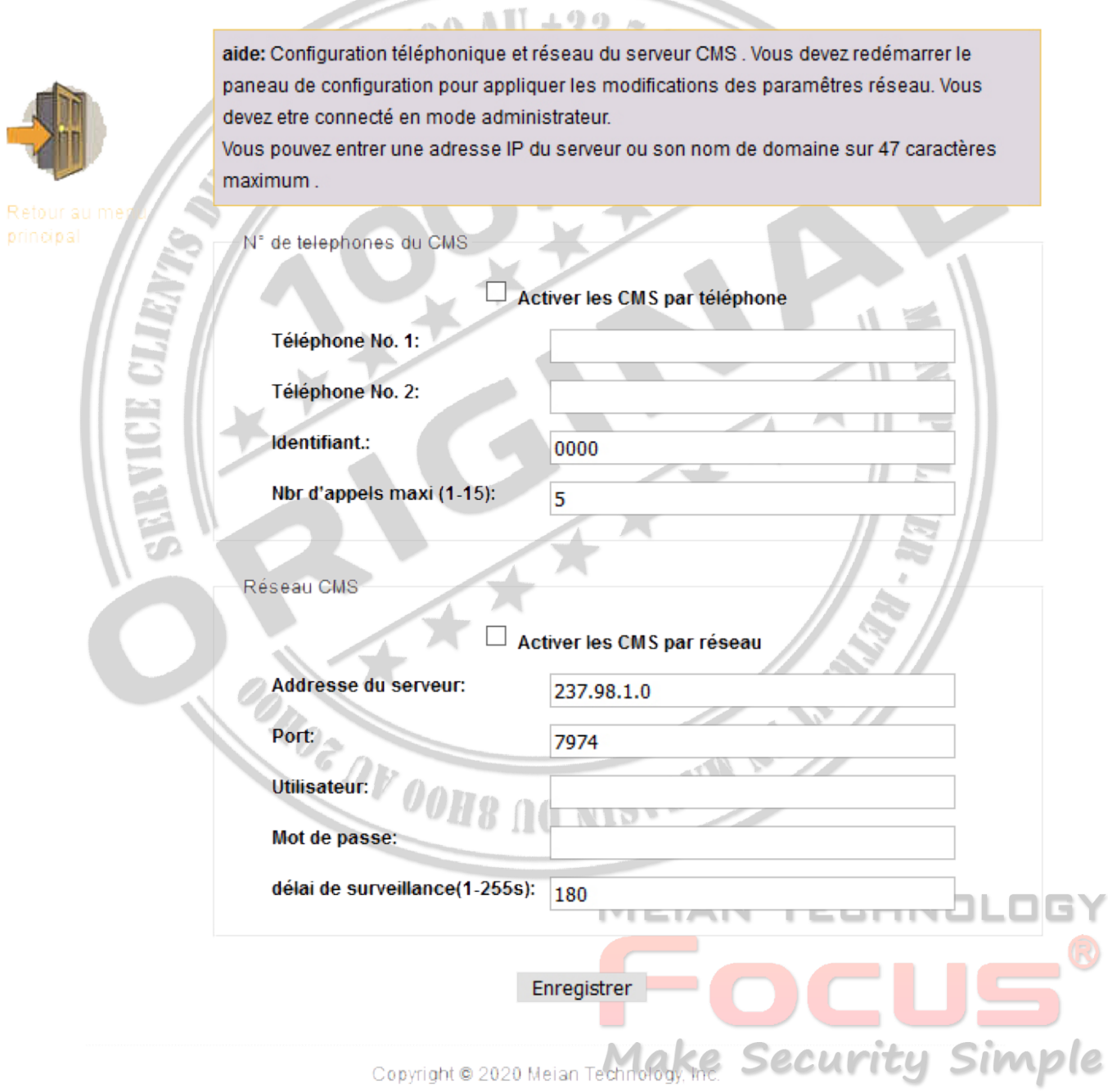

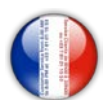

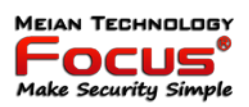

Téléphone CMS: Il peut définir 2 numéros de téléphone CMS Après avoir choisi le téléphone CMS activé, il signalera les informations d'alarme à la machine du centre d'alarme CMS.

CMS réseau: si vous choisissez d'activer le CMS réseau, il doit créer son propre système de serveur et le logiciel Meian pour fonctionner. Le logiciel peut fonctionner sur ordinateur, il peut prendre en charge plus de 10000 utilisateurs en ligne. Pour plus d'informations, veuillez contacter le vendeur Meian.

Remarque: Si l'utilisateur choisit le téléphone CMS et le CMS réseau tous les deux. Les informations d'alarme seront rapportées au CMS réseau au lieu du téléphone CMS.

e de la construcción de la construcción de la construcción de la construcción de la construcción de la construcción de la construcción de la construcción de la construcción de la construcción de la construcción de la const

# *7.4 Paramètres réseau*

Il peut définir les informations réseau du panneau de commande d'alarme comme ci-dessous. Veuillez vous référer au 6.2

**ATA** 

# **Alarme TCP/IP**

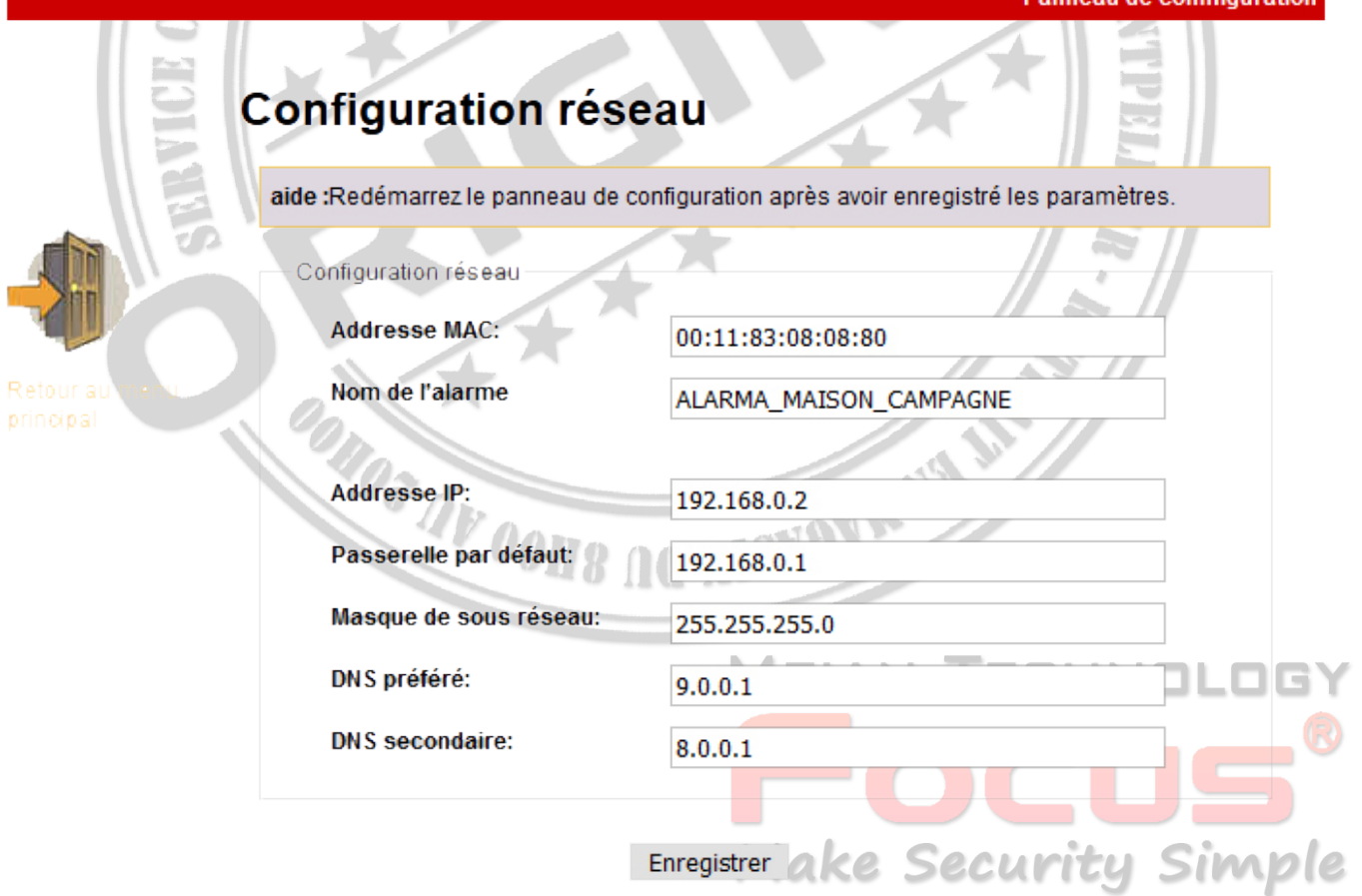

Copyright @ 2020 Meian Technology, Inc.

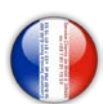

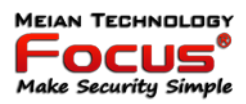

#### *7.5 Options système*

Il peut régler le délai d'entrée, le délai de sortie, l'heure de la sirène, la perte du détecteur, le temps d'inspection hors tension, le test de communication, la tonalité d'armement / désarmement et le rapport. Pour plus d'informations, reportez-vous au manuel 6.5.

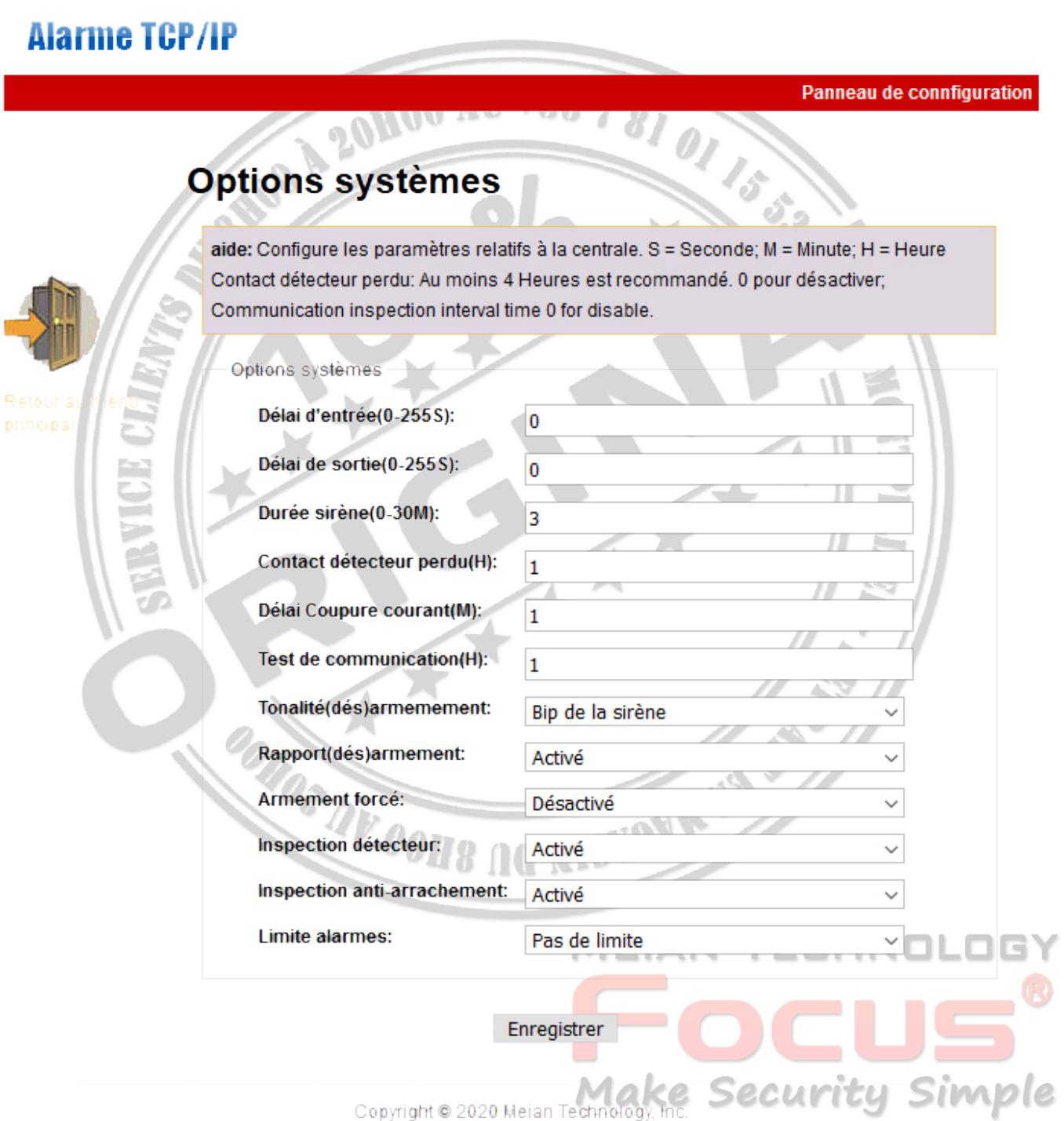

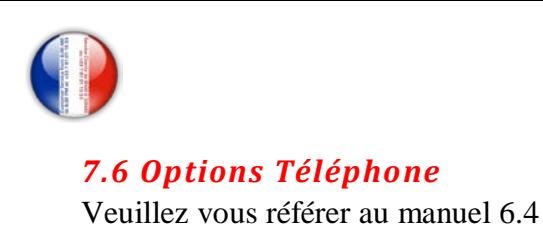

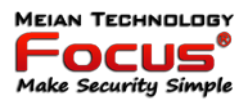

# **Alarme TCP/IP**

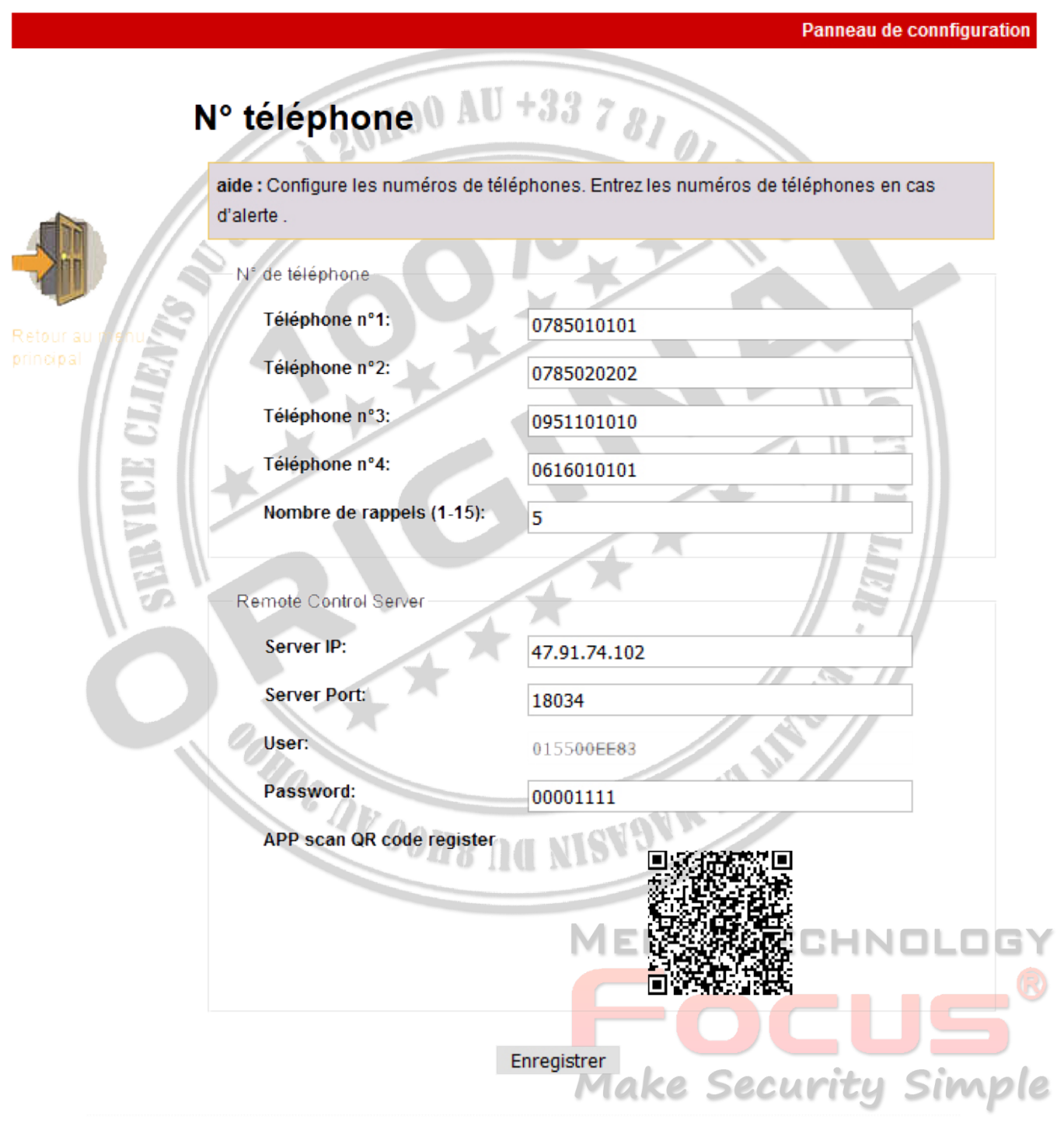

Copyright @ 2020 Meian Technology, Inc.

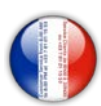

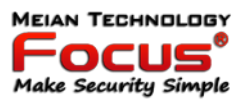

#### *7.7 Périphériques sans fil*

Il peut régler la télécommande, le détecteur, le commutateur de l'appareil

# **Alarme TCP/IP**

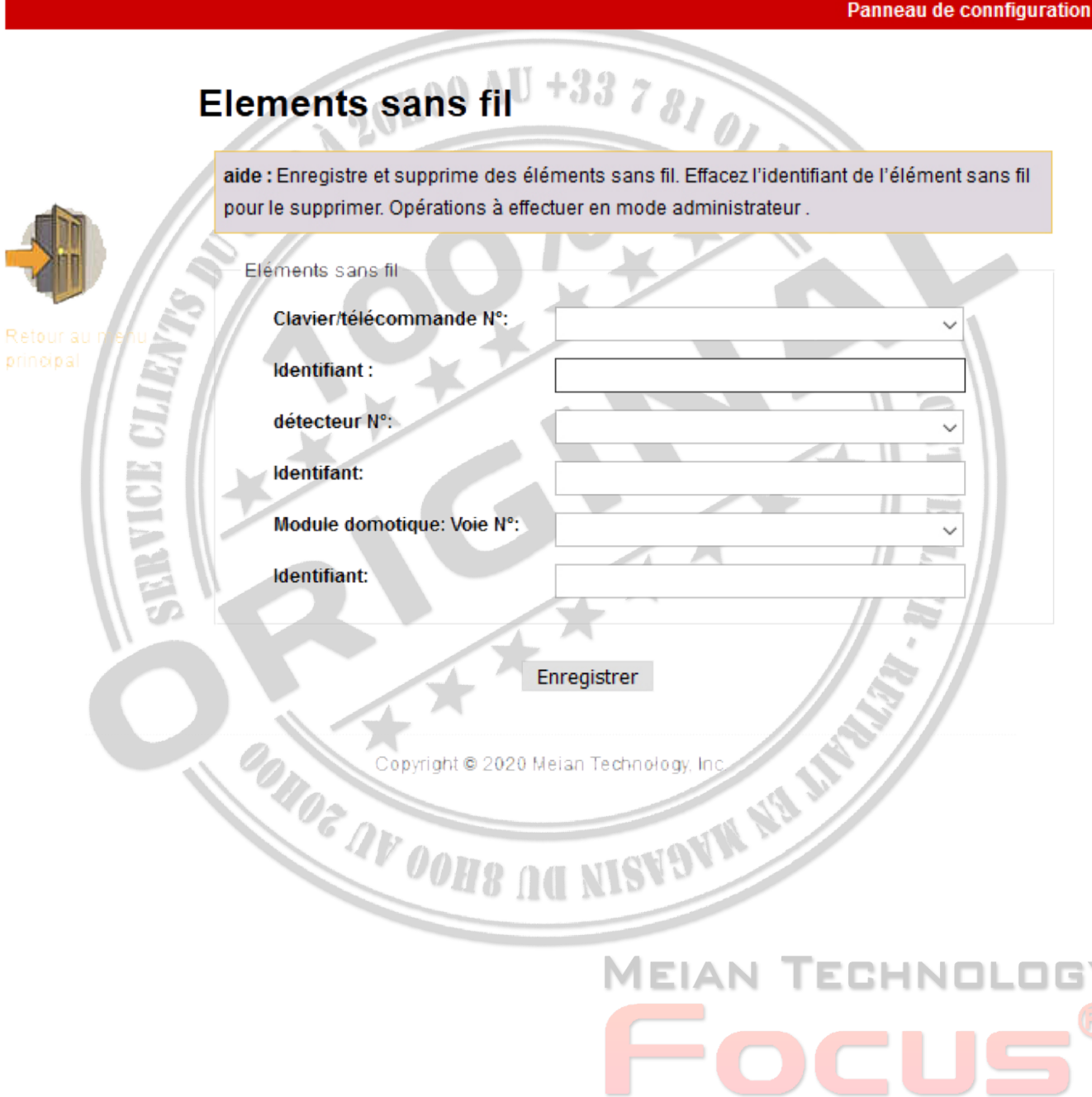

Make Security Simple

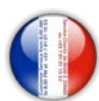

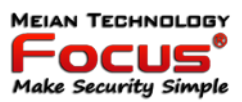

#### *7.8 Réglage de zone*

Il peut configurer l'attribution de zone et la zone associée.

Configuration de l'attribution de zone, veuillez vous référer au manuel 6.7

Zone associée, veuillez vous référer au manuel 6.7.1

Remarque: seules les zones clés peuvent être définies à partir des zones câblées 33-40.

20HOO AU

# **Alarme TCP/IP**

#### Panneau de connfiguration

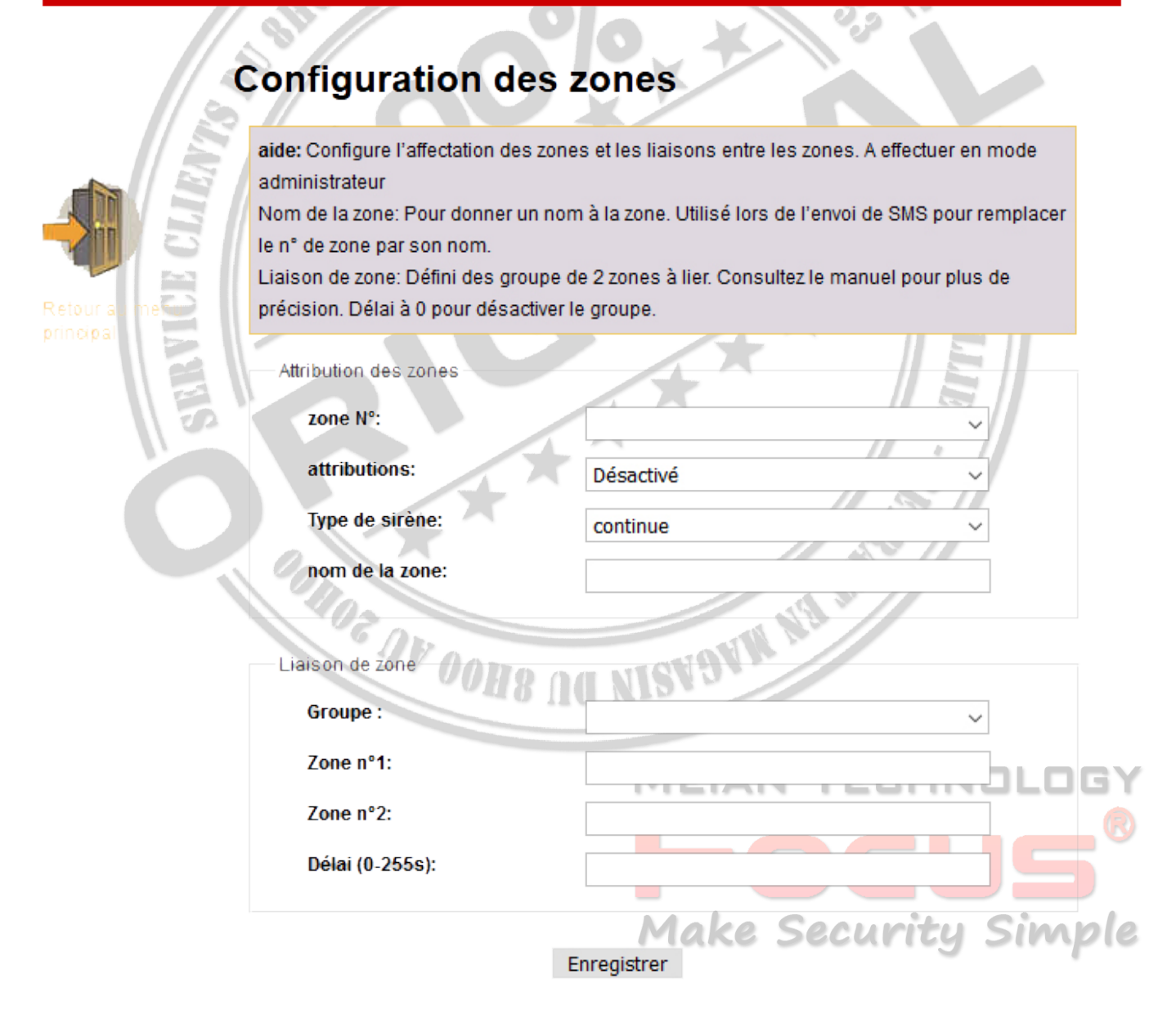

Copyright @ 2020 Meian Technology, Inc.

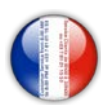

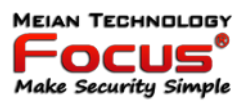

#### *7.9 Réglage RFID*

Il peut définir l'inscription, la suppression et les fonctions de la RFID à partir des étiquettes 01-16.

- 1 Désarmer
- 2 Désarmer puis rester armé
- 3 Désarmer et envoyer des SMS
- 4 Gardez le bras et envoyez des SMS
- 5 Désarmer et appeler le numéro de téléphone vocal 1

Remarque: Si l'utilisateur choisit la fonction d'étiquette RFID comme désarmer et envoie un SMS. L'utilisateur peut saisir le message sous forme de zone de texte SMS RFID. Il peut prendre en charge 60 caractères.

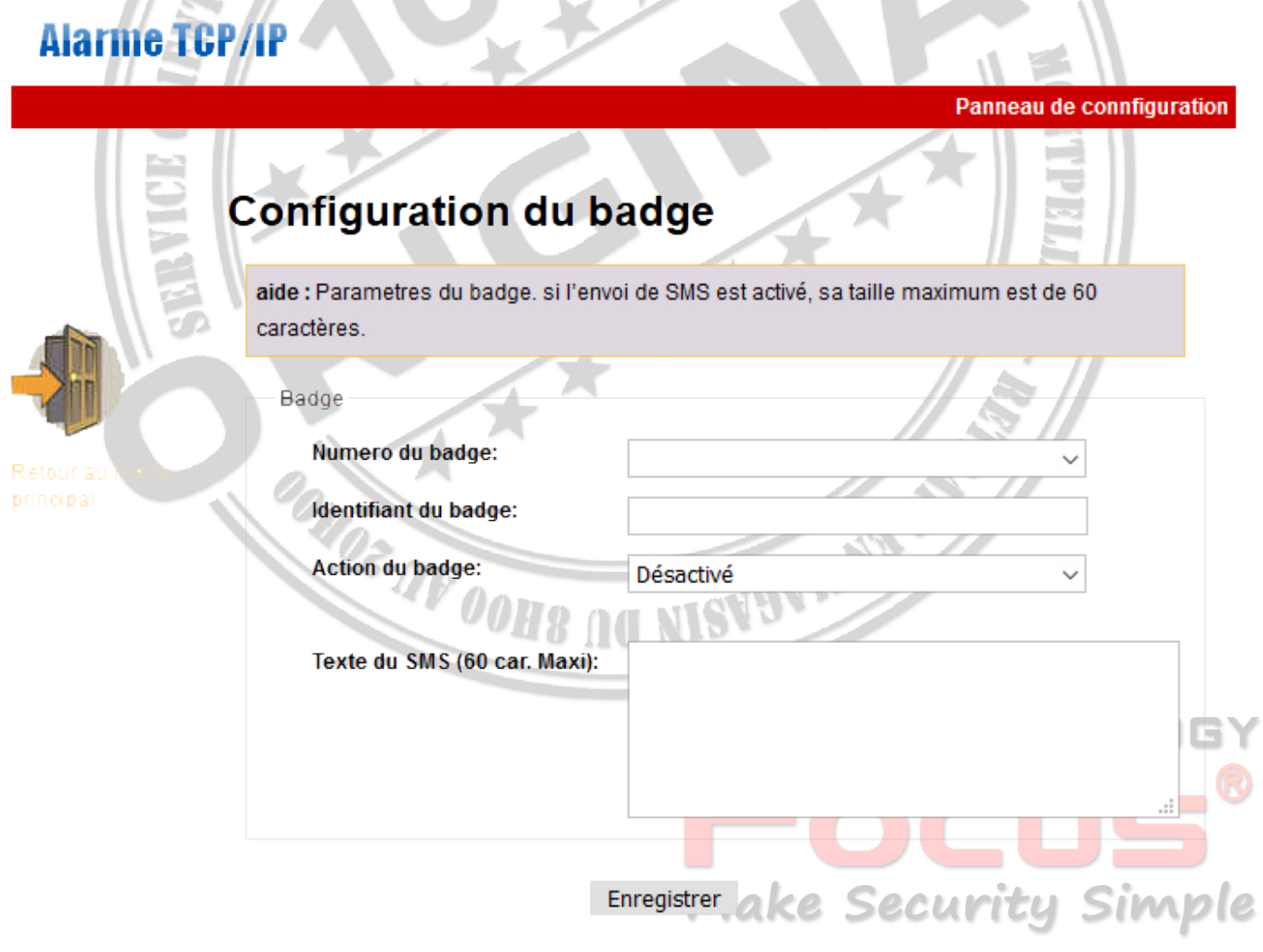

Copyright @ 2020 Meian Technology, Inc.

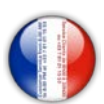

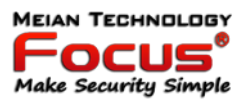

#### *7.10 Journal des événements*

Il peut interroger le dernier journal des événements 512. Si l'utilisateur souhaite supprimer le journal des événements, veuillez entrer dans le 6.8. 5 supprimer le journal système.

# **Alarme TCP/IP**

Panneau de connfiguration

# Liste des événements

aide:Les 512 derniers événements

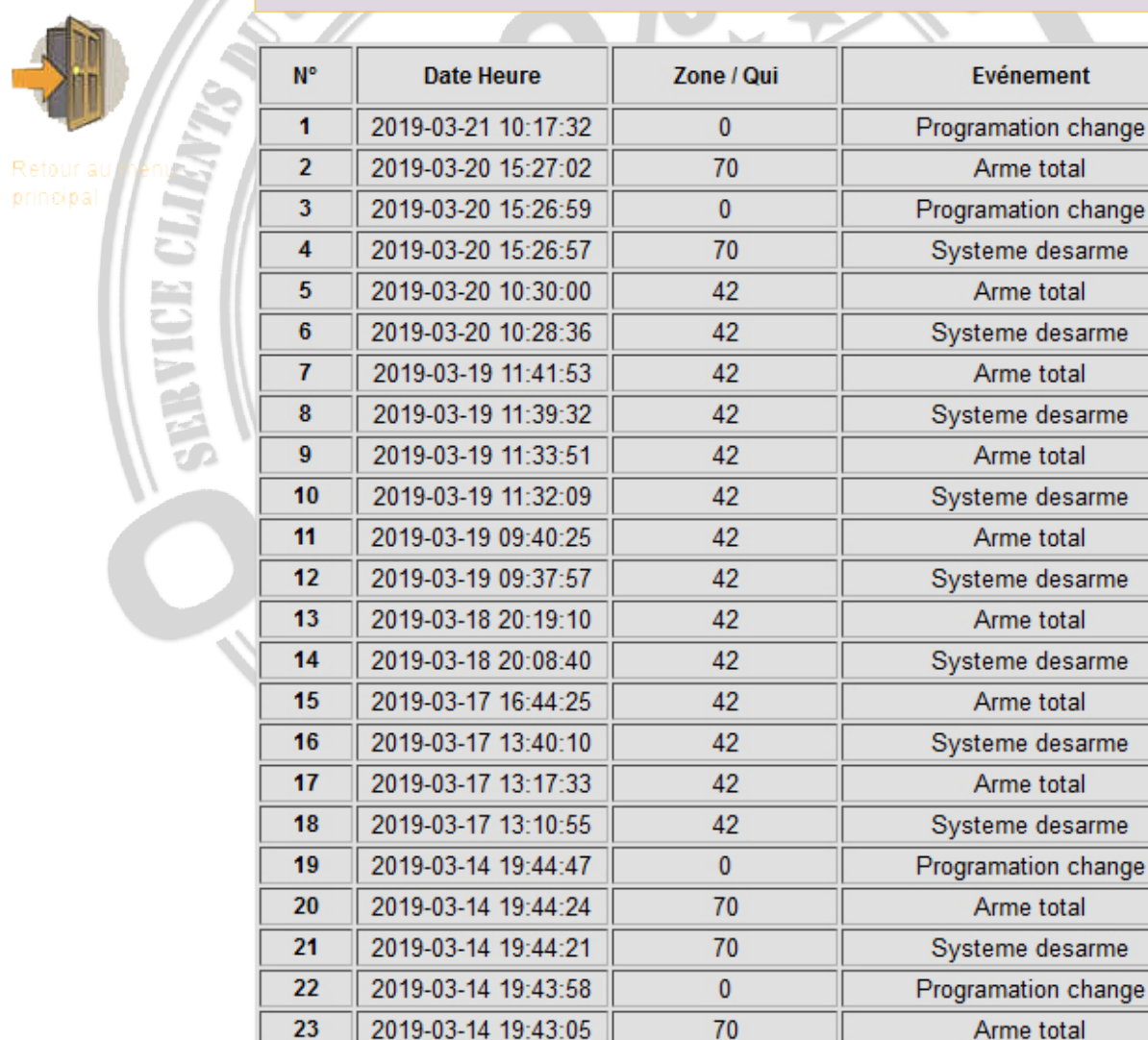

2019-03-14 19:42:54

Suivant Précédent

Systeme desarme

nle

Copyright @ 2020 Meian Technology, Inc.

70

24

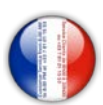

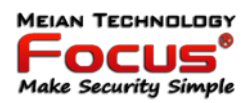

#### *7.11 Mise à niveau à distance*

Avertissement: une erreur du fichier de mise à niveau entraînera des conséquences désastreuses pour votre appareil, veuillez faire attention à l'opération! S'il y a une erreur de mise à niveau, veuillez nous contacter. Le fichier de mise à niveau est divisé en fichier d'application et de page Web. Une opération mise à niveau nécessite tout ou partie des fichiers. Veuillez contacter vos distributeurs pour plus de détails. Si vous devez mettre à jour la page Web et l'application en même temps, veuillez mettre à niveau la page Web à l'avance. Fonctionnement de l'autorité d'administration<br>Page Web Ver .: V0.01F<br>Marcion du matériel: V0.01F 23 août 2015

Page Web Ver .: V0.01F

Version du matériel: V0.01F 23 août 2015

Version du logiciel: V0.22F 12 sept. 2019 10:37:08

**Alarme TCP/II** 

Panneau de connfiguration

# Mise à jour

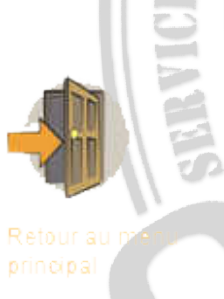

Attention: Une erreur dans le fichier de mise à jour peut rendre le système inutilisable. A effectuer avec précaution. Si une erreur survient, merci de nous contacter. Le fichier de mise à jour contient une partie interface web et une partie application. La mise à jour a besoin de tout ou partie des fichiers. Contactez nous pour plus de précisions. Si vous devez mettre à jour l'interface ET l'application en même temps, mettez à jour d'abord l'interface. Contactez nous. Le fichier de mise à jour contient une partie interface web et une partie application. La mise à jour a besoin de tout ou partie des fichiers. Contactez nous pour plus de précisions. Si vous devez mettre à jour l'interface ET l'application en même temps, mettez à jour d'abord l'interface.

Opération en mode administrateur Interface version : V0.01F Matériel Version : V0.03F Aug 23 2015 Application Version: V1.51F\_SIA\_TCP Mar 16 2018 09:28:04

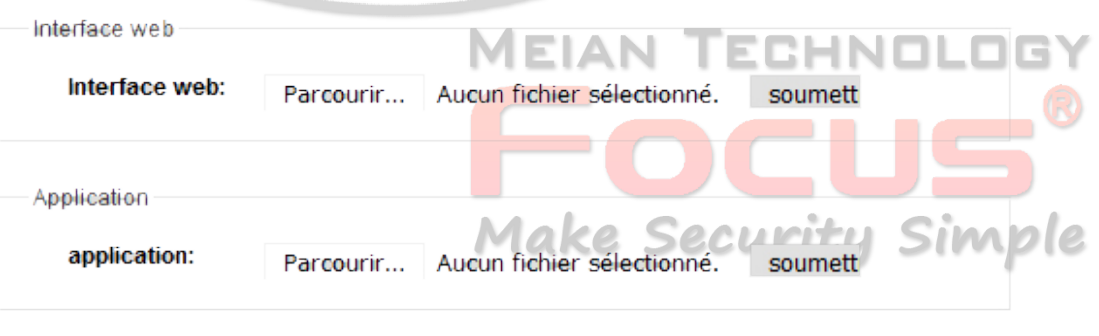

Copyright @ 2020 Meian Technology, Inc.

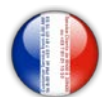

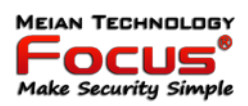

Remarque:

Dans le processus de mise à niveau, il affichera le pourcentage du processus. veuillez ne pas fermer la page Web et éteindre l'ordinateur. Après la mise à niveau réussie, veuillez redémarrer le panneau de commande d'alarme. Pour le fichier de mise à niveau, veuillez nous contacter.

#### *7.12 Redémarrage du système*

Y compris le redémarrage du système et la restauration des paramètres d'usine par défaut.<br> **Alarme TCP/IP** 

 $\frac{d}{dt}$ Panneau de connfiguration

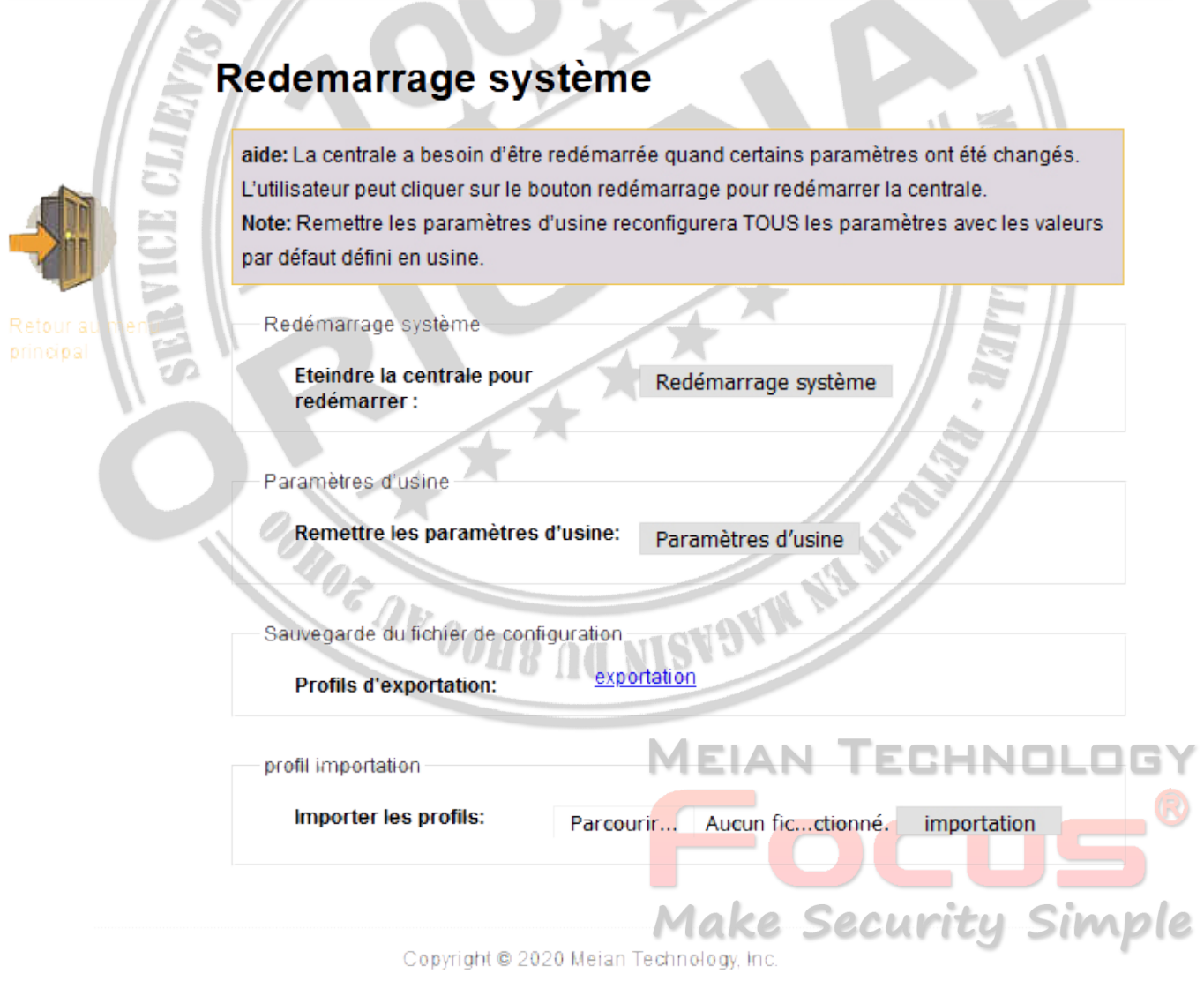

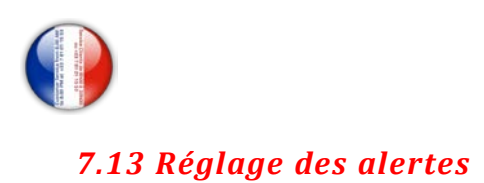

# **Alarme TCP/IP**

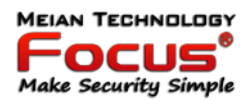

Panneau de configuration

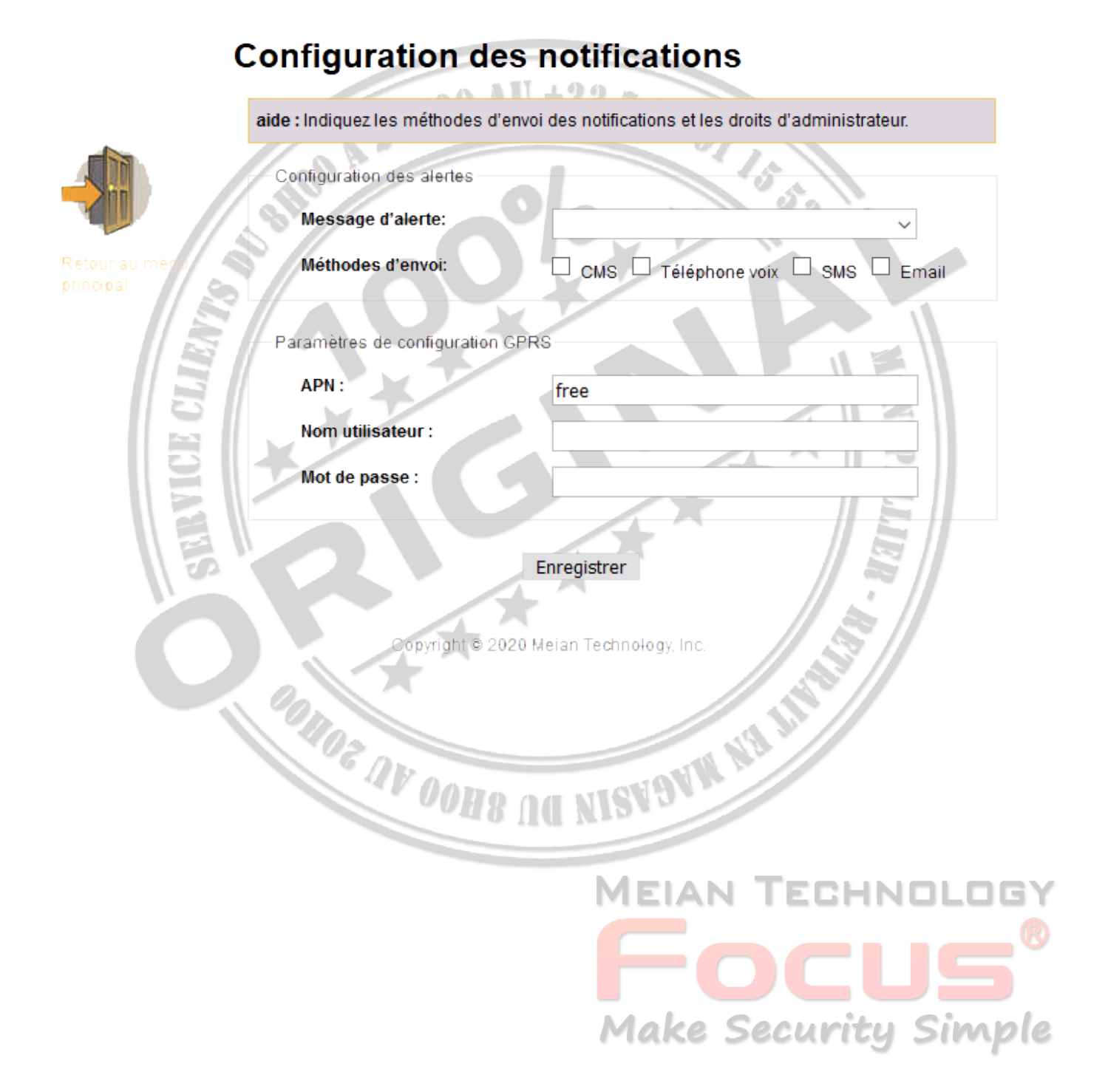

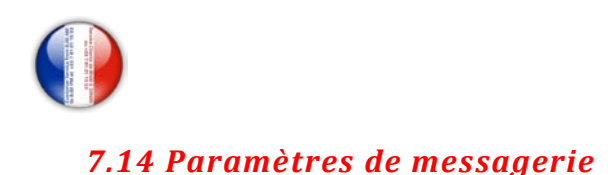

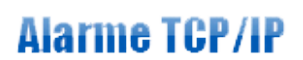

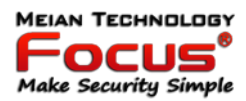

Panneau de connfiguration

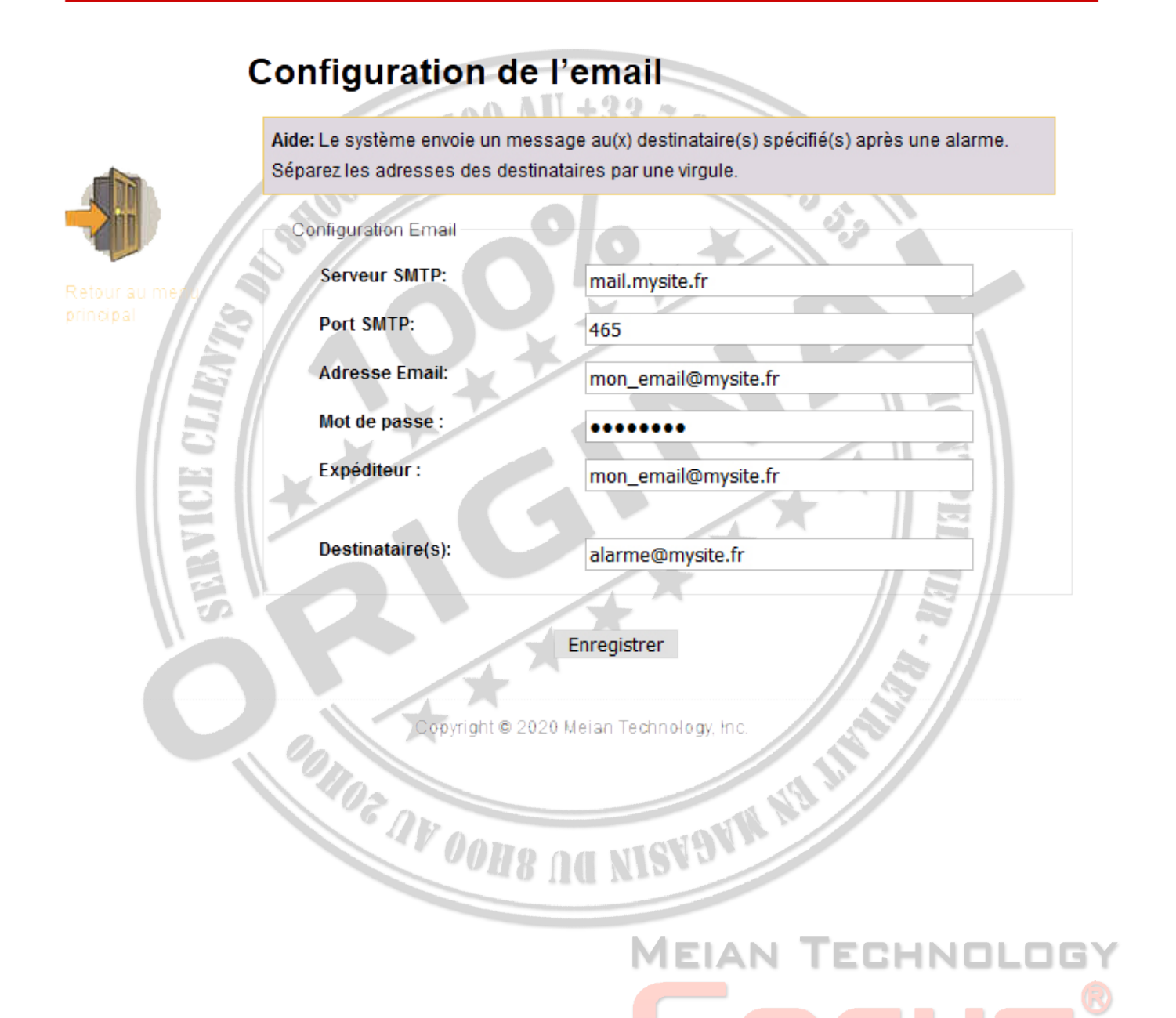

**Make Security Simple** 

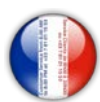

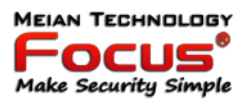

#### *7.15 Réglage de l'heure*

1. Heure du serveur: Centre national chinois pour l'heure:

210.72.145.44. Norme américaine pour le temps: time.nist. gov.

2. Armement / désarmement de la synchronisation: prise en charge de 4 groupes, reportez-vous au manuel 6.8 Remarque: Le panneau de commande d'alarme peut comparer automatiquement l'heure par 24 heures.

 $20100$  AU +33 7 87

# **Alarme TCP/IP**

**Panneau de connfiguration** 

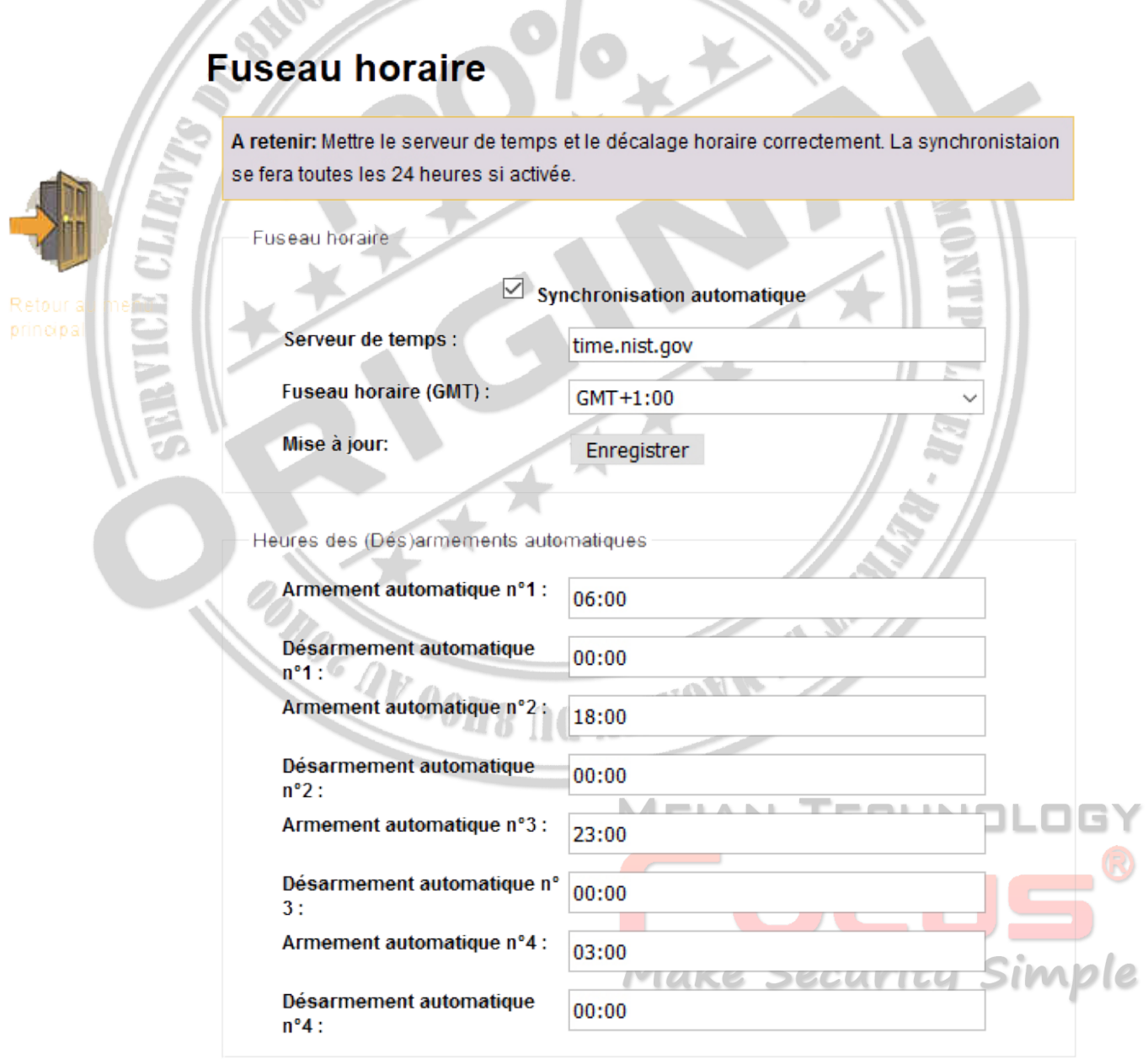

Enregistrer

Copyright @ 2020 Meian Technology, Inc.

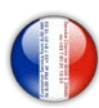

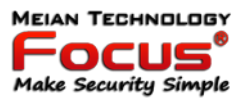

#### *7.16 Domotique*

Il peut régler l'interrupteur de l'appareil 16CH.

# **Alarme TCP/IP**

Panneau de connfiguration

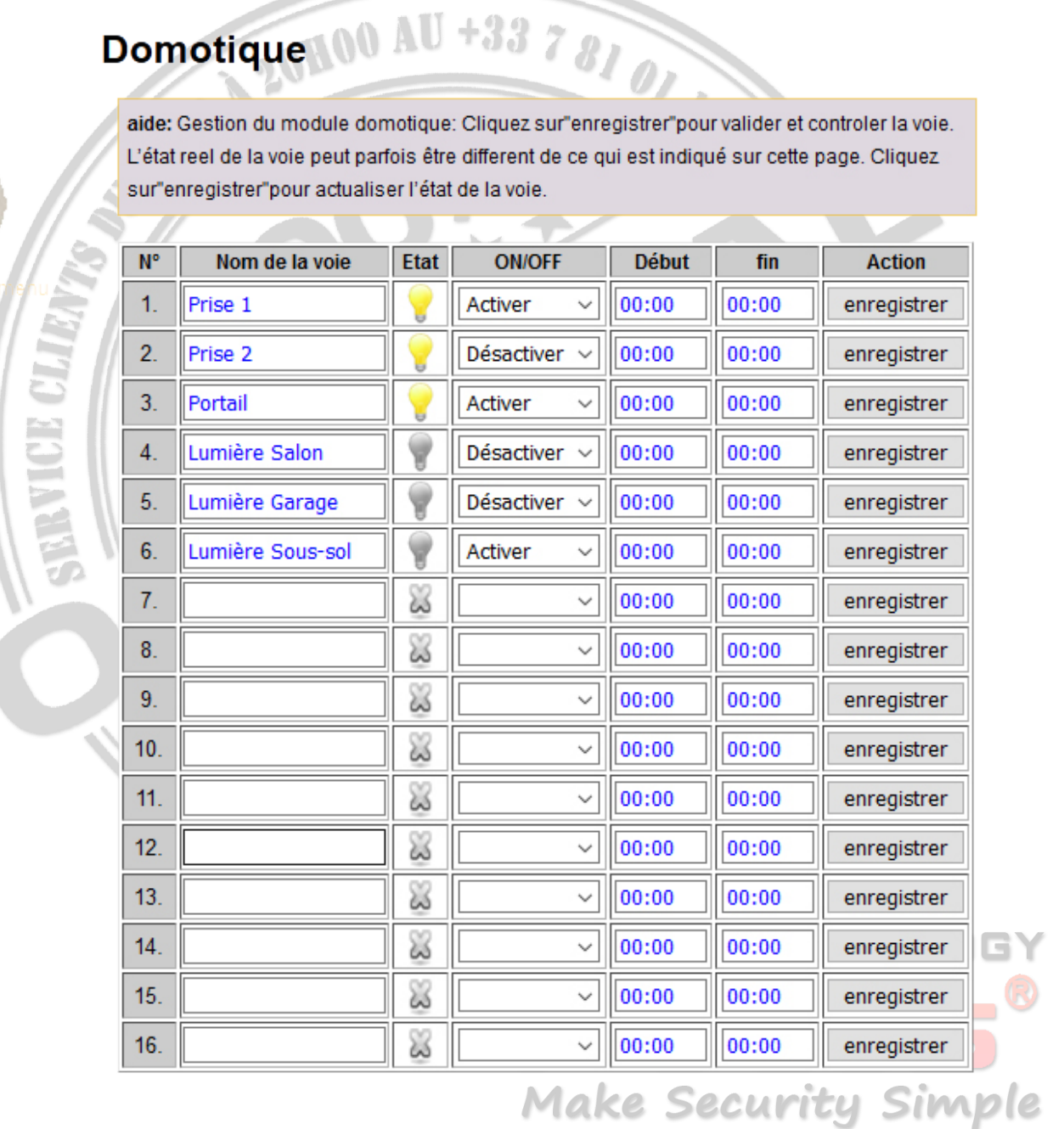

Copyright @ 2020 Meian Technology, Inc.

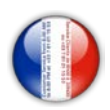

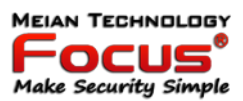

#### **8. Gestion des applications mobiles**

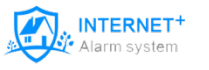

Utilisation de l'application ST-ALARM via votre reseau Internet 100% gratuit, ne nécessite pas de carte gsm ni d'abonnement)

Le système d'alarme supporte le contrôle via une application IOS & Android.

Vous pouvez installer si vous voulez le Internet + Alarm System

Une fois l'application installée vous pouvez créer un compte utilisateur, en appuyant sur Account.

La création de votre compte utilisateur peut se faire manuellement ou vous pouvez scanner le QR-CODE reçu avec la centrale. N'oubliez pas de bien conserver ce code.

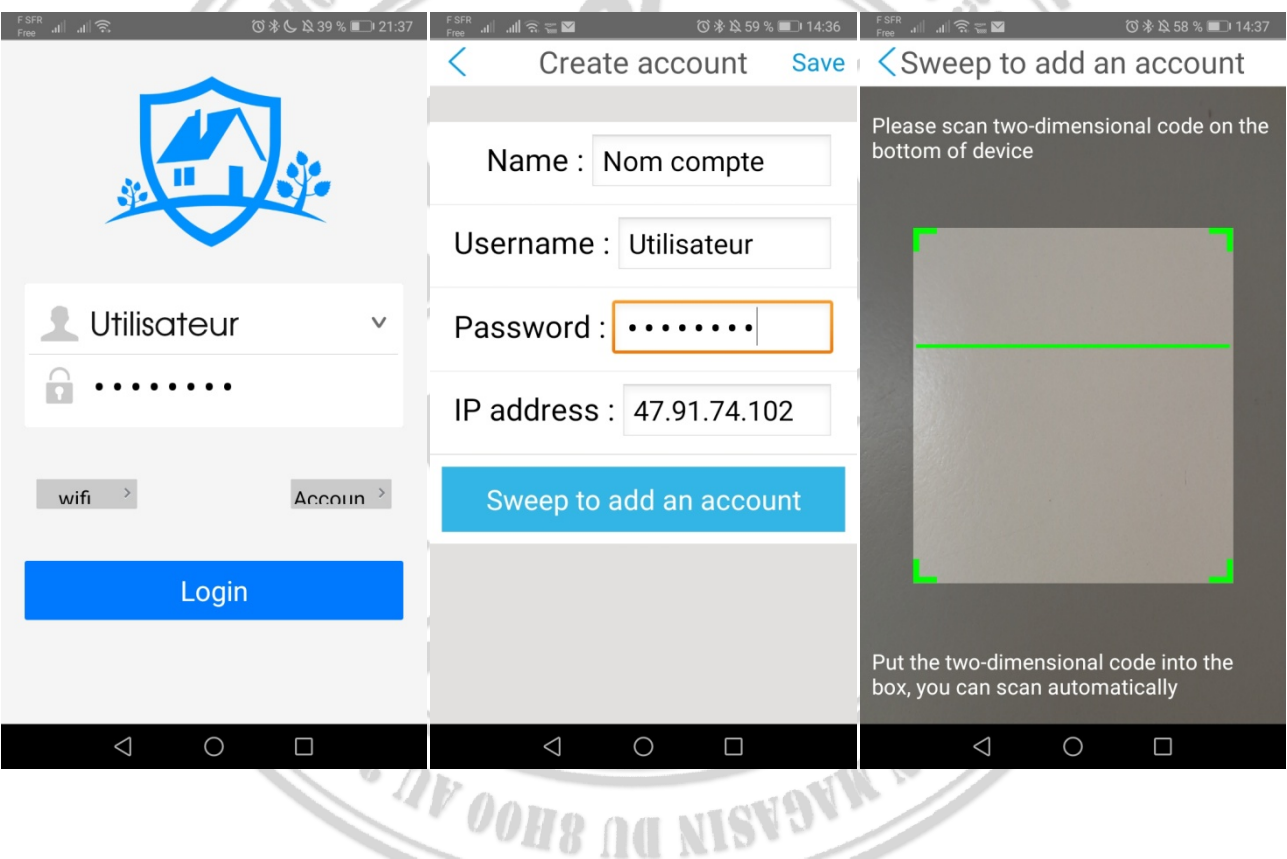

Une fois l'application installée vous avez accès aux menus présentés dans le chapitre précèdent et vous avez aussi un accès rapide au statut de votre système d'alarme.

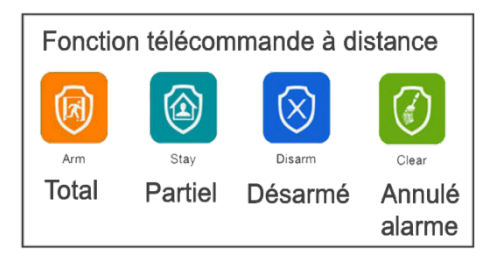

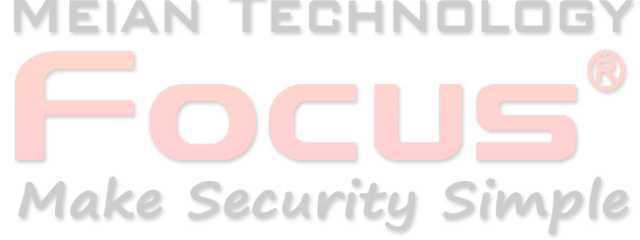

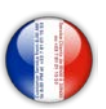

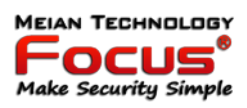

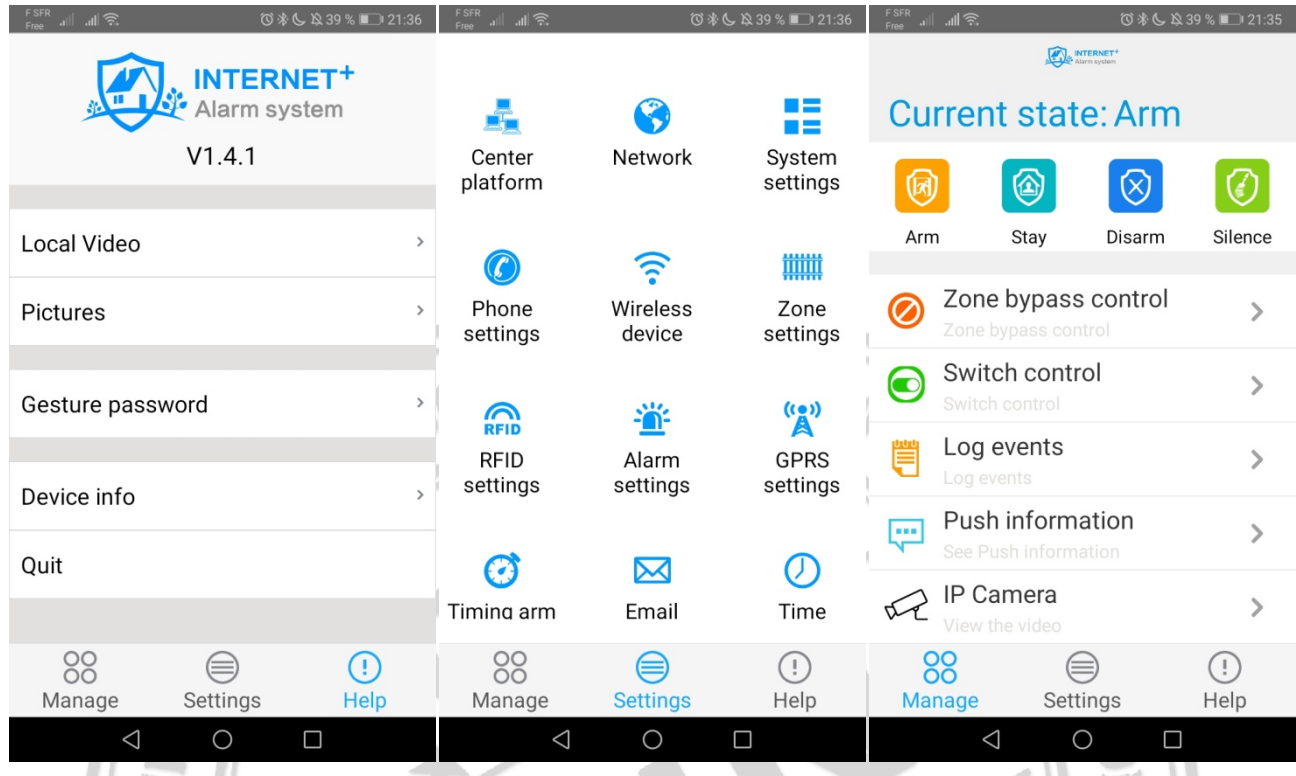

Pour mieux comprendre l'application ST Panel vous pouvez vous connecter à l'interface WEB de votre système d'alarme.

**ONOR AND STRAIGHT AND SOLUTION AND SOLUTION** 

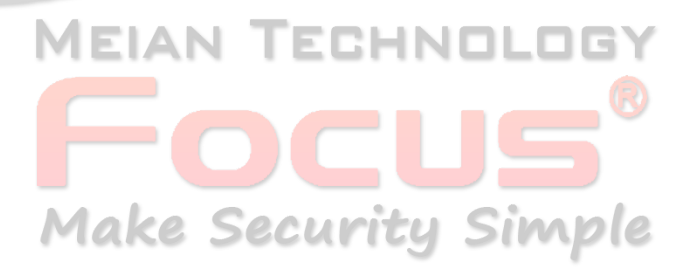

68

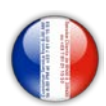

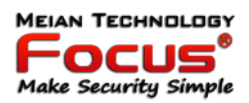

#### **9. Installer un détecteur filaire**

- Les zones filaires sont désactivées dans le réglage usine par défaut. Veuillez procéder à l'activation de ces zones avant de pouvoir les utiliser. En cas de problème en zone filaire, le panneau annonce : « échec opération, zone problème » lors de la tentative d'activation du panneau. L'écran LCD affiche également le numéro du détecteur. A ce moment, l'activation du système n'est pas disponible, sauf en cas d'activation forcée.

- Le panneau de commande peut alimenter les détecteurs de 12v, 100mA. Le courant maximal est de 100 mA. Ne pas excéder 100 mA, ou utiliser une source d'alimentation supplémentaire

#### Installer le détecteur sans fi

- Suivez les instructions du manuel d'utilisateur du détecteur pour procéder à son installation dans un rayon de 150m du tableau de commande. Veuillez tester et vous assurer de la bonne communication entre le détecteur et le tableau de commande.

 $\Omega$  of

Paramétrer le type de boucle de zone filaire (EOL par défaut).

Les options sont les suivantes :

1- Type de boucle EOL : lorsque la valeur de la résistance est 10k en zone normale. lorsque la zone est en boucle ouverte ou raccourcie l'alarme est déclenchée.

2- Type de boucle N/C : le raccourci de zone est normal, l'ouverture de la boucle déclenche l'alarme.

3- Type de boucle N/F : la boucle ouverte de zone est normale, la fermeture de la boucle déclenche l'alarme.

 $2.2<sub>5</sub>$ 

**Boucle EOL** 

Diagramme filaire N,

Zone filaire de 33 à 40.  $22KQ$ N<sub>C</sub>

**Boucle EOL** 

Diagramme filaire N/C

Pour activer la zone filaire, vous devez lui definir un code attribution.

:HND **Make Security Simple** 

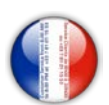

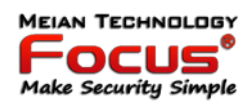

Appuyez [\*] pendant 3 secondes

★  $\rightarrow$  (iii) Entrez mot passe +  $\boxed{0}$   $\boxed{1}$   $\boxed{2}$   $\boxed{3}$   $\boxed{4}$   $\boxed{5}$  +  $\boxed{H}$  +  $\boxed{7}$   $\boxed{\#}$  +  $\boxed{1}$   $\boxed{H}$ 

Indiquer le  $N^{\circ}$  de zone (de 33 à 40) et entrer le code attribution (de 1 à 6) et valider par #.

Code attribution:

0 = Désactiver la zone

1 = Délai : Le détecteur sera activé en cas d'armement total ou partiel et vous laissera un délai avant que l'alarme sonne (initialement 10 secondes).

- 2 = Partiel : Le détecteur sera activé en cas d'armement total ou partiel.
- 3 = Intérieure : Le détecteur sera activé en cas d'armement total uniquement.
- 4 = Urgence : Ce type de zone est activée en permanence.
- 5 = Permanente : Ce type de zone est activé en permanence (24/24).
- 6 = Incendie : Ce type de zone est activé en permanence.

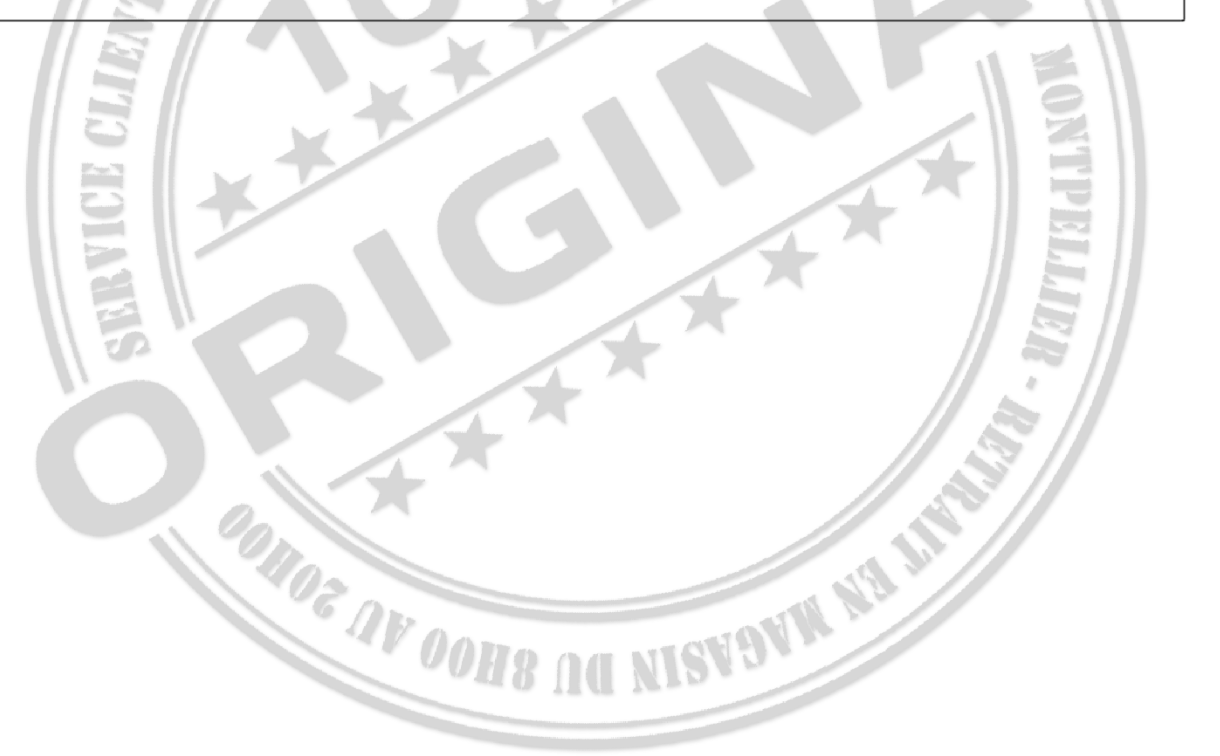

# **MEIAN TECHNOL Make Security Simple**

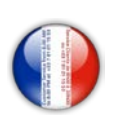

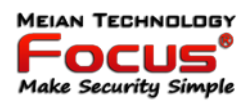

#### **10. Codes d'erreurs**

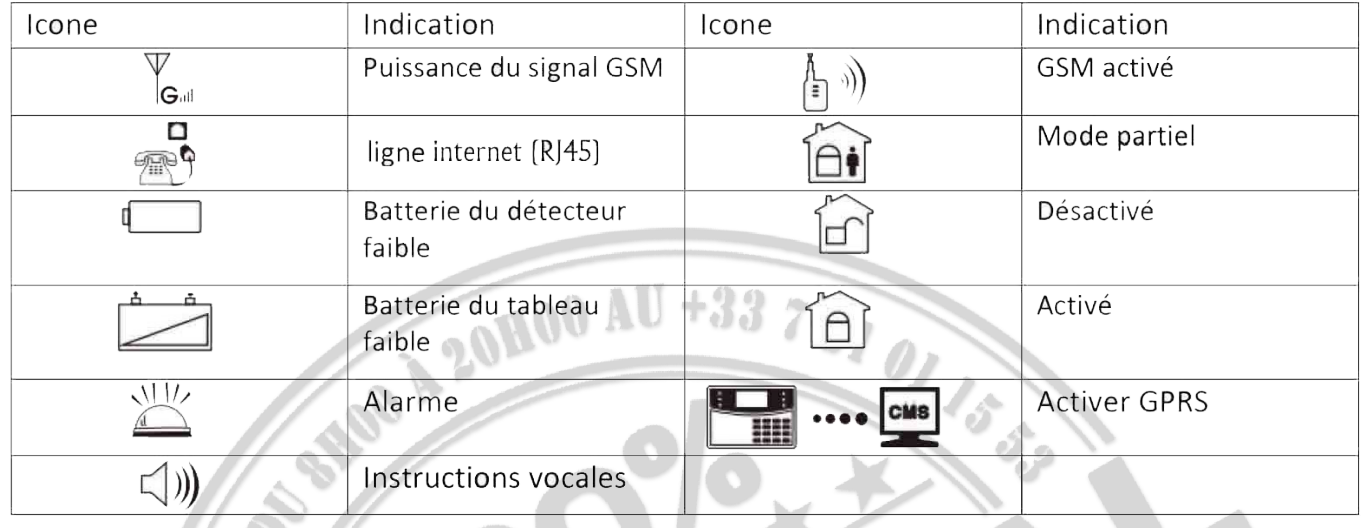

"Cet exemple concerne le détecteur 05"

 $A - B$  En cas d'alarme ou d'ouverture capot d'un détecteur, le numéro de la zone s'affiche [O5] après la première désactivation, le N° restera affiché sur la centrale, pour supprimer le code, vous devez désarmer l'alarme une deuxième fois.

Si un détecteur a déclenché l'alarme sans que celle-ci soit armée, vérifier que le capot du détecteur soit bien fermé. Il est impératif que le bouton de protection ouverture de votre détecteur soit bien appuyé. En cas de problème, vous pouvez desactiver la fonction d'alerte d'ouverture de détecteurs (voir page II)

 $F - 05\varepsilon$  Ce code erreur est indiqué dans ces deux cas suivant : 1 : lorsqu'un détecteur d'ouverture est en détection porte ouverte. (voir manuel page II, inspection porte ouverte) 2 : Lorsque une zone filaire (de 33 à 40) est en défaut de boucle.

 $F - DS$  L Ce code erreur signale la perte de réception radio d'un détecteur (voir manuel page 12)

 $\mathsf{F}\text{-}\mathsf{0}\mathsf{S}\square$  Ce code erreur vous signale que la pile du détecteur est faible.

En cas d'indication d'erreur sur la centrale, l'armement ne sera pas possible. Nous vous conseillons d'activer l'armement forcé (page 10 du manuel)

Il est parfois nécessaire d'éteindre entièrement la centrale pour supprimer une erreur. Pour éteindre la centrale, débrancher la prise secteur, rester appuyé sur la touche # et entrer mot de passe à 4 chiffres suivi de #

Clignote en cas de coupure de la ligne internet (RJ45). Allumée lorsque la ligne est active.

 $\langle \hat{E}^{\parallel} \rangle$ Clignote lorsque le GSM n'est pas prêt, allumée lorsque le GSM est actif.

**Le processe du conservant de la proce** le GPRS est déconnecté du système. Allumée lorsque

le GPRS est connecté au système.

 $\ket{\psi}$ Clignote en mode veille. Allumée en mode actif.

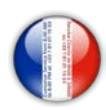

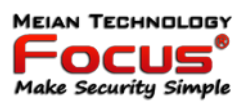

#### **11. Spécifications techniques**

- 1. alimentation: 15V / 2000mA
- 2. Batterie rechargeable intégrée: 11,1 V / 1000 mAh
- 3. courant statique du système: <50mA (exclure le détecteur sans fil)
- 4. courant alarmant du système: <300mA (exclure le courant de sirène élevé sans fil)
- 5. courant de sortie maximum du système: ≤100mA (détecteur sans fil d'alimentation)
- 6. fréquence: 433 MHz / 868 MHz
- 7. distance de transmission du signal: 100 à 150 mètres (zone ouverte)
- 8. La méthode de composition alarmante: DTMF GSM ou GPRS
- 9. Protocole de communication avec CMS: Ademco Contact ID
- 10. variation de fréquence du cadran DTMF: 1,5%
- 11. Temps d'enregistrement: 15 s
- Performance physique.

Plage de température de fonctionnement: 0℃ -45℃ (32F-120F

Plage de température de stockage: -20℃ -60℃ (-4F-140F)

Humidité relative: 85% à 30℃ (86F)

Couleur: comme indiqué sur la boîte

En cas de perte du mot de passe administrateur à 6 chiffres (012345) Manipulation pour restaurer le mot de passe administrateur.

- 1 : Débrancher la centrale du secteur 220v et éteindre la centrale avec la touche # 3 secondes puis 1234# (ou votre mot de passe utilisateur à 4 chiffres),

si vous avez perdu votre mot de passe utilisateur, ouvrir la centrale et débrancher la batterie pour éteindre la centrale entièrement.

- 2 : Rebrancher la centrale sur le secteur.

-3 : Restez appuyé sur la touche \* 4 secondes et entrer le mot de passe \* (3sec) 000000 # 1 #  $1#$   $1#$   $27111$  (rentrer le nouveau mot de passe à 6 chiffres).

**Make Security Simple**
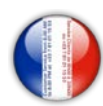

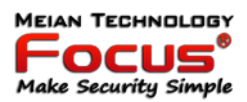

#### **12 Entretien**

#### *10.1 Test régulier*

La conception des composants du système vise à réduire les coûts de maintenance, mais il est néanmoins suggéré d'effectuer un contrôle périodique.

#### *10.2 Propreté de la commande de la machine principale*

Le panneau de commande principal peut être taché par les doigts ou couvert de poussière après un certain temps d'utilisation. Utilisez un chiffon en coton doux ou une éponge pour le nettoyer, n'utilisez pas de lubrifiant, liquide tel que le kérosène, l'acétone et un gel puissant qui endommagerait l'apparence et la transparence de la fenêtre supérieure.

Attention: n'utilisez pas de lubrifiant, liquide tel que le kérosène, l'acétone et un gel puissant qui endommageraient l'apparence et la transparence supérieure de la fenêtre.

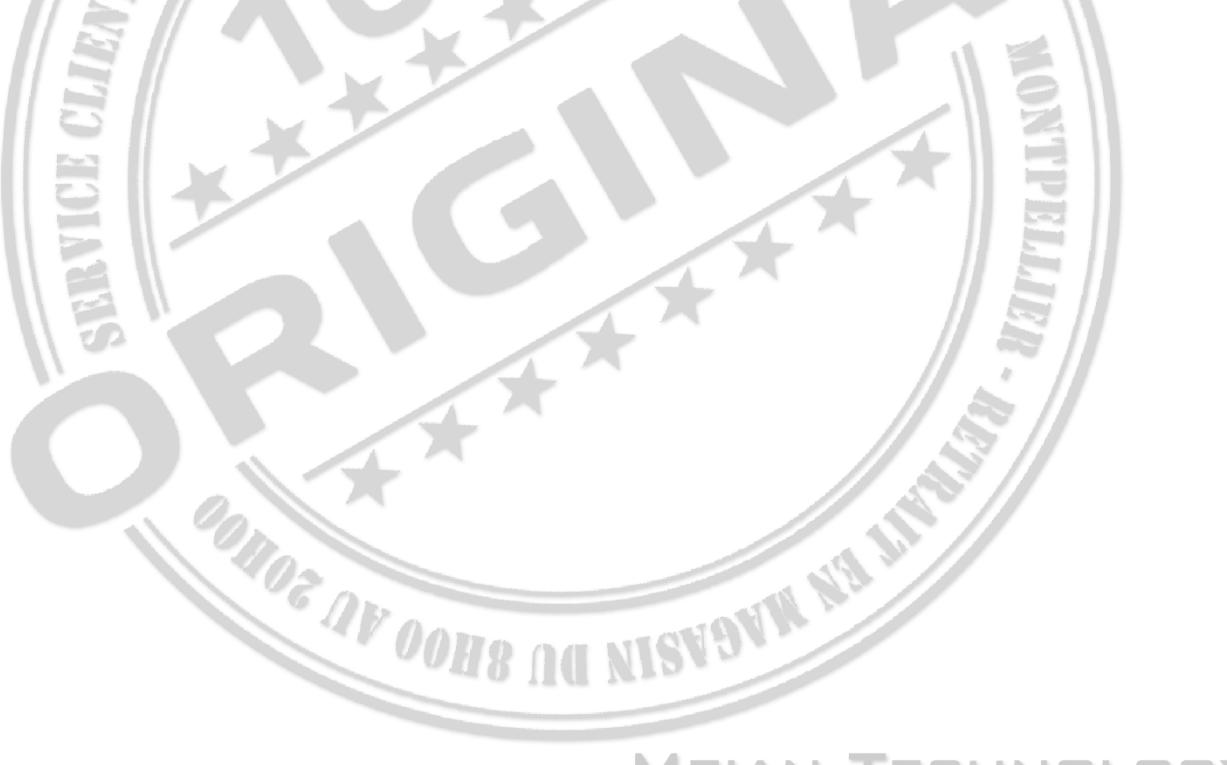

# CHNOL MEIAN TE **Make Security Simple**

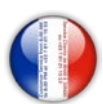

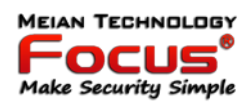

#### **13 Limitation des produits**

Bien que les produits soient des produits de haute qualité, il existe également certaines limitations, comme une fausse alarme ou aucune alarme.

Les raisons peuvent être les suivantes: Manque de maintenance, le système a besoin de maintenance et testez régulièrement tester la sensibilité du détecteur peut diminuer et la sirène peut ne pas siffler.

Manque d'alimentation si aucune entrée d'alimentation et l'alimentation de secours n'est pas suffisante, le panneau ne peut pas fonctionner normalement.

Ligne téléphonique fausse, si la ligne téléphonique est coupée, le panneau ne pourrait pas envoyer de signaux d'alarme.

Limitation des détecteurs de fumée, si la fumée est éloignée du détecteur de fumée, le détecteur ne pourrait pas sonner.

Si l'intrusion entre par une porte ou une fenêtre non surveillée, ou si quelqu'un sait comment faire fonctionner le système.

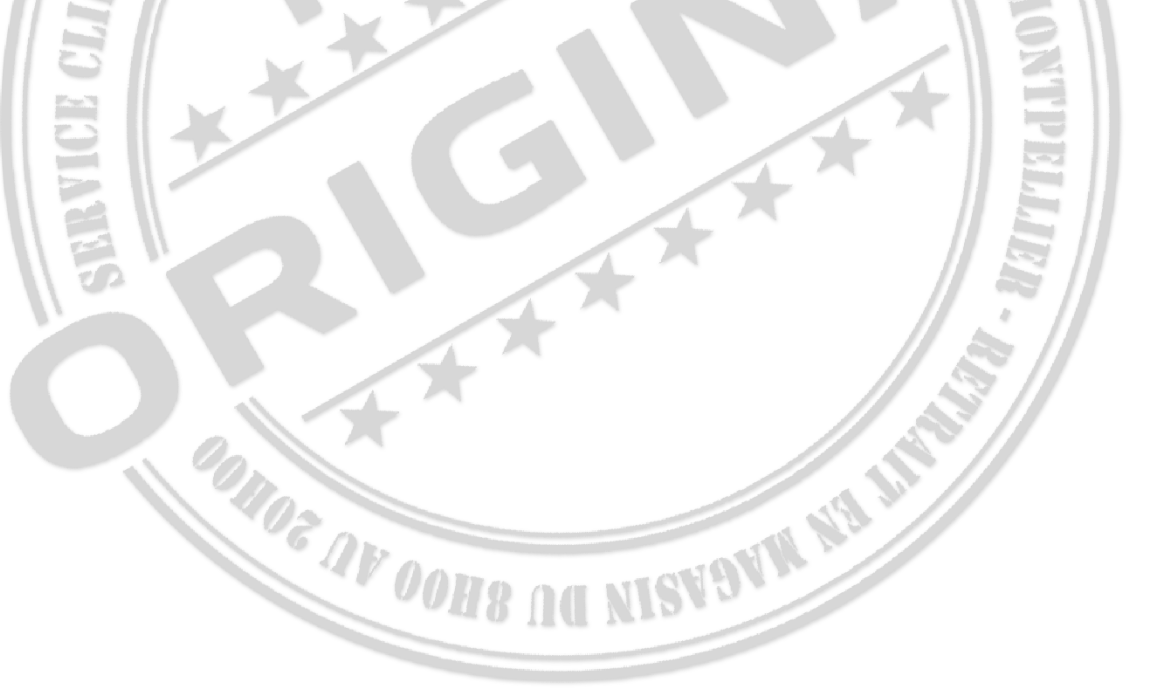

# MEIAN T :HND **Make Security Simple**

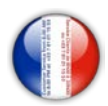

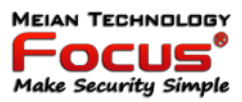

8.00 /<br>01 15

Customer S<br>to 8.00 PM

 $\frac{1}{2}$ ៲នីដ

**Détails produit**

# **FOCUS ST-VGT 868MHz TCP/IP + GSM 2G/4G**

## **Domotique Maison intelligente** Système de Sécurité Sans Fil

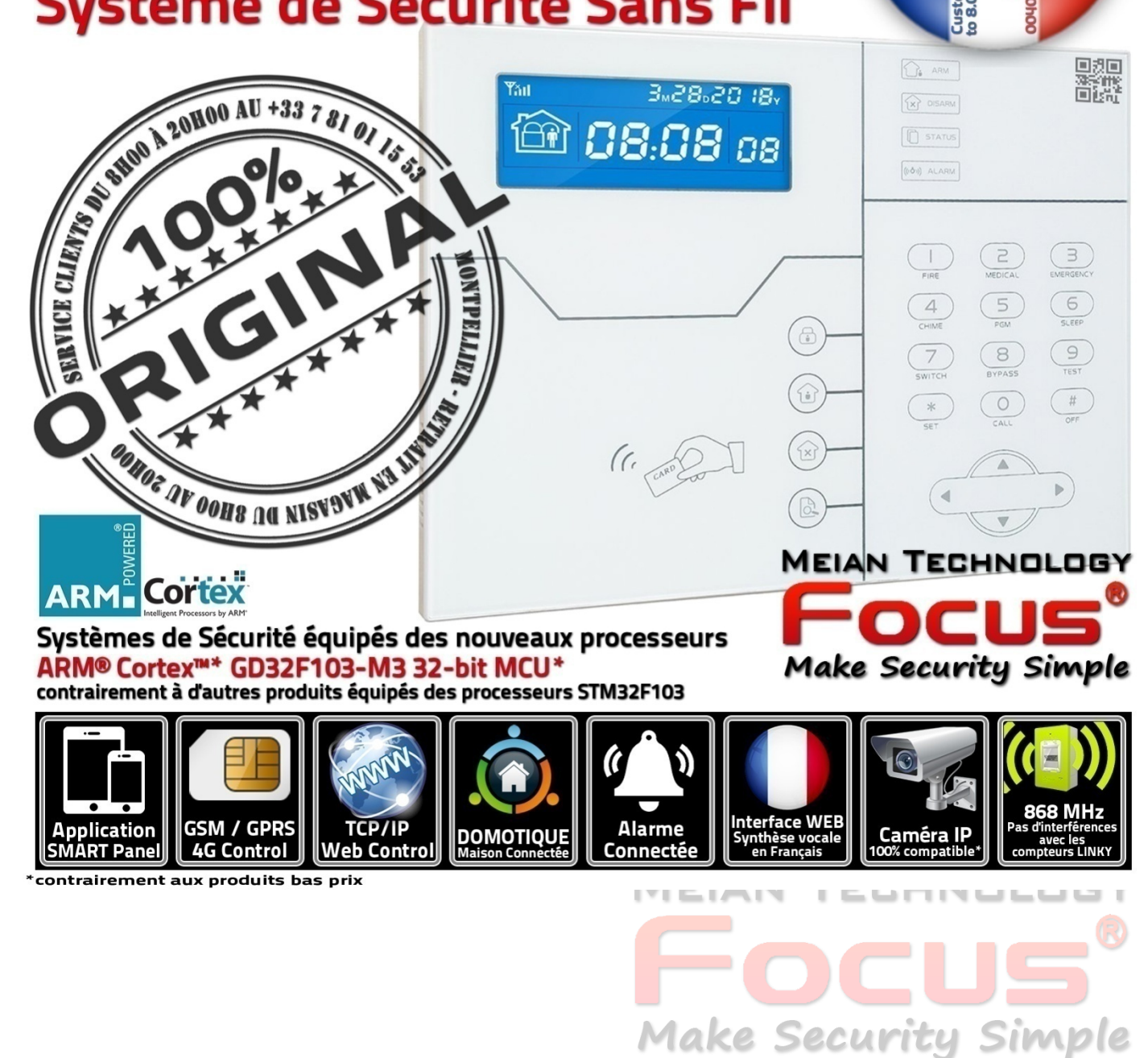

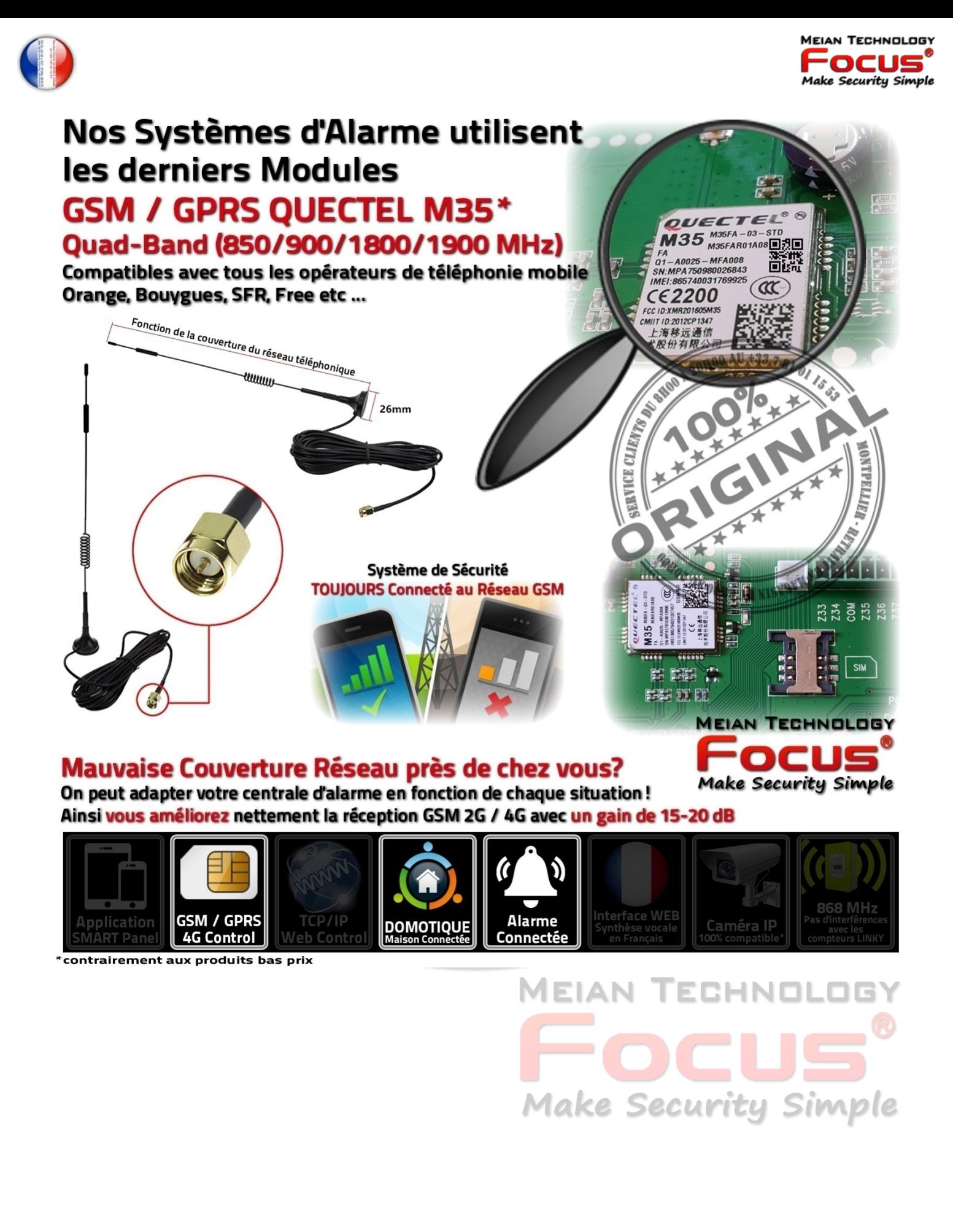

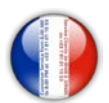

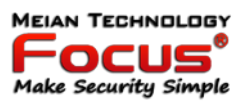

mètres TCP/IP

 $\frac{2}{5}$ 

 $\bigcirc$ Réinitialisation

> $\vec{\omega}$ Domotique

**MEIAN TECHNOLOGY** 

**Make Security Simple** 

DС

 $((\binom{n}{k})$ 

### Système de Sécurité Connecté par Ethernet TCP/IP 10-100 Mbps\*

Branchez votre centrale à votre box ADSL / Modem GSM, Routeur ou Prise CPL via un câble RJ45.

L'interface WEB vous permettra de paramétrer votre système de sécurité à partir de votre PC/MAC ou à distance via l'application ST-PANEL.

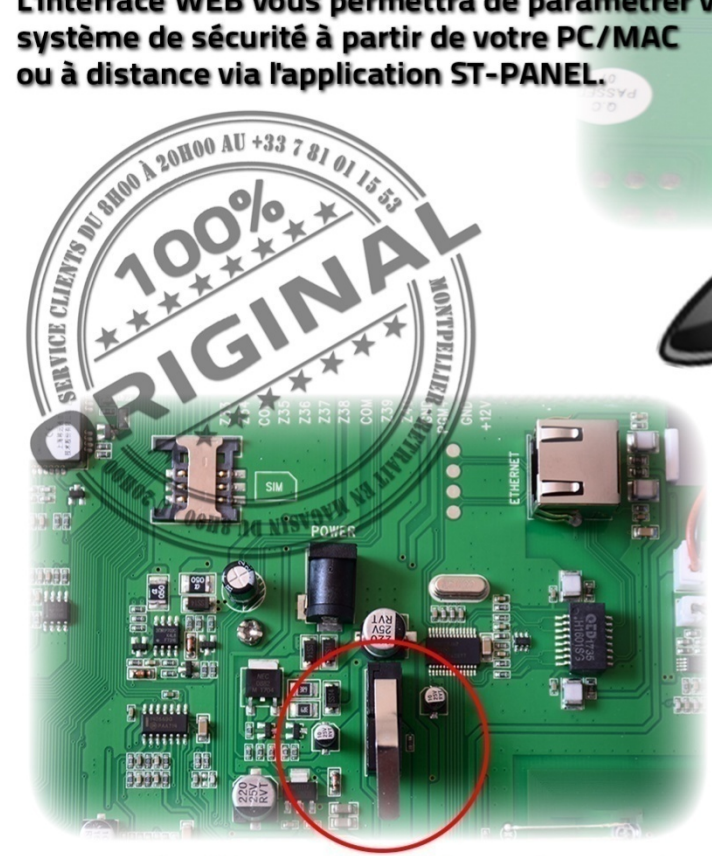

#### **Système d'Anti-Arrachement** assurera l'efficacité maximale de votre système de sécurité

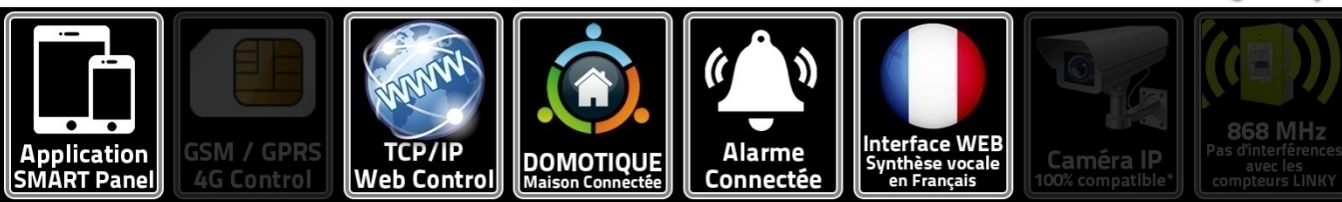

contrairement aux produits bas prix

**MEIAN T** 3HNI **Make Security Simple** 

. . . . . . . .

 $\overline{\mathcal{A}}$ 

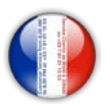

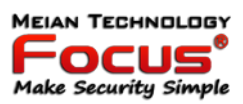

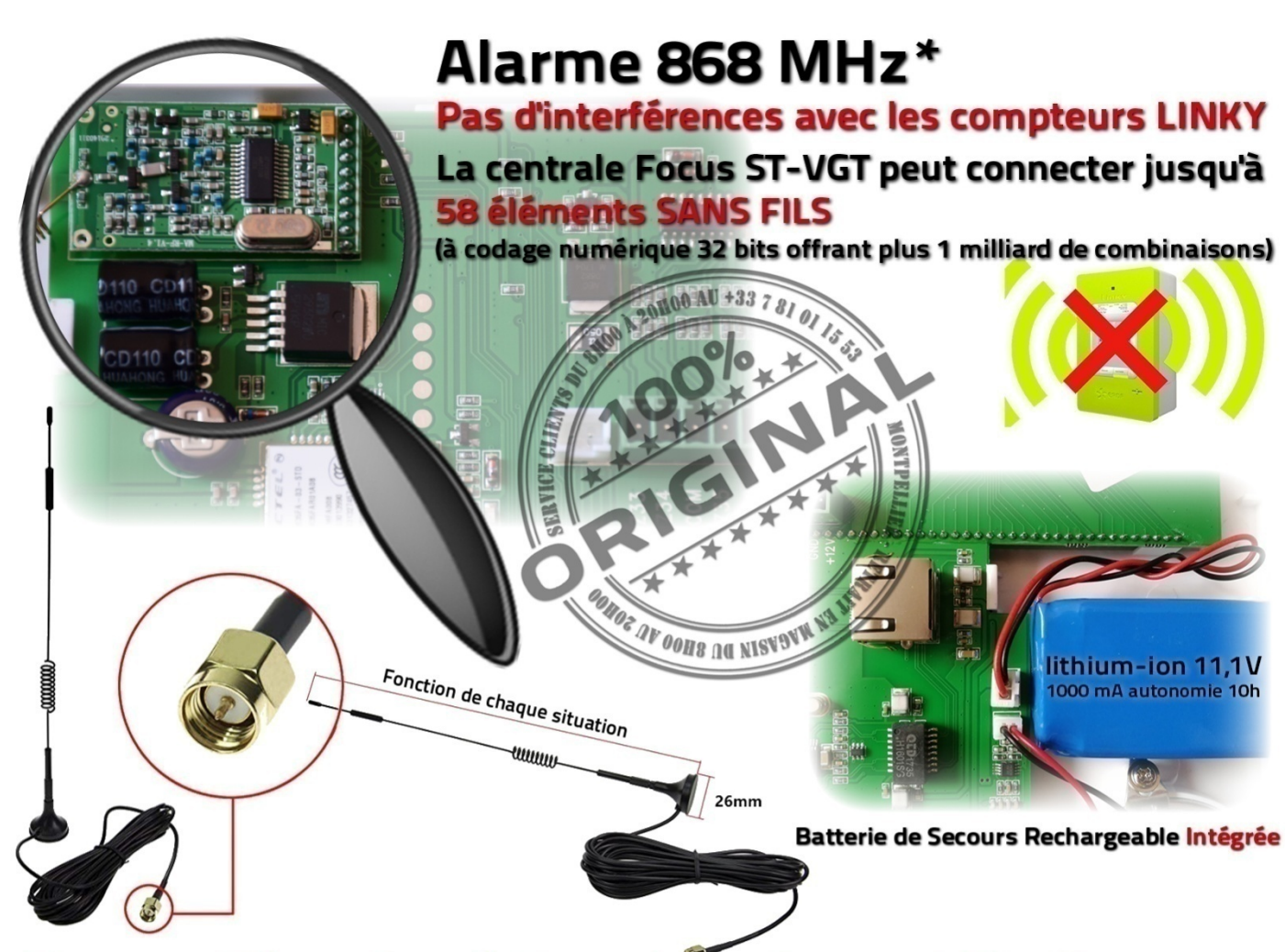

### Murs en Béton Armé, Parpaings, Portes Métalliques ...

On peut adapter votre centrale d'alarme en fonction de chaque situation! Ainsi vous améliorez nettement la distance de réception pour tous accessoires sans fil

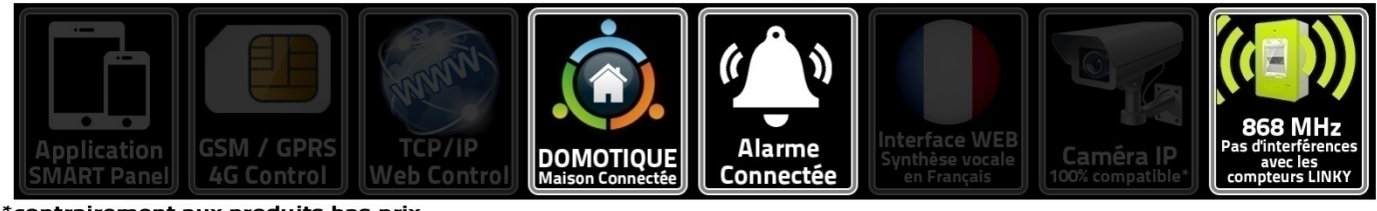

\*contrairement aux produits bas prix

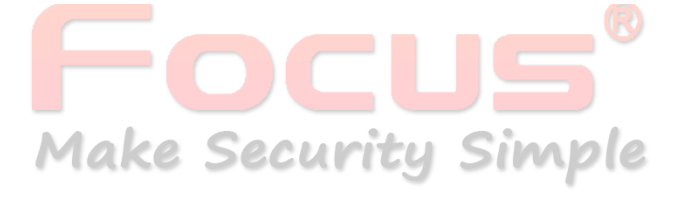

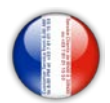

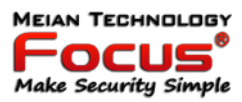

### Systèmes de Sécurité équipés des nouveaux processeurs ARM® Cortex™\* **GD32F103-M3 32-bit MCU\***

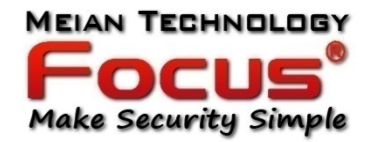

contrairement à d'autres produits vendus sur les marchés équipés des processeurs STM32F103

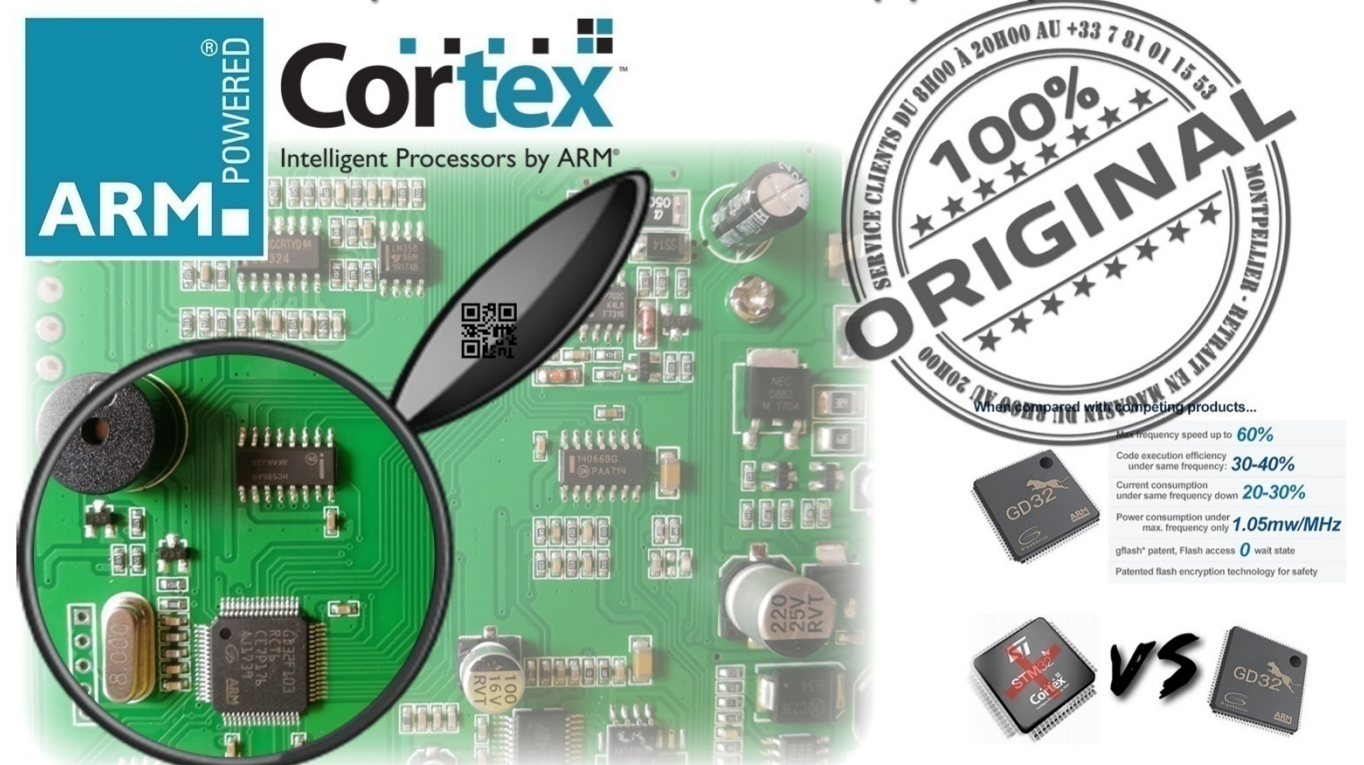

GD32F103 est 60% plus rapide que son concurrent STM32F103\*

Beaucoup moins gourmand en énergie que le STM32F103 (20-30% en moins) Le GD32F103 fonctionne à une fréquence de 108MHz contrairement au STM32F103 (75MHz)

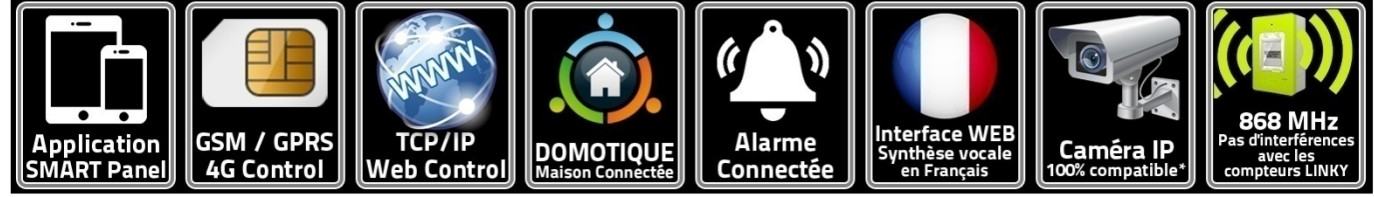

contrairement aux produits bas prix

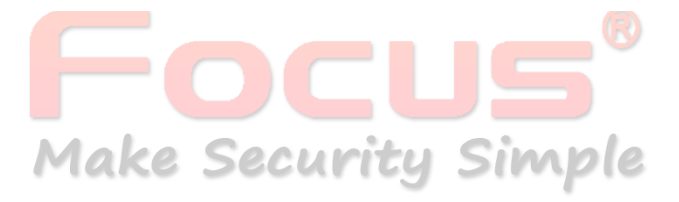

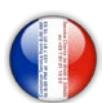

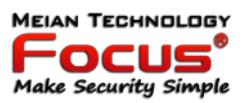

#### Le système d'alarme Focus ST-VGT est le meilleur système d'alarme de sécurité capable de prendre en charge jusqu'à 8 Caméras HD Connéctées WiFI/Ethernet\* (contrairement à d'autres produits équipés des processeurs STM32F103)

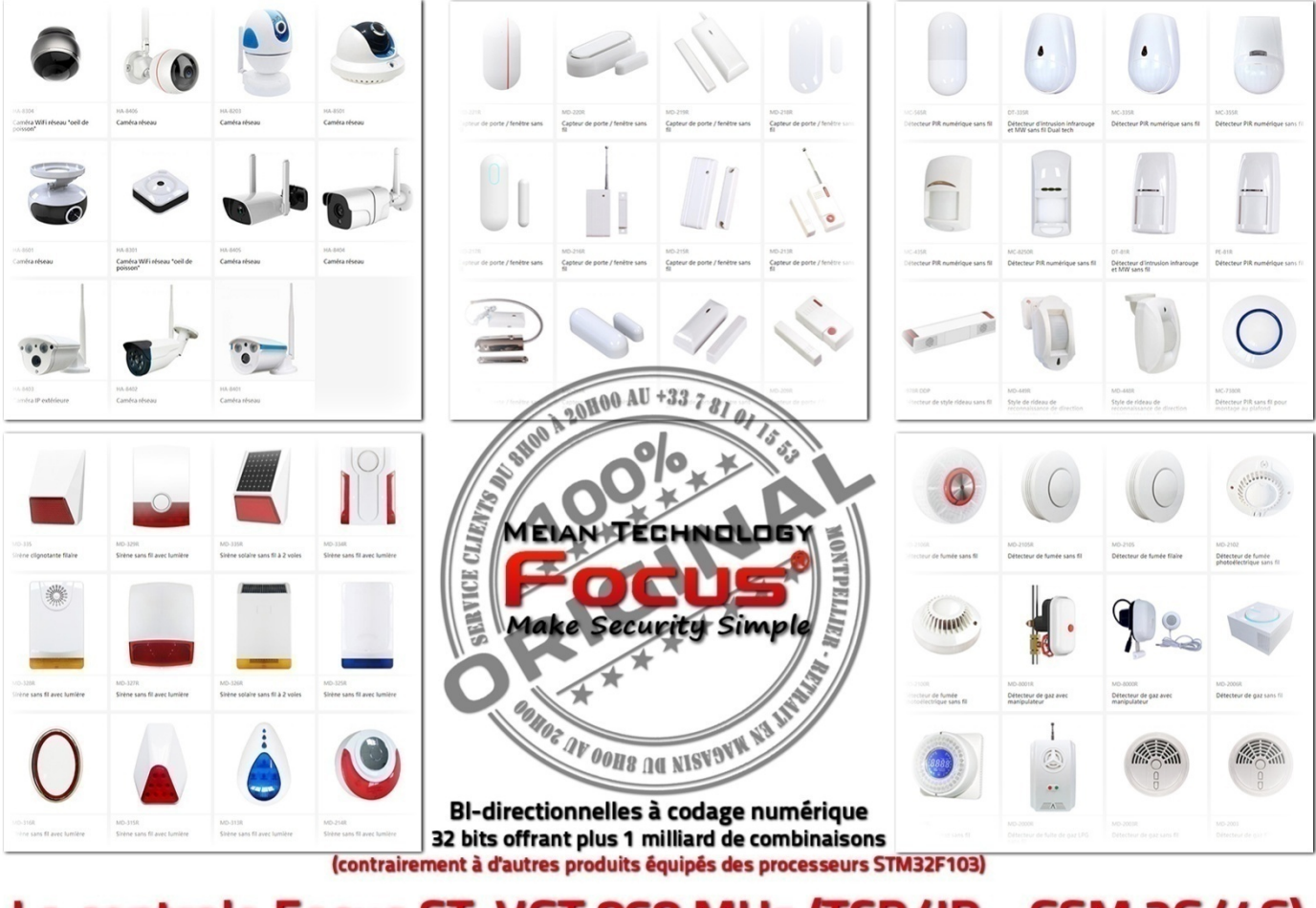

### La centrale Focus ST-VGT 868 MHz (TCP/IP - GSM 2G/4G) peut connecter jusqu'à 58 éléments SANS FILS afin de mieux vous protéger

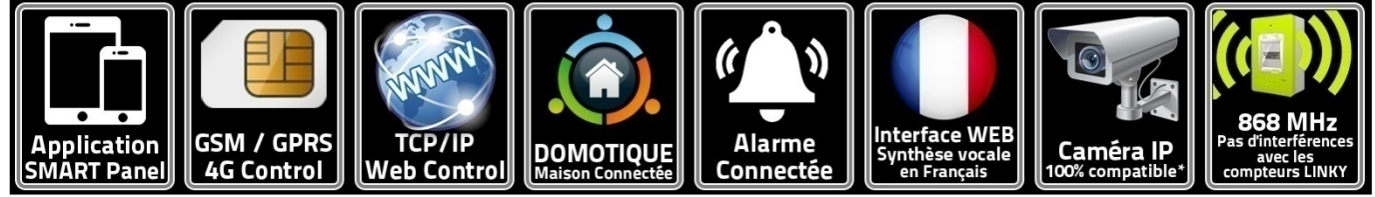

contrairement aux produits bas prix

**Make Security Simple** 

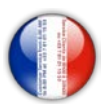

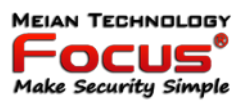

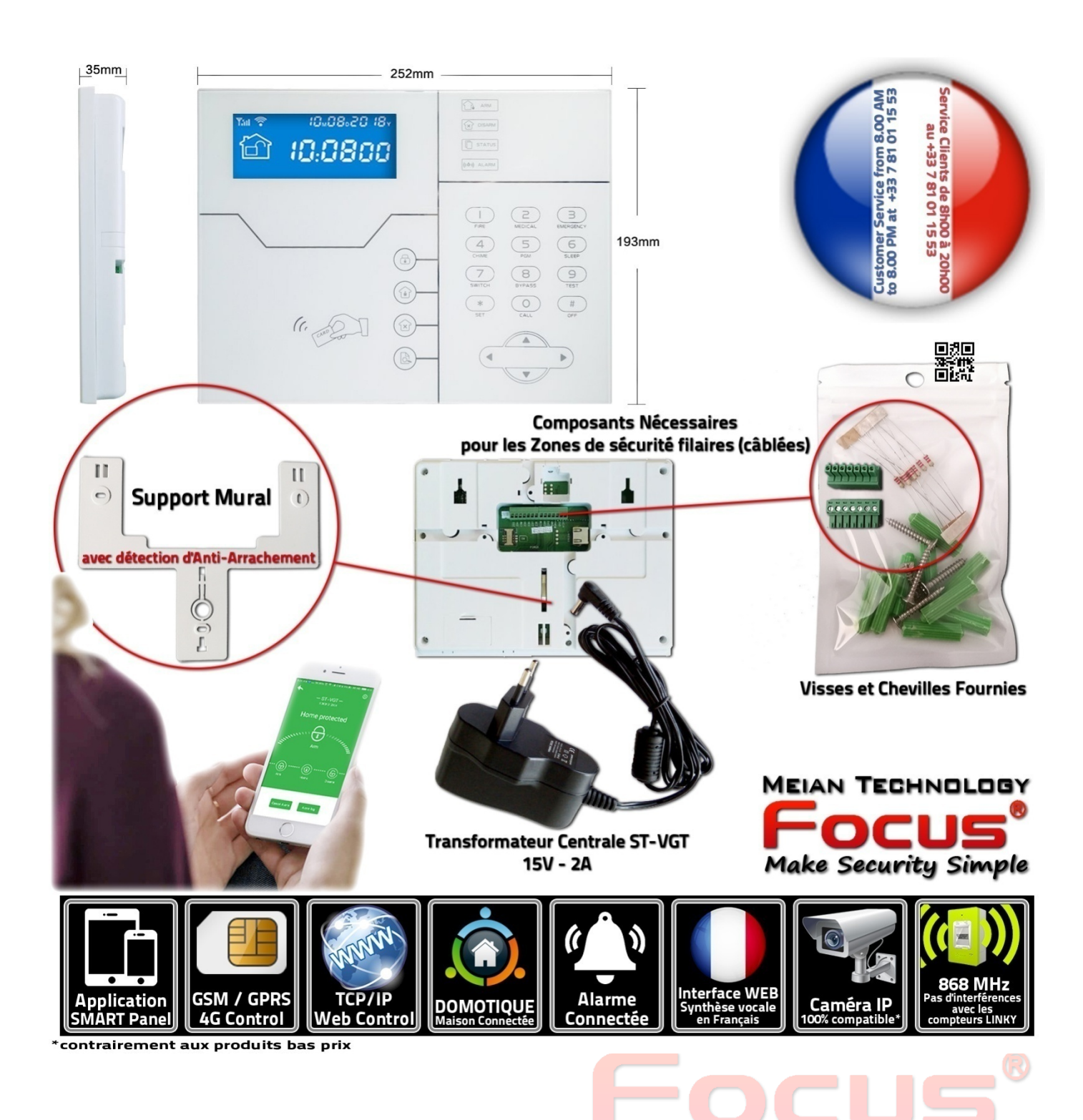

**Make Security Simple** 

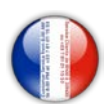

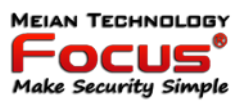

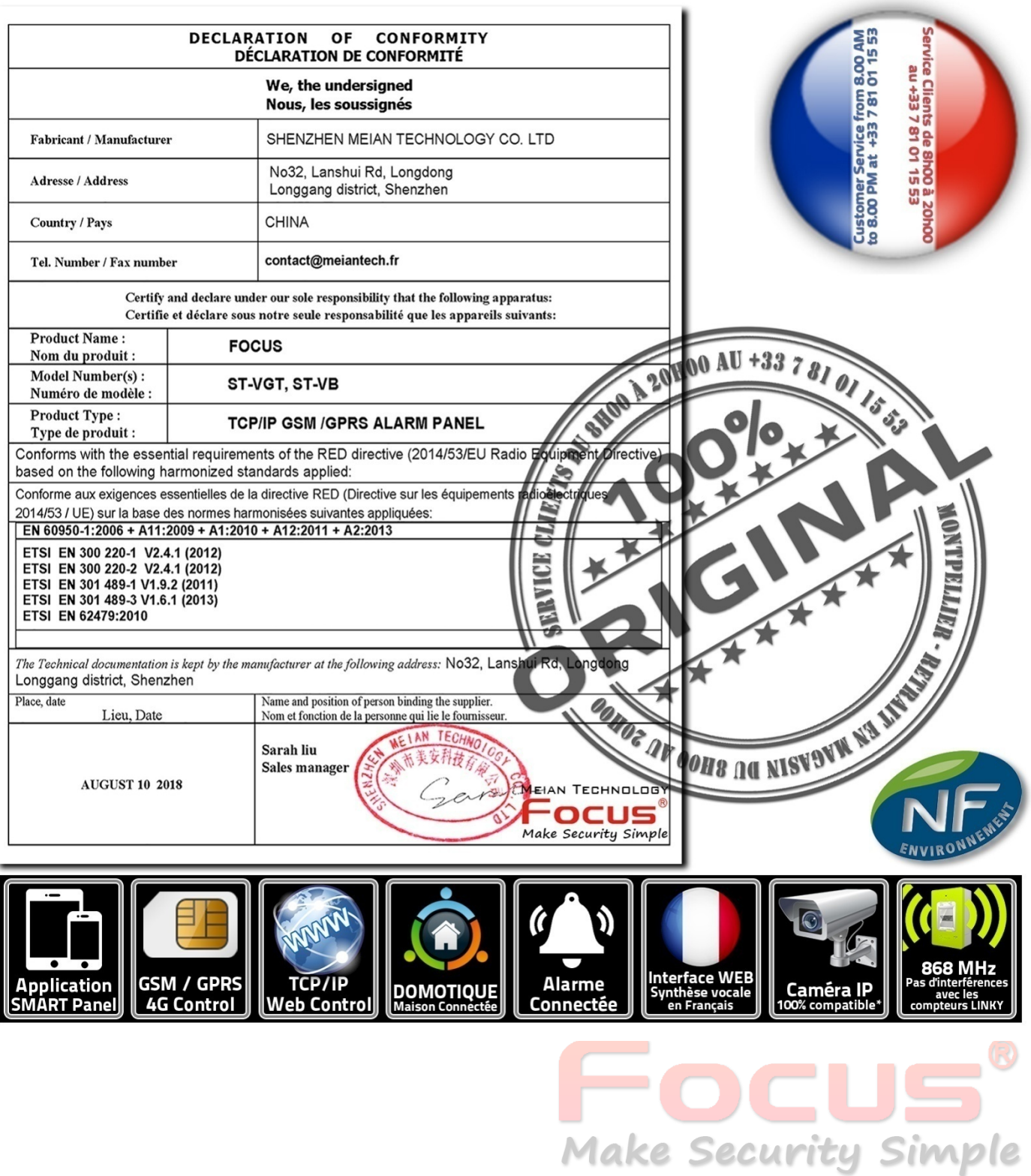